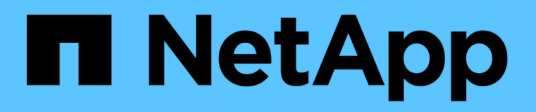

# **Grid primer StorageGRID**

NetApp April 10, 2024

This PDF was generated from https://docs.netapp.com/us-en/storagegrid-116/primer/index.html on April 10, 2024. Always check docs.netapp.com for the latest.

# **Table of Contents**

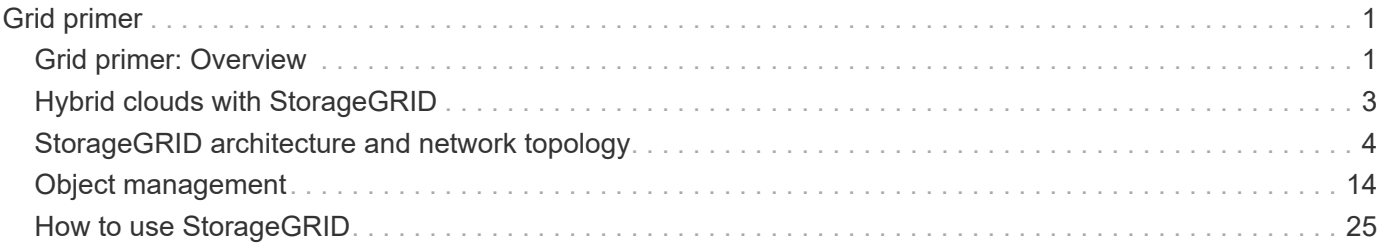

# <span id="page-2-0"></span>**Grid primer**

# <span id="page-2-1"></span>**Grid primer: Overview**

Use these introduction to get an overview of the StorageGRID system and to learn about StorageGRID architecture and networking topology, data management features, and user interface.

# **What is StorageGRID?**

NetApp® StorageGRID® is a software-defined object storage suite that supports a wide range of use cases across public, private, and hybrid multicloud environments. StorageGRID offers native support for the Amazon S3 API and delivers industry-leading innovations such as automated lifecycle management to store, secure, protect, and preserve unstructured data cost effectively over long periods.

StorageGRID provides secure, durable storage for unstructured data at scale. Integrated, metadata-driven lifecycle management policies optimize where your data lives throughout its life. Content is placed in the right location, at the right time, and on the right storage tier to reduce cost.

StorageGRID is composed of geographically distributed, redundant, heterogeneous nodes, which can be integrated with both existing and next-generation client applications.

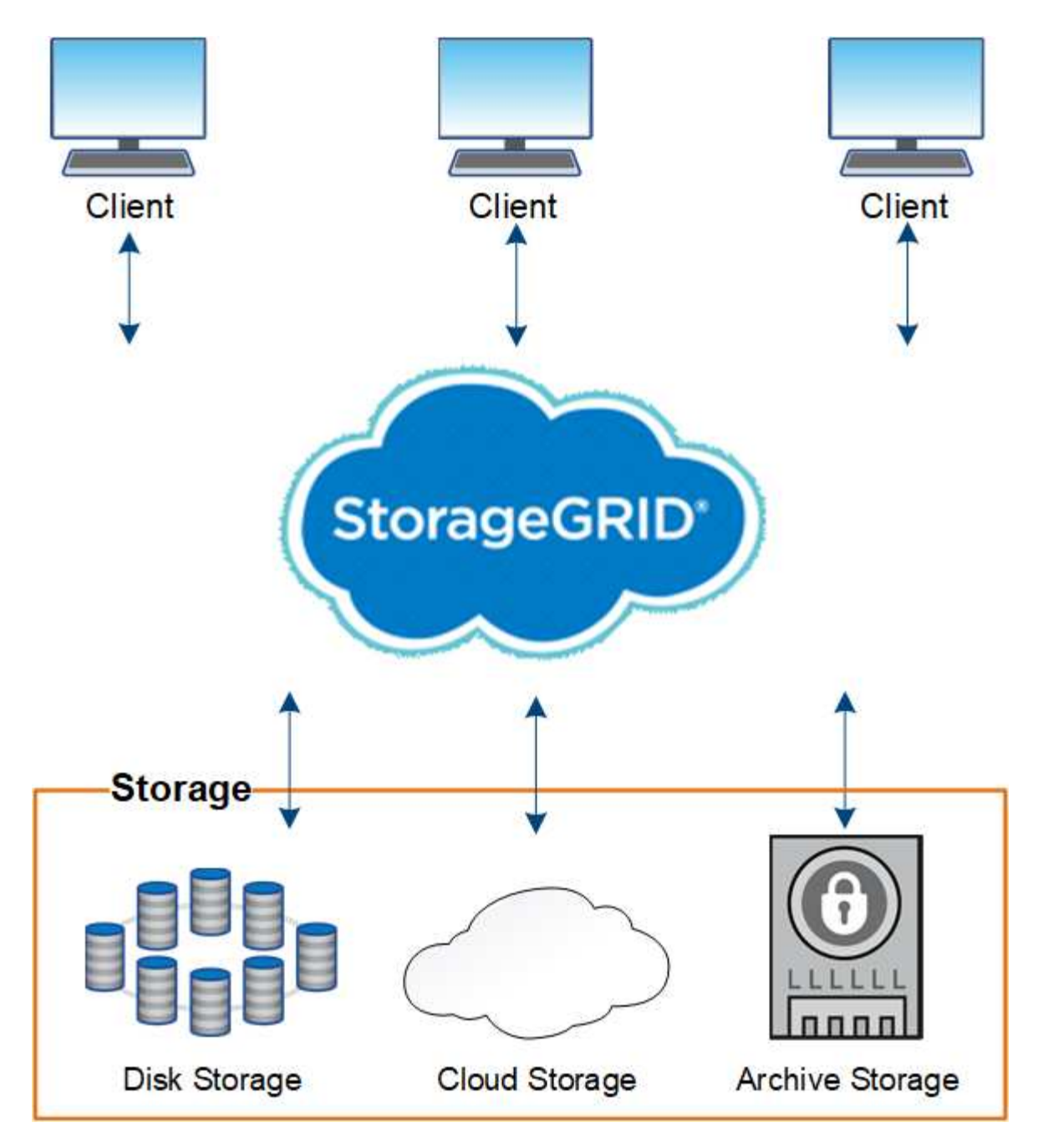

Advantages of the StorageGRID system include the following:

- Massively scalable and easy-to-use a geographically distributed data repository for unstructured data.
- Standard object storage protocols:
	- Amazon Web Services Simple Storage Service (S3)
	- OpenStack Swift
- Hybrid cloud enabled. Policy-based information lifecycle management (ILM) stores objects to public clouds, including Amazon Web Services (AWS) and Microsoft Azure. StorageGRID platform services enable content replication, event notification, and metadata searching of objects stored to public clouds.
- Flexible data protection to ensure durability and availability. Data can be protected using replication and layered erasure coding. At-rest and in-flight data verification ensures integrity for long-term retention.
- Dynamic data lifecycle management to help manage storage costs. You can create ILM rules that manage data lifecycle at the object level, and customize data locality, durability, performance, cost, and retention

time. Tape is available as an integrated archive tier.

- High availability of data storage and some management functions, with integrated load balancing to optimize the data load across StorageGRID resources.
- Support for multiple storage tenant accounts to segregate the objects stored on your system by different entities.
- Numerous tools for monitoring the health of your StorageGRID system, including a comprehensive alert system, a graphical dashboard, and detailed statuses for all nodes and sites.
- Support for software or hardware-based deployment. You can deploy StorageGRID on any of the following:
	- Virtual machines running in VMware.
	- Container engines on Linux hosts.
	- StorageGRID engineered appliances.
		- **· Storage appliances provide object storage.**
		- **Services appliances provide grid administration and load balancing services.**
- Compliant with the relevant storage requirements of these regulations:
	- Securities and Exchange Commission (SEC) in 17 CFR § 240.17a-4(f), which regulates exchange members, brokers or dealers.
	- Financial Industry Regulatory Authority (FINRA) Rule 4511(c), which defers to the format and media requirements of SEC Rule 17a-4(f).
	- Commodity Futures Trading Commission (CFTC) in regulation 17 CFR § 1.31(c)-(d), which regulates commodity futures trading.
- Non-disruptive upgrade and maintenance operations. Maintain access to content during upgrade, expansion, decommission, and maintenance procedures.
- Federated identity management. Integrates with Active Directory, OpenLDAP, or Oracle Directory Service for user authentication. Supports single sign-on (SSO) using the Security Assertion Markup Language 2.0 (SAML 2.0) standard to exchange authentication and authorization data between StorageGRID and Active Directory Federation Services (AD FS).

# <span id="page-4-0"></span>**Hybrid clouds with StorageGRID**

You can use StorageGRID in a hybrid cloud configuration by implementing policy-driven data management to store objects in Cloud Storage Pools, by leveraging StorageGRID platform services, and by moving data to StorageGRID with NetApp FabricPool.

# **Cloud Storage Pools**

Cloud Storage Pools allow you to store objects outside of the StorageGRID system. For example, you might want to move infrequently accessed objects to lower-cost cloud storage, such as Amazon S3 Glacier, S3 Glacier Deep Archive, or the Archive access tier in Microsoft Azure Blob storage. Or, you might want to maintain a cloud backup of StorageGRID objects, which can be used to recover data lost because of a storage volume or Storage Node failure.

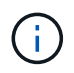

Using Cloud Storage Pools with FabricPool is not supported because of the added latency to retrieve an object from the Cloud Storage Pool target.

# **S3 platform services**

S3 platform services give you the ability to use remote services as endpoints for object replication, event notifications, or search integration. Platform services operate independently of the grid's ILM rules, and are enabled for individual S3 buckets. The following services are supported:

- The CloudMirror replication service automatically mirrors specified objects to a target S3 bucket, which can be on Amazon S3 or a second StorageGRID system.
- The Event notification service sends messages about specified actions to an external endpoint that supports receiving Simple Notification Service (SNS) events.
- The search integration service sends object metadata to an external Elasticsearch service, allowing metadata to be searched, visualized, and analyzed using third party tools.

For example, you might use CloudMirror replication to mirror specific customer records into Amazon S3 and then leverage AWS services to perform analytics on your data.

# **ONTAP data tiering with StorageGRID**

You can reduce the cost of ONTAP storage by tiering data to StorageGRID using FabricPool. FabricPool is a NetApp Data Fabric technology that enables automated tiering of data to low-cost object storage tiers, either on or off premises.

Unlike manual tiering solutions, FabricPool reduces total cost of ownership by automating the tiering of data to lower the cost of storage. It delivers the benefits of cloud economics by tiering to public and private clouds including StorageGRID.

### **Related information**

- [Administer StorageGRID](https://docs.netapp.com/us-en/storagegrid-116/admin/index.html)
- [Use a tenant account](https://docs.netapp.com/us-en/storagegrid-116/tenant/index.html)
- [Manage objects with ILM](https://docs.netapp.com/us-en/storagegrid-116/ilm/index.html)
- [Configure StorageGRID for FabricPool](https://docs.netapp.com/us-en/storagegrid-116/fabricpool/index.html)

# <span id="page-5-0"></span>**StorageGRID architecture and network topology**

A StorageGRID system consists of multiple types of grid nodes at one or more data center sites.

For additional information about StorageGRID network topology, requirements, and grid communications, see the [Networking guidelines](https://docs.netapp.com/us-en/storagegrid-116/network/index.html).

# **Deployment topologies**

The StorageGRID system can be deployed to a single data center site or to multiple data center sites.

### **Single site**

In a deployment with a single site, the infrastructure and operations of the StorageGRID system are centralized.

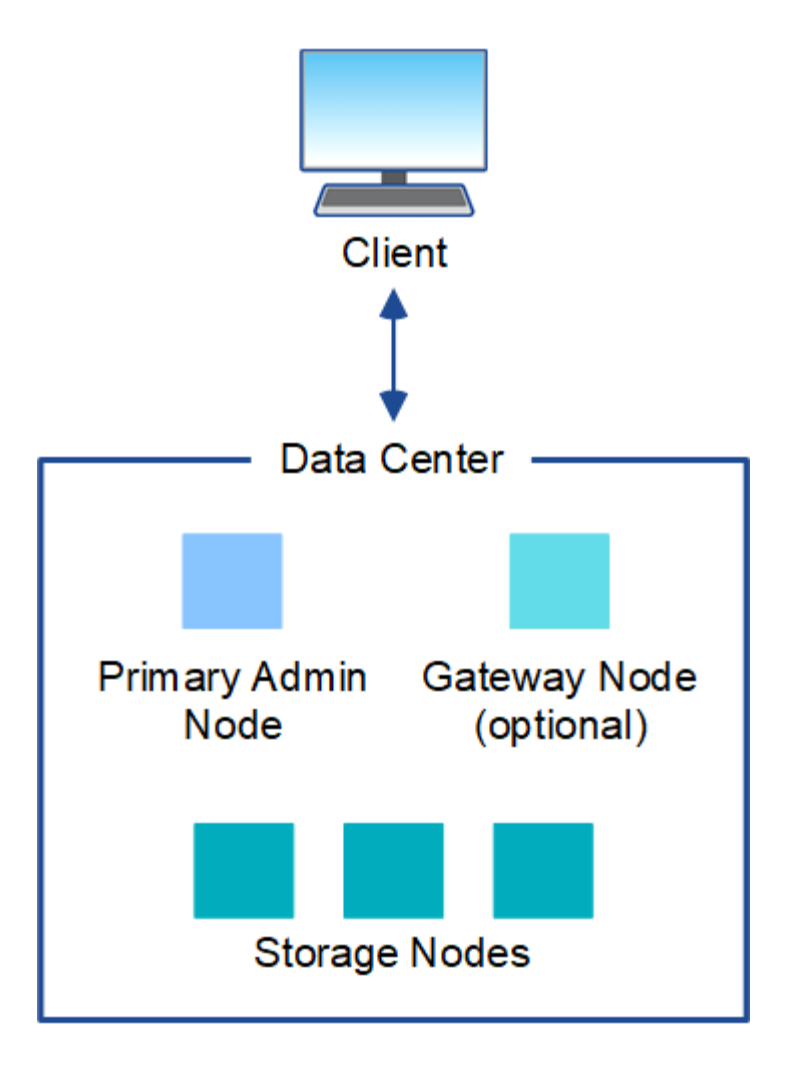

# **Multiple sites**

In a deployment with multiple sites, different types and numbers of StorageGRID resources can be installed at each site. For example, more storage might be required at one data center than at another.

Different sites are often located in geographically different locations across different failure domains, such as an earthquake fault line or flood plain. Data sharing and disaster recovery are achieved by automated distribution of data to other sites.

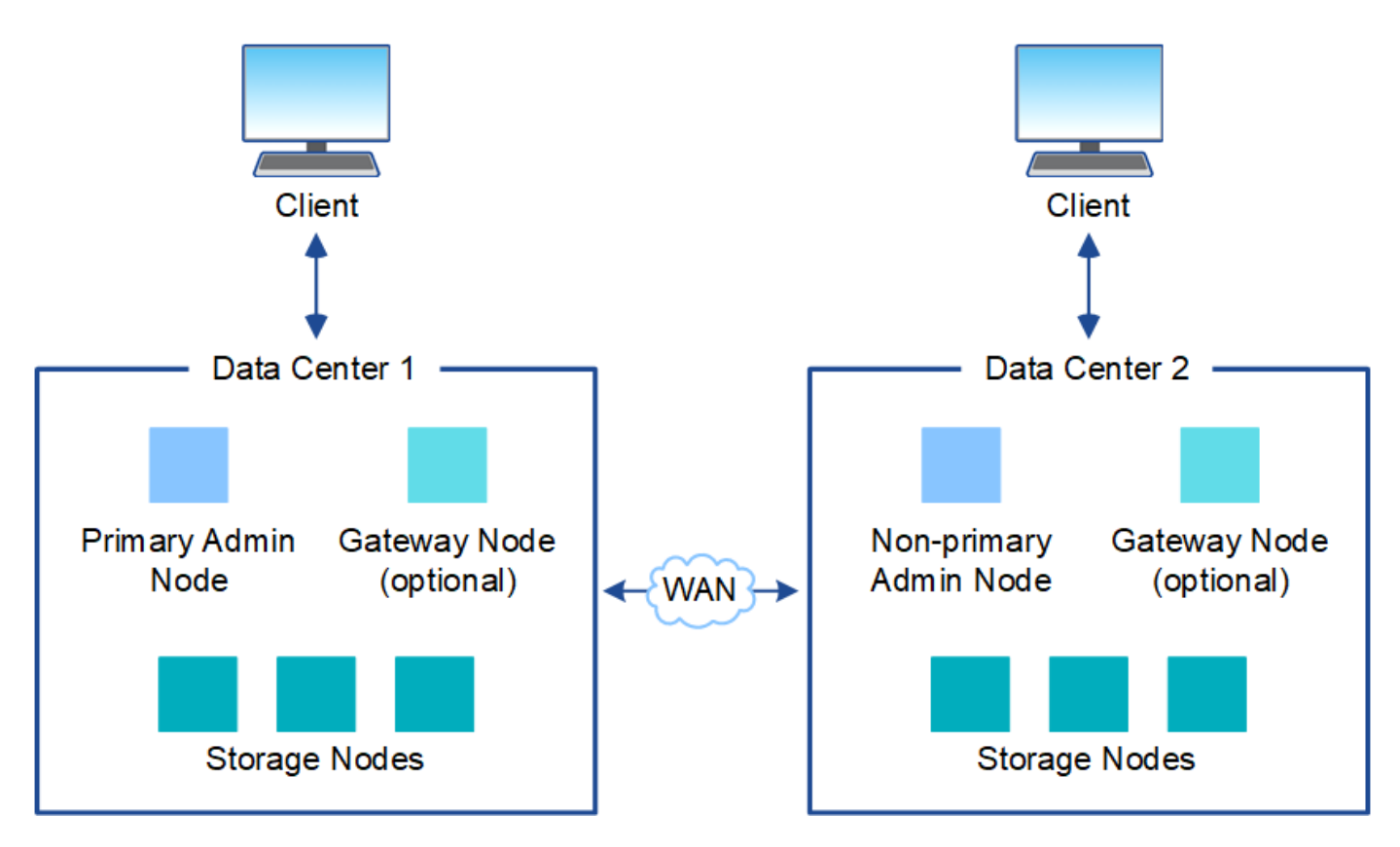

Multiple logical sites can also exist within a single data center to allow the use of distributed replication and erasure coding for increase availability and resiliency.

## **Grid node redundancy**

In a single-site or multi-site deployment, you can optionally include more than one Admin Node or Gateway Node for redundancy. For example, you can install more than one Admin Node at a single site or across several sites. However, each StorageGRID system can only have one primary Admin Node.

# **System architecture**

This diagram shows how grid nodes are arranged within a StorageGRID system.

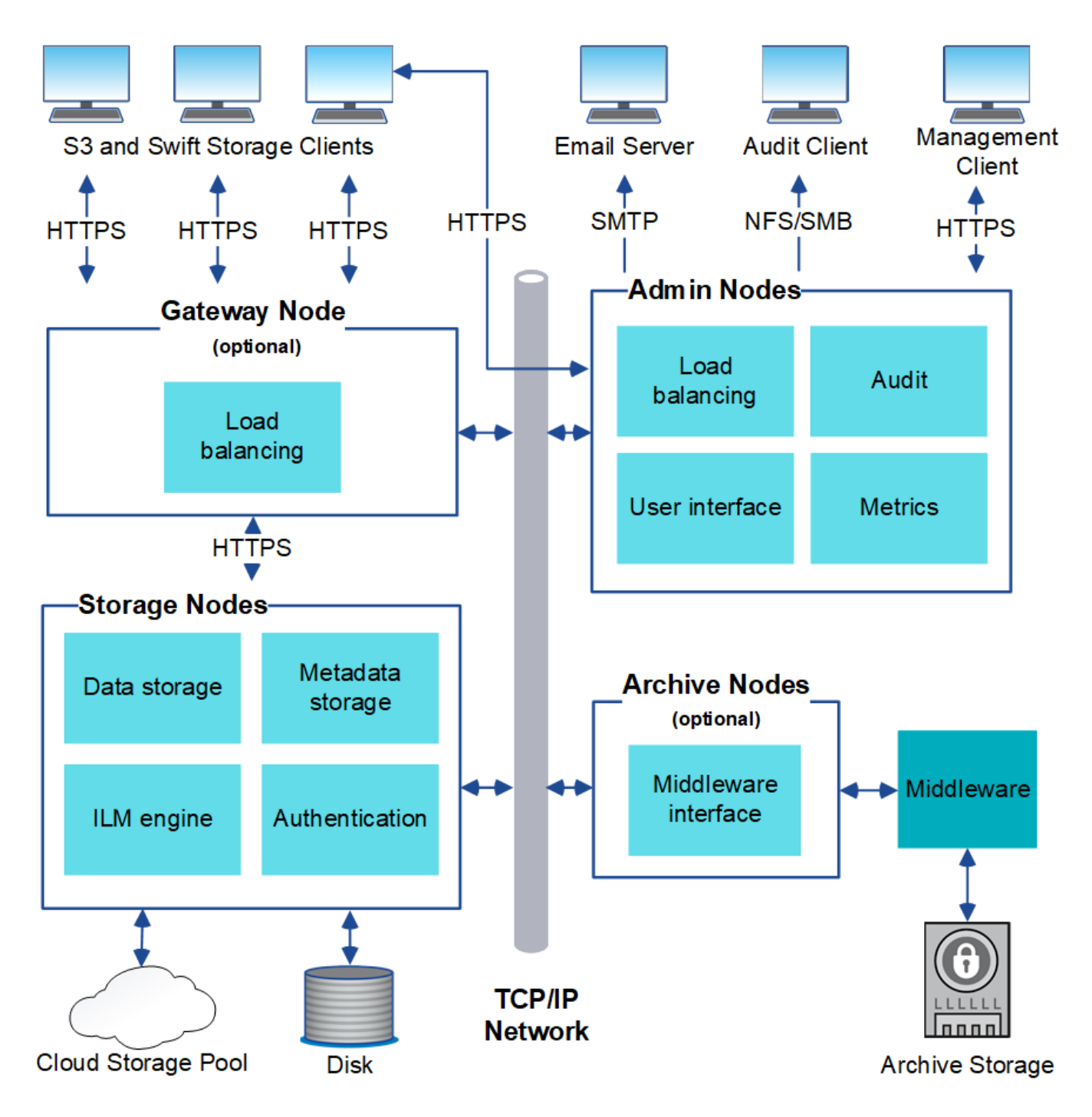

S3 and Swift clients store and retrieve objects in StorageGRID. Other clients are used to send email notifications, to access the StorageGRID management interface, and optionally to access the audit share.

S3 and Swift clients can connect to a Gateway Node or an Admin Node to use the load-balancing interface to Storage Nodes. Alternatively, S3 and Swift clients can connect directly to Storage Nodes using HTTPS.

Objects can be stored within StorageGRID on software or hardware-based Storage Nodes, on external archival media such as tape, or in Cloud Storage Pools, which consist of external S3 buckets or Azure Blob storage containers.

# **Grid nodes and services**

The basic building block of a StorageGRID system is the grid node. Nodes contain services, which are software modules that provide a set of capabilities to a grid node.

The StorageGRID system uses four types of grid nodes:

• **Admin Nodes** provide management services such as system configuration, monitoring, and logging. When you sign in to the Grid Manager, you are connecting to an Admin Node. Each grid must have one primary Admin Node and might have additional non-primary Admin Nodes for redundancy. You can connect to any Admin Node, and each Admin Node displays a similar view of the StorageGRID system. However, maintenance procedures must be performed using the primary Admin Node.

Admin Nodes can also be used to load balance S3 and Swift client traffic.

- **Storage Nodes** manage and store object data and metadata. Each StorageGRID system must have at least three Storage Nodes. If you have multiple sites, each site within your StorageGRID system must also have three Storage Nodes.
- **Gateway Nodes (optional)** provide a load-balancing interface that client applications can use to connect to StorageGRID. A load balancer seamlessly directs clients to an optimal Storage Node, so that the failure of nodes or even an entire site is transparent. You can use a combination of Gateway Nodes and Admin Nodes for load balancing, or you can implement a third-party HTTP load balancer.
- **Archive Nodes (optional)** provide an interface through which object data can be archived to tape.

To learn more, see [Administer StorageGRID.](https://docs.netapp.com/us-en/storagegrid-116/admin/index.html)

#### **Software-based nodes**

Software-based grid nodes can be deployed in the following ways:

- As virtual machines (VMs) in VMware vSphere
- Within container engines on Linux hosts. The following operating systems are supported:
	- Red Hat Enterprise Linux
	- CentOS
	- Ubuntu
	- Debian

See the following for more information:

- [Install VMware](https://docs.netapp.com/us-en/storagegrid-116/vmware/index.html)
- [Install Red Hat Enterprise Linux or CentOS](https://docs.netapp.com/us-en/storagegrid-116/rhel/index.html)
- [Install Ubuntu or Debian](https://docs.netapp.com/us-en/storagegrid-116/ubuntu/index.html)

Use the [NetApp Interoperability Matrix Tool](https://mysupport.netapp.com/matrix) to get a list of supported versions.

#### **StorageGRID appliance nodes**

StorageGRID hardware appliances are specially designed for use in a StorageGRID system. Some appliances can be used as Storage Nodes. Other appliances can be used as Admin Nodes or Gateway Nodes. You can combine appliance nodes with software-based nodes or deploy fully engineered, all-appliance grids that have no dependencies on external hypervisors, storage, or compute hardware.

Four types of StorageGRID appliances are available:

• The **SG100 and SG1000 services appliances** are 1-rack-unit (1U) servers that can each operate as the primary Admin Node, a non-primary Admin Node, or a Gateway Node. Both appliances can operate as

Gateway Nodes and Admin Nodes (primary and non-primary) at the same time.

- The **SG6000 storage appliance** operates as a Storage Node and combines the 1U SG6000-CN compute controller with a 2U or 4U storage controller shelf. The SG6000 is available in three models:
	- **SGF6024**: Combines the SG6000-CN compute controller with a 2U storage controller shelf that includes 24 solid state drives (SSDs) and redundant storage controllers.
	- **SG6060 and SG6060X**: Combines the SG6000-CN compute controller with a 4U enclosure that includes 58 NL-SAS drives, 2 SSDs, and redundant storage controllers. SG6060 and SG6060X each support one or two 60-drive expansion shelves, providing up to 178 drives dedicated to object storage.
- The **SG5700 storage appliance** is an integrated storage and computing platform that operates as a Storage Node. The SG5700 is available in four models:
	- **SG5712 and SG5712X**: a 2U enclosure that includes 12 NL-SAS drives and integrated storage and compute controllers.
	- **SG5760 and SG5760X**: a 4U enclosure that includes 60 NL-SAS drives and integrated storage and compute controllers.
- The **SG5600 storage appliance** is an integrated storage and computing platform that operates as a Storage Node. The SG5600 is available in two models:
	- **SG5612**: a 2U enclosure that includes 12 NL-SAS drives and integrated storage and compute controllers.
	- **SG5660**: a 4U enclosure that includes 60 NL-SAS drives and integrated storage and compute controllers.

See the following for more information:

- [NetApp Hardware Universe](https://hwu.netapp.com)
- [SG100 and SG1000 services appliances](https://docs.netapp.com/us-en/storagegrid-116/sg100-1000/index.html)
- [SG6000 storage appliances](https://docs.netapp.com/us-en/storagegrid-116/sg6000/index.html)
- [SG5700 storage appliances](https://docs.netapp.com/us-en/storagegrid-116/sg5700/index.html)
- [SG5600 storage appliances](https://docs.netapp.com/us-en/storagegrid-116/sg5600/index.html)

#### **Primary services for Admin Nodes**

The following table shows the primary services for Admin Nodes; however, this table does not list all node services.

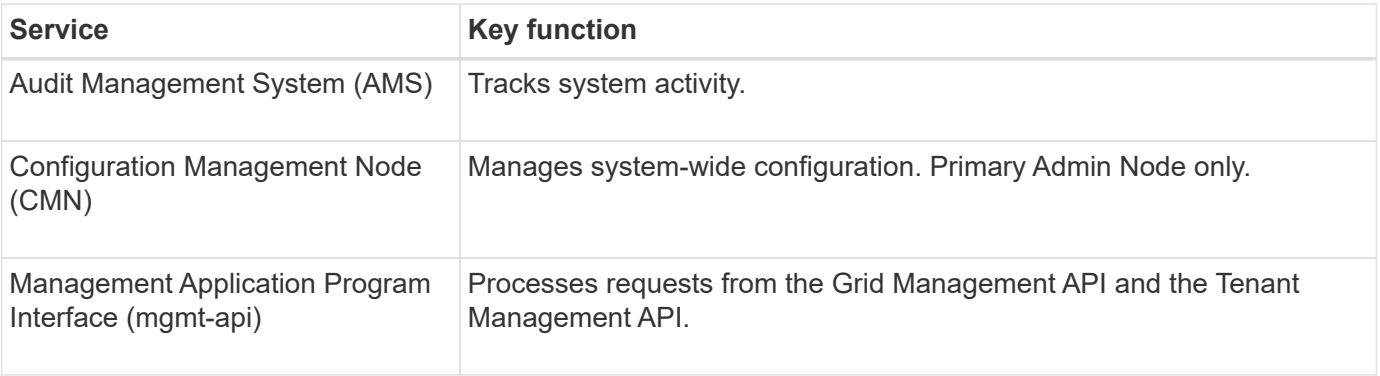

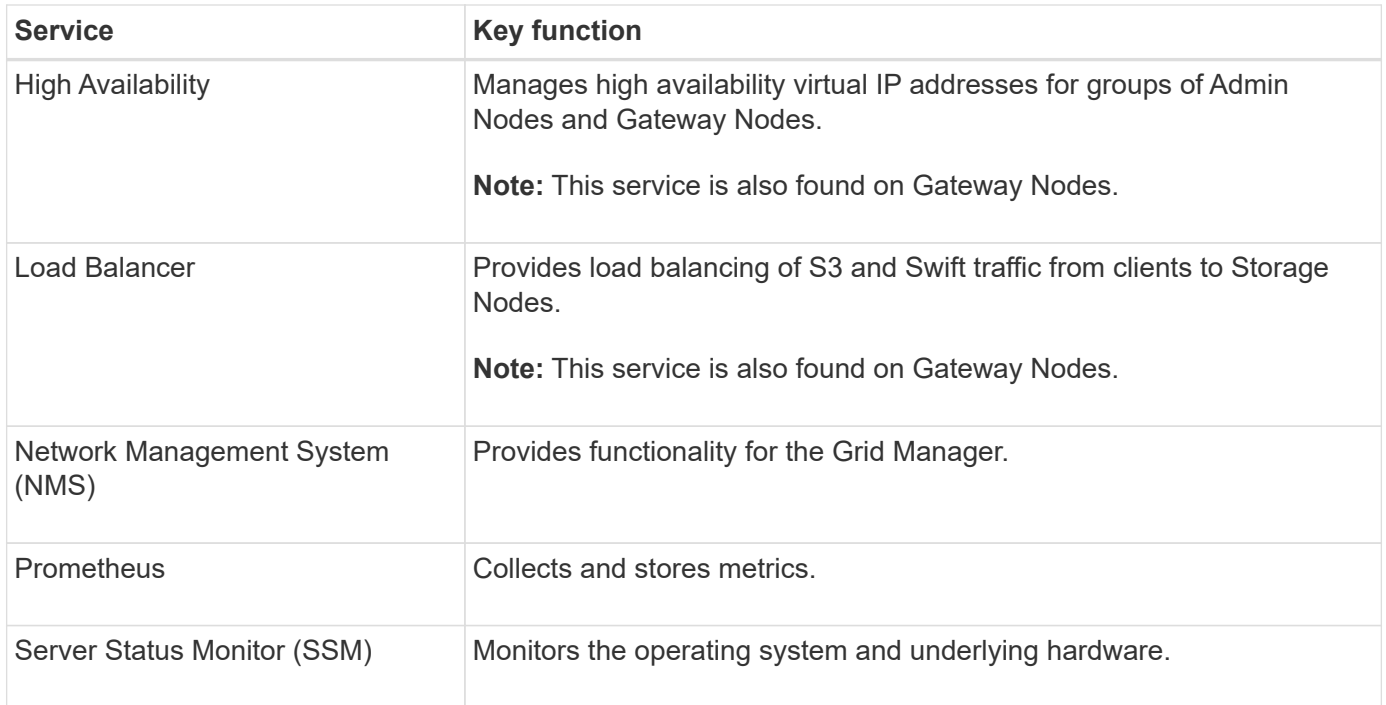

# **Primary services for Storage Nodes**

The following table shows the primary services for Storage Nodes; however, this table does not list all node services.

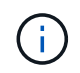

Some services, such as the ADC service and the RSM service, typically exist only on three Storage Nodes at each site.

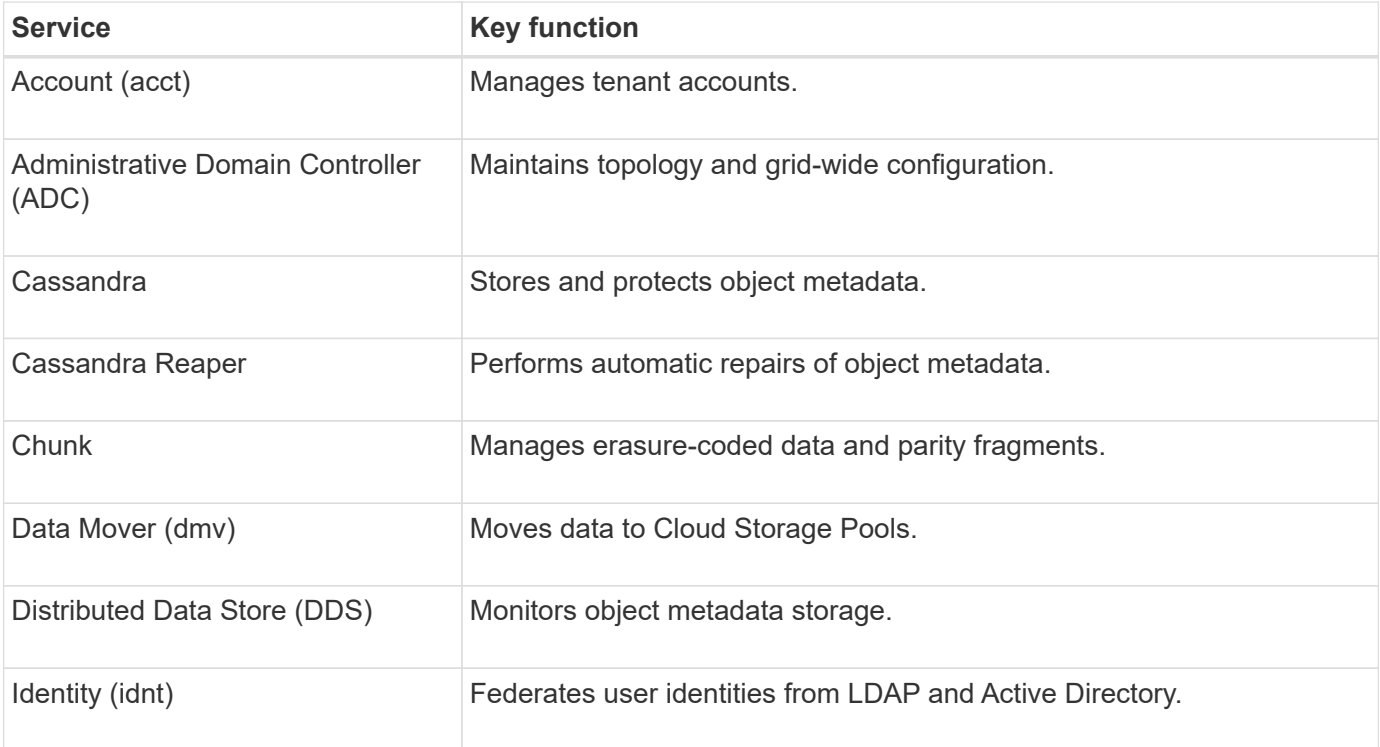

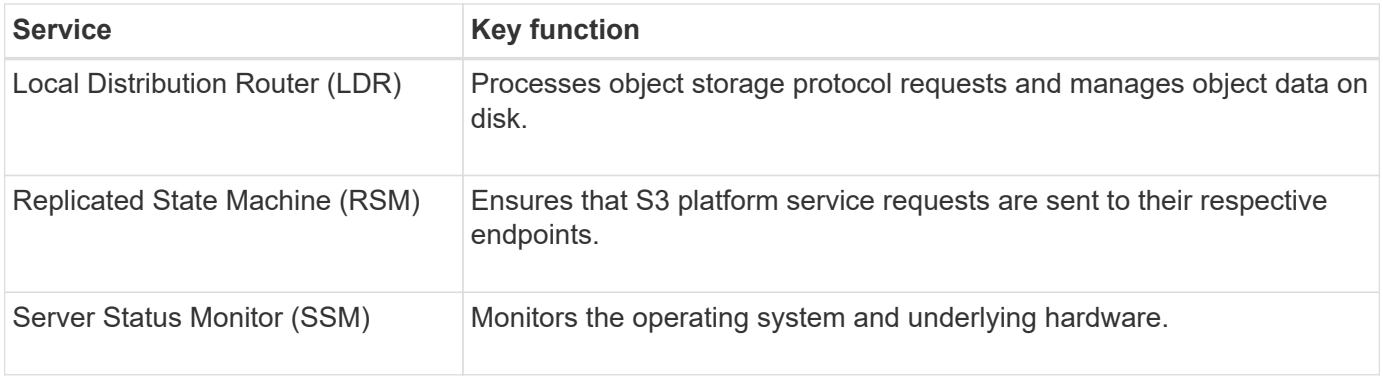

## **Primary services for Gateway Nodes**

The following table shows the primary services for Gateway Nodes; however, this table does not list all node services.

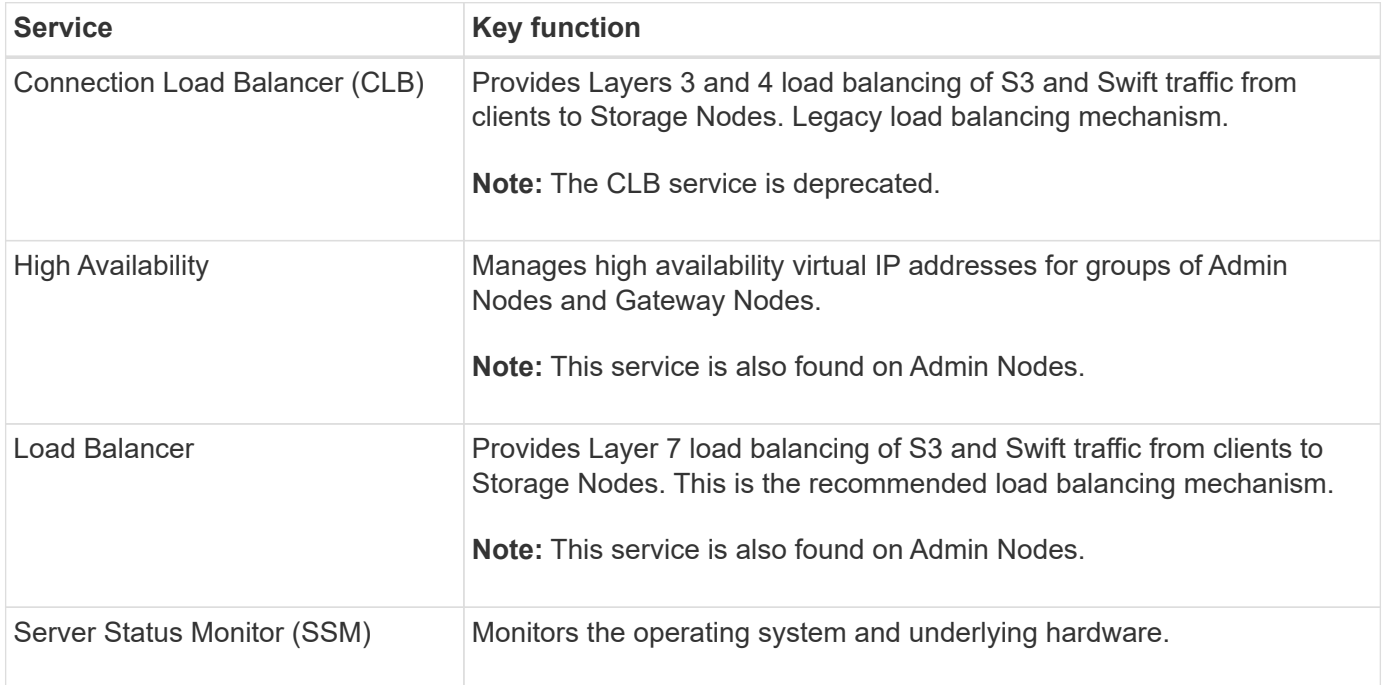

### **Primary services for Archive Nodes**

The following table shows the primary services for Archive Nodes; however, this table does not list all node services.

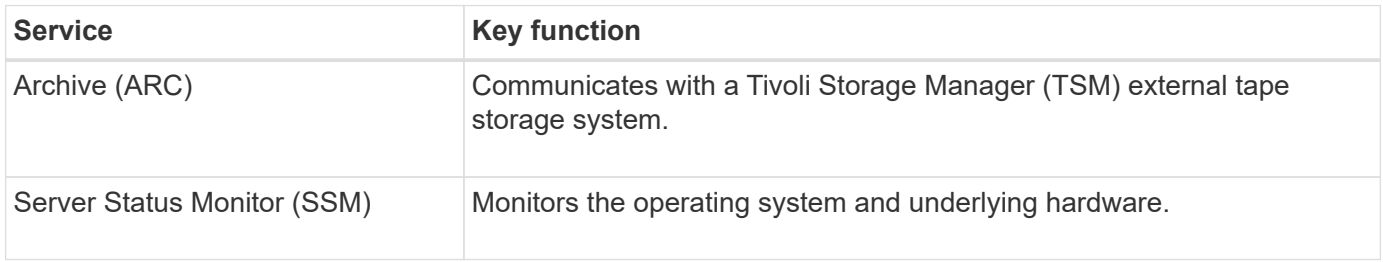

# **StorageGRID services**

The following is a complete list of StorageGRID services.

#### • **Account Service Forwarder**

Provides an interface for the Load Balancer service to query the Account Service on remote hosts and provides notifications of Load Balancer Endpoint configuration changes to the Load Balancer service. The Load Balancer service is present on Admin Nodes and Gateway Nodes.

#### • **ADC service (Administrative Domain Controller)**

Maintains topology information, provides authentication services, and responds to queries from the LDR and CMN services. The ADC service is present on each of the first three Storage Nodes installed at a site.

#### • **AMS service (Audit Management System)**

Monitors and logs all audited system events and transactions to a text log file. The AMS service is present on Admin Nodes.

#### • **ARC service (Archive)**

Provides the management interface with which you configure connections to external archival storage, such as the cloud through an S3 interface or tape through TSM middleware. The ARC service is present on Archive Nodes.

#### • **Cassandra Reaper service**

Performs automatic repairs of object metadata. The Cassandra Reaper service is present on all Storage Nodes.

#### • **Chunk service**

Manages erasure-coded data and parity fragments. The Chunk service is present on Storage Nodes.

#### • **CLB service (Connection Load Balancer)**

Deprecated service that provides a gateway into StorageGRID for client applications connecting through HTTP. The CLB service is present on Gateway Nodes. The CLB service is deprecated and will be removed in a future StorageGRID release.

#### • **CMN service (Configuration Management Node)**

Manages system-wide configurations and grid tasks. Each grid has one CMN service, which is present on the primary Admin Node.

#### • **DDS service (Distributed Data Store)**

Interfaces with the Cassandra database to manage object metadata. The DDS service is present on Storage Nodes.

#### • **DMV service (Data Mover)**

Moves data to cloud endpoints. The DMV service is present on Storage Nodes.

#### • **Dynamic IP service**

Monitors the grid for dynamic IP changes and updates local configurations. The Dynamic IP (dynip) service is present on all nodes.

#### • **Grafana service**

Used for metrics visualization in the Grid Manager. The Grafana service is present on Admin Nodes.

#### • **High Availability service**

Manages high availability Virtual IPs on nodes configured on the High Availability Groups page. The High Availability service is present on Admin Nodes and Gateway Nodes. This service is also known as the keepalived service.

#### • **Identity (idnt) service**

Federates user identities from LDAP and Active Directory. The Identity service (idnt) is present on three Storage Nodes at each site.

#### • **Lambda Arbitrator service**

Manages S3 Select SelectObjectContent requests.

#### • **Load Balancer service**

Provides load balancing of S3 and Swift traffic from clients to Storage Nodes. The Load Balancer service can be configured through the Load Balancer Endpoints configuration page. The Load Balancer service is present on Admin Nodes and Gateway Nodes. This service is also known as the nginx-gw service.

#### • **LDR service (Local Distribution Router)**

Manages the storage and transfer of content within the grid. The LDR service is present on Storage Nodes.

#### • **MISCd Information Service Control Daemon service**

Provides an interface for querying and managing services on other nodes and for managing environmental configurations on the node such as querying the state of services running on other nodes. The MISCd service is present on all nodes.

### • **nginx service**

Acts as an authentication and secure communication mechanism for various grid services (such as Prometheus and Dynamic IP) to be able to talk to services on other nodes over HTTPS APIs. The nginx service is present on all nodes.

#### • **nginx-gw service**

Powers the Load Balancer service. The nginx-gw service is present on Admin Nodes and Gateway Nodes.

#### • **NMS service (Network Management System)**

Powers the monitoring, reporting, and configuration options that are displayed through the Grid Manager. The NMS service is present on Admin Nodes.

#### • **Persistence service**

Manages files on the root disk that need to persist across a reboot. The Persistence service is present on all nodes.

#### • **Prometheus service**

Collects time series metrics from services on all nodes. The Prometheus service is present on Admin Nodes.

### • **RSM service (Replicated State Machine Service)**

Ensures platform service requests are sent to their respective endpoints. The RSM service is present on Storage Nodes that use the ADC service.

### • **SSM service (Server Status Monitor)**

Monitors hardware conditions and reports to the NMS service. An instance of the SSM service is present on every grid node.

### • **Trace collector service**

Performs trace collection to gather information for use by technical support. The trace collector service uses open source Jaeger software and is present on Admin Nodes.

# <span id="page-15-0"></span>**Object management**

# **How StorageGRID manages data**

As you begin working with the StorageGRID system, it is helpful to understand how the StorageGRID system manages data.

### **What an object is**

With object storage, the unit of storage is an object, rather than a file or a block. Unlike the tree-like hierarchy of a file system or block storage, object storage organizes data in a flat, unstructured layout. Object storage decouples the physical location of the data from the method used to store and retrieve that data.

Each object in an object-based storage system has two parts: object data and object metadata.

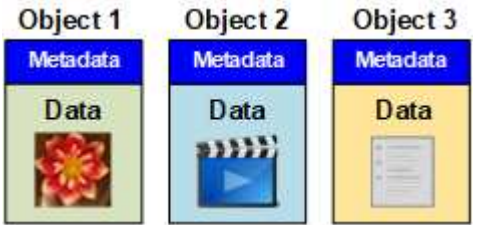

#### **Object data**

Object data might be anything; for example, a photograph, a movie, or a medical record.

#### **Object metadata**

Object metadata is any information that describes an object. StorageGRID uses object metadata to track the locations of all objects across the grid and to manage each object's lifecycle over time.

Object metadata includes information such as the following:

• System metadata, including a unique ID for each object (UUID), the object name, the name of the S3

bucket or Swift container, the tenant account name or ID, the logical size of the object, the date and time the object was first created, and the date and time the object was last modified.

- The current storage location of each object copy or erasure-coded fragment.
- Any user metadata associated with the object.

Object metadata is customizable and expandable, making it flexible for applications to use.

For detailed information about how and where StorageGRID stores object metadata, go to [Manage object](https://docs.netapp.com/us-en/storagegrid-116/admin/managing-object-metadata-storage.html) [metadata storage.](https://docs.netapp.com/us-en/storagegrid-116/admin/managing-object-metadata-storage.html)

#### **How object data is protected**

The StorageGRID system provides you with two mechanisms to protect object data from loss: replication and erasure coding.

#### **Replication**

When StorageGRID matches objects to an information lifecycle management (ILM) rule that is configured to create replicated copies, the system creates exact copies of object data and stores them on Storage Nodes, Archive Nodes, or Cloud Storage Pools. ILM rules dictate the number of copies made, where those copies are stored, and for how long they are retained by the system. If a copy is lost, for example, as a result of the loss of a Storage Node, the object is still available if a copy of it exists elsewhere in the StorageGRID system.

In the following example, the Make 2 Copies rule specifies that two replicated copies of each object be placed in a storage pool that contains three Storage Nodes.

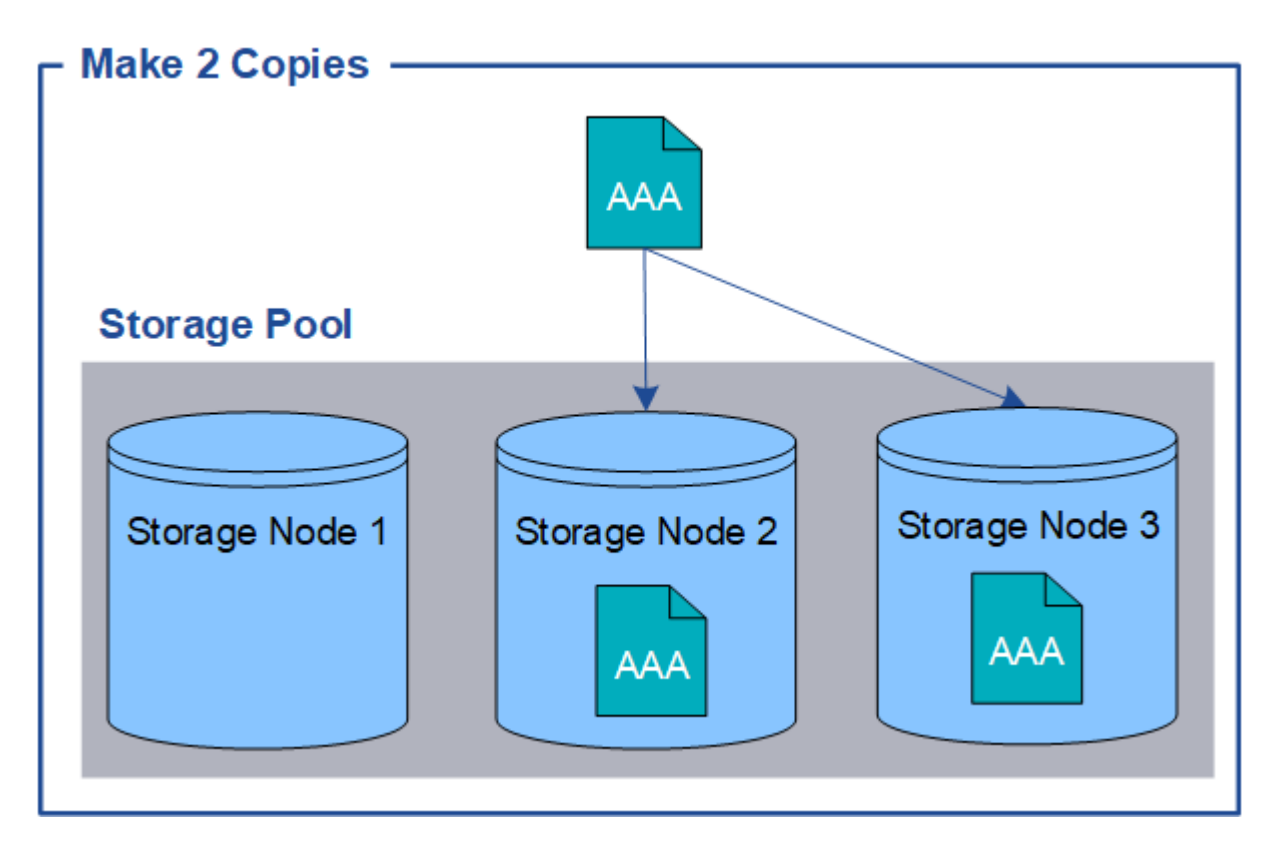

#### **Erasure coding**

When StorageGRID matches objects to an ILM rule that is configured to create erasure-coded copies, it slices object data into data fragments, computes additional parity fragments, and stores each fragment on a different

Storage Node. When an object is accessed, it is reassembled using the stored fragments. If a data or a parity fragment becomes corrupt or lost, the erasure coding algorithm can recreate that fragment using a subset of the remaining data and parity fragments. ILM rules and erasure coding profiles determine the erasure coding scheme used.

The following example illustrates the use of erasure coding on an object's data. In this example, the ILM rule uses a 4+2 erasure coding scheme. Each object is sliced into four equal data fragments, and two parity fragments are computed from the object data. Each of the six fragments is stored on a different Storage Node across three data centers to provide data protection for node failures or site loss.

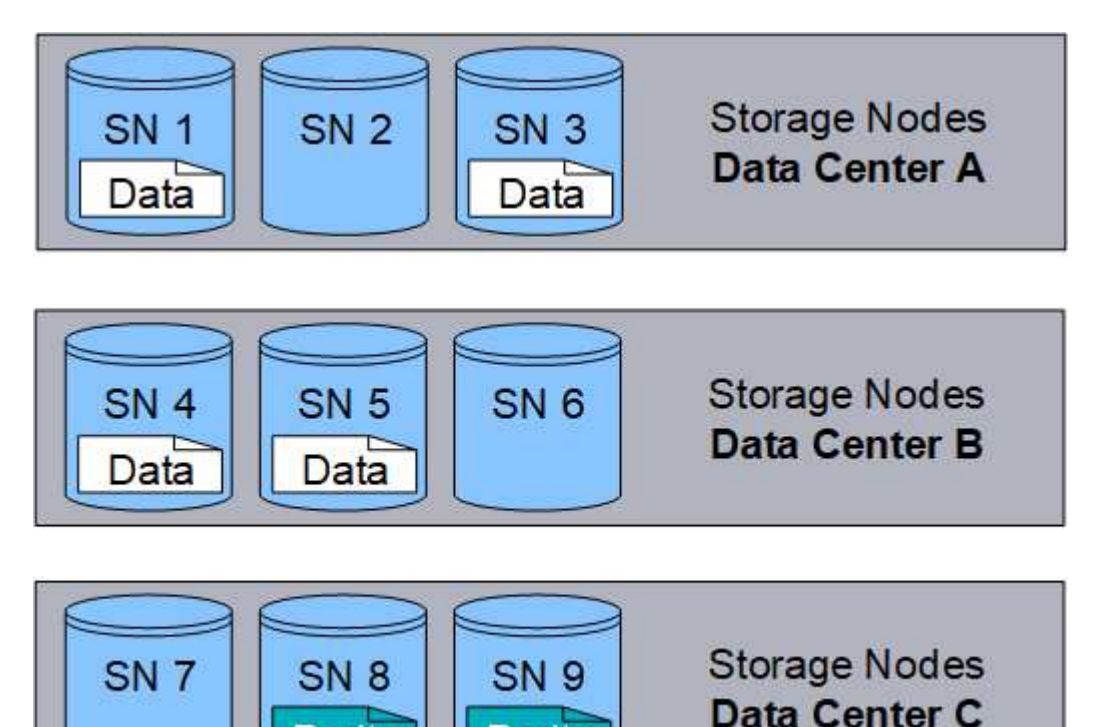

Paritv

### **Related information**

- [Manage objects with ILM](https://docs.netapp.com/us-en/storagegrid-116/ilm/index.html)
- [Use information lifecycle management](#page-43-0)

Paritv

# **Object lifecycle**

# **The life of an object**

An object's life consists of various stages. Each stage represents the operations that occur with the object.

The life of an object includes the operations of ingest, copy management, retrieve, and delete.

- **Ingest**: The process of an S3 or Swift client application saving an object over HTTP to the StorageGRID system. At this stage, the StorageGRID system begins to manage the object.
- **Copy management**: The process of managing replicated and erasure-coded copies in StorageGRID, as described by the ILM rules in the active ILM policy. During the copy management stage, StorageGRID protects object data from loss by creating and maintaining the specified number and type of object copies on Storage Nodes, in a Cloud Storage Pool, or on Archive Node.
- **Retrieve**: The process of a client application accessing an object stored by the StorageGRID system. The client reads the object, which is retrieved from a Storage Node, Cloud Storage Pool, or Archive Node.
- **Delete**: The process of removing all object copies from the grid. Objects can be deleted either as a result of the client application sending a delete request to the StorageGRID system, or as a result of an automatic process that StorageGRID performs when the object's lifetime expires.

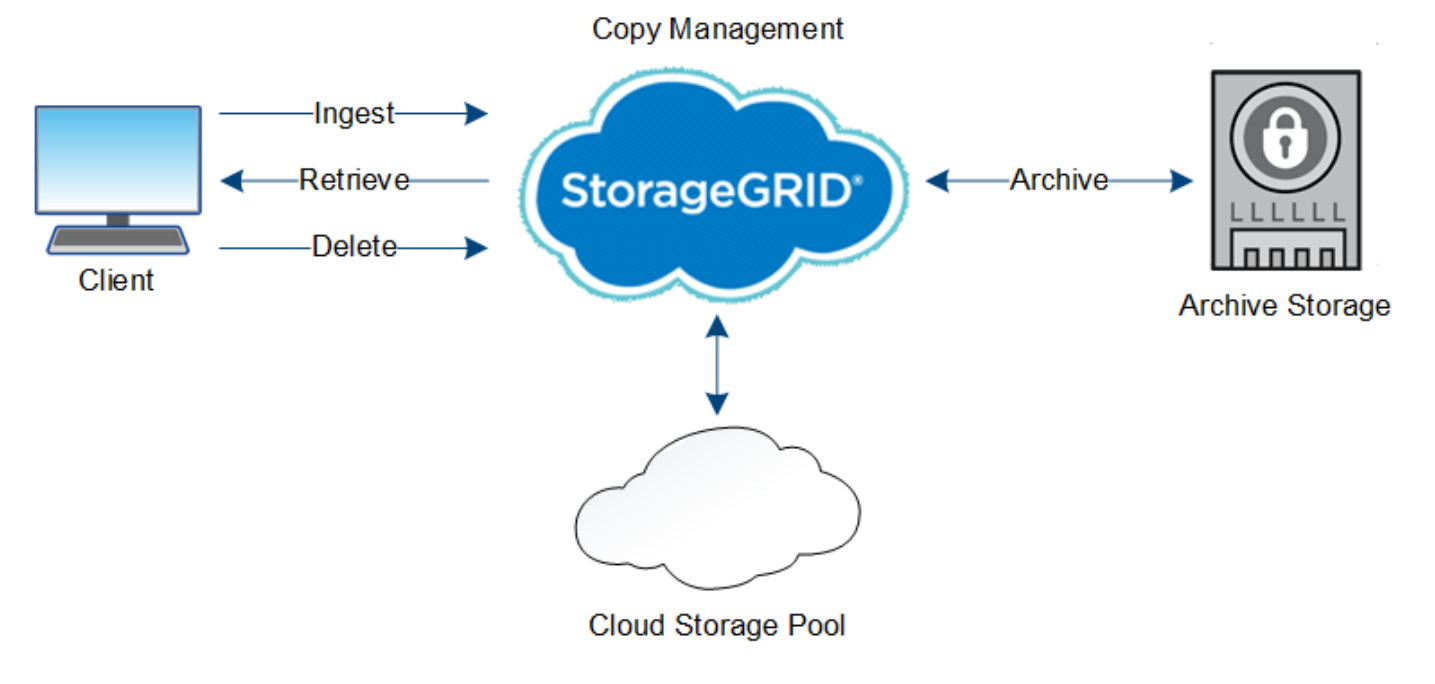

#### **Related information**

- [Manage objects with ILM](https://docs.netapp.com/us-en/storagegrid-116/ilm/index.html)
- [Use information lifecycle management](#page-43-0)

### **Ingest data flow**

An ingest, or save, operation consists of a defined data flow between the client and the StorageGRID system.

#### **Data flow**

When a client ingests an object to the StorageGRID system, the LDR service on Storage Nodes processes the request and stores the metadata and data to disk.

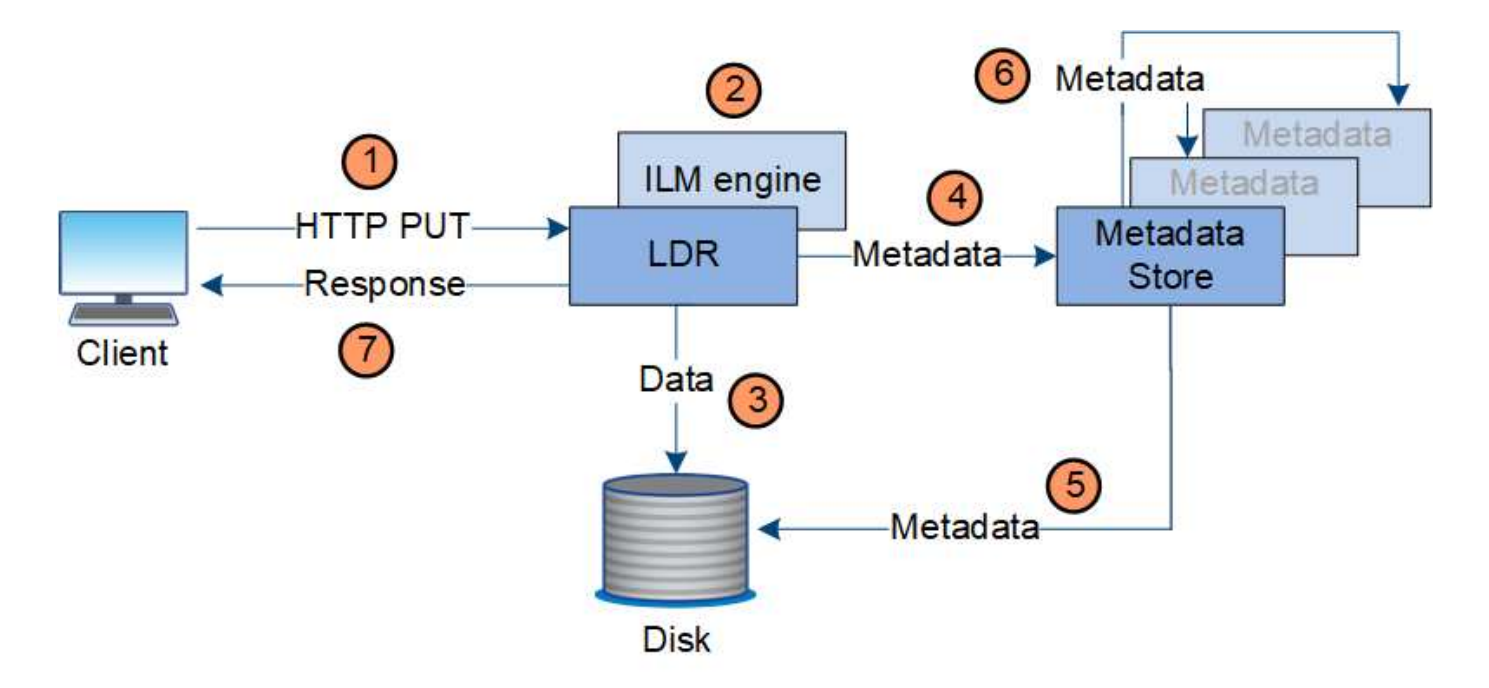

- 1. The client application creates the object and sends it to the StorageGRID system through an HTTP PUT request.
- 2. The object is evaluated against the system's ILM policy.
- 3. The LDR service saves the object data as a replicated copy or as an erasure coded copy. (The diagram shows a simplified version of storing a replicated copy to disk.)
- 4. The LDR service sends the object metadata to the metadata store.
- 5. The metadata store saves the object metadata to disk.
- 6. The metadata store propagates copies of object metadata to other Storage Nodes. These copies are also saved to disk.
- 7. The LDR service returns an HTTP 200 OK response to the client to acknowledge that the object has been ingested.

### **Copy management**

Object data is managed by the active ILM policy and its ILM rules. ILM rules make replicated or erasure coded copies to protect object data from loss.

Different types or locations of object copies might be required at different times in the object's life. ILM rules are periodically evaluated to ensure that objects are placed as required.

Object data is managed by the LDR service.

#### **Content protection: replication**

If an ILM rule's content placement instructions require replicated copies of object data, copies are made and stored to disk by the Storage Nodes that make up the configured storage pool.

### **Data flow**

The ILM engine in the LDR service controls replication and ensures that the correct number of copies are stored in the correct locations and for the correct amount of time.

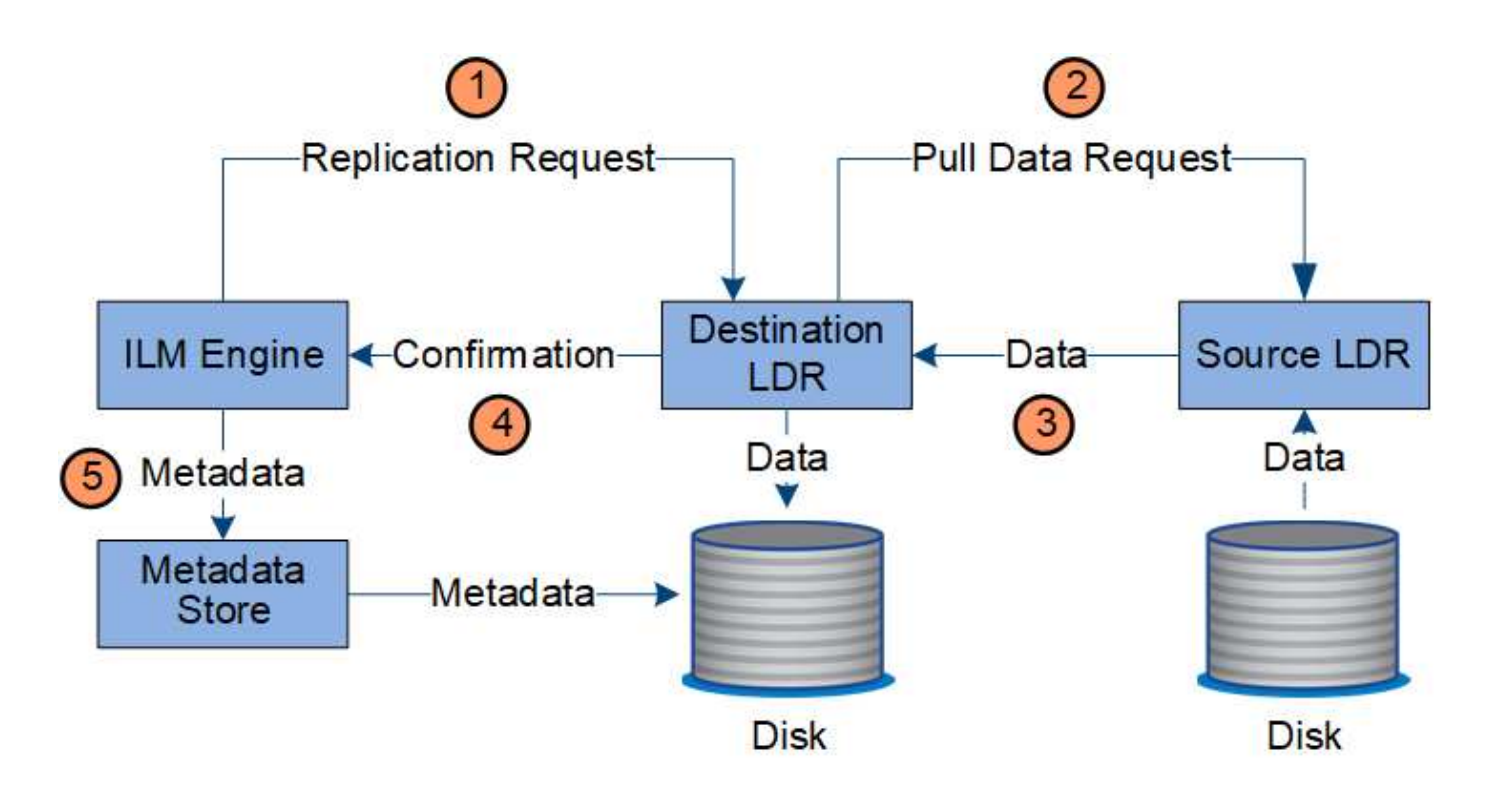

- 1. The ILM engine queries the ADC service to determine the best destination LDR service within the storage pool specified by the ILM rule. It then sends that LDR service a command to initiate replication.
- 2. The destination LDR service queries the ADC service for the best source location. It then sends a replication request to the source LDR service.
- 3. The source LDR service sends a copy to the destination LDR service.
- 4. The destination LDR service notifies the ILM engine that the object data has been stored.
- 5. The ILM engine updates the metadata store with object location metadata.

#### **Content protection: erasure coding**

If an ILM rule includes instructions to make erasure coded copies of object data, the applicable erasure coding scheme breaks object data into data and parity fragments and distributes these fragments across the Storage Nodes configured in the Erasure Coding profile.

#### **Data flow**

The ILM engine, which is a component of the LDR service, controls erasure coding and ensures that the Erasure Coding profile is applied to object data.

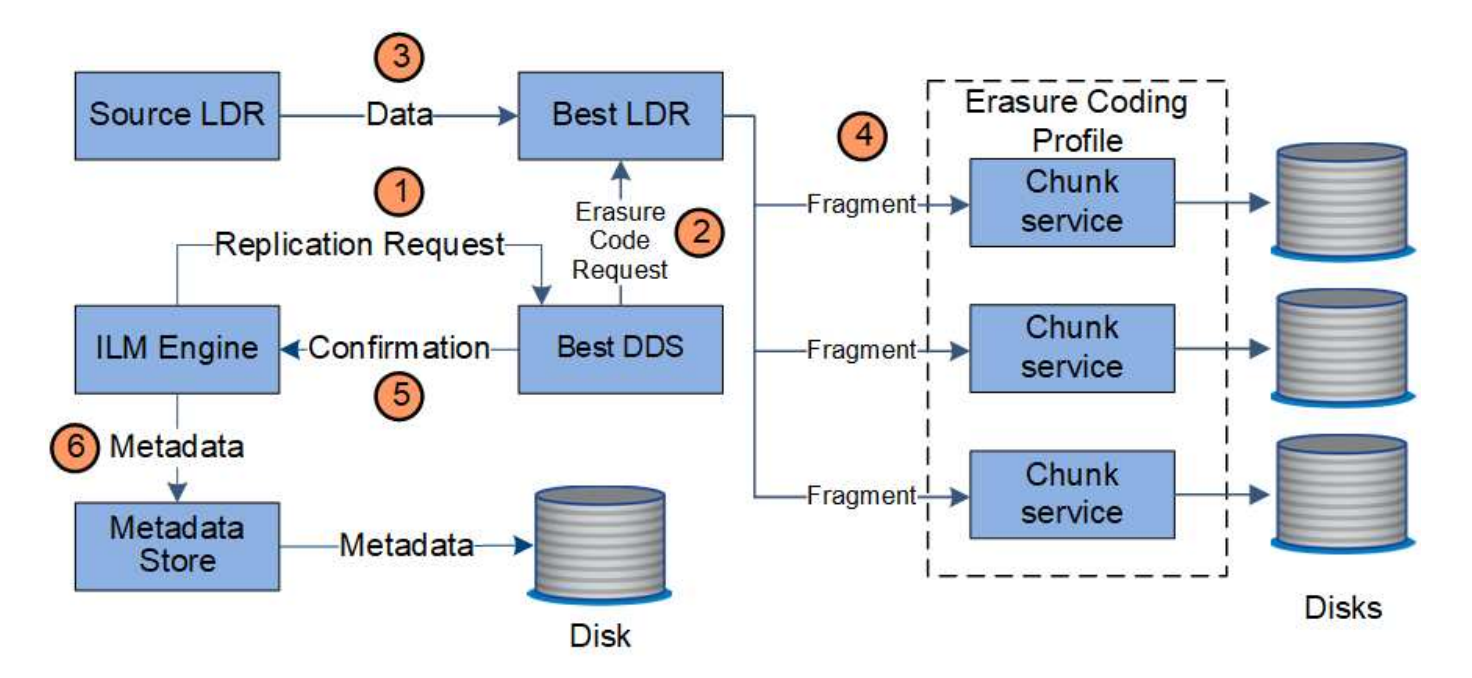

- 1. The ILM engine queries the ADC service to determine which DDS service can best perform the erasure coding operation. Once determined, the ILM engine sends an "initiate" request to that service.
- 2. The DDS service instructs an LDR to erasure code the object data.
- 3. The source LDR service sends a copy to the LDR service selected for erasure coding.
- 4. Once broken into the appropriate number of parity and data fragments, the LDR service distributes these fragments across the Storage Nodes (Chunk services) that make up the Erasure Coding profile's storage pool.
- 5. The LDR service notifies the ILM engine, confirming that object data is successfully distributed.
- 6. The ILM engine updates the metadata store with object location metadata.

#### **Content protection: Cloud Storage Pool**

If an ILM rule's content placement instructions require that a replicated copy of object data is stored on a Cloud Storage Pool, object data is duplicated to the external S3 bucket or Azure Blob storage container that was specified for the Cloud Storage Pool.

#### **Data flow**

The ILM engine, which is a component of the LDR service, and the Data Mover service control the movement of objects to the Cloud Storage Pool.

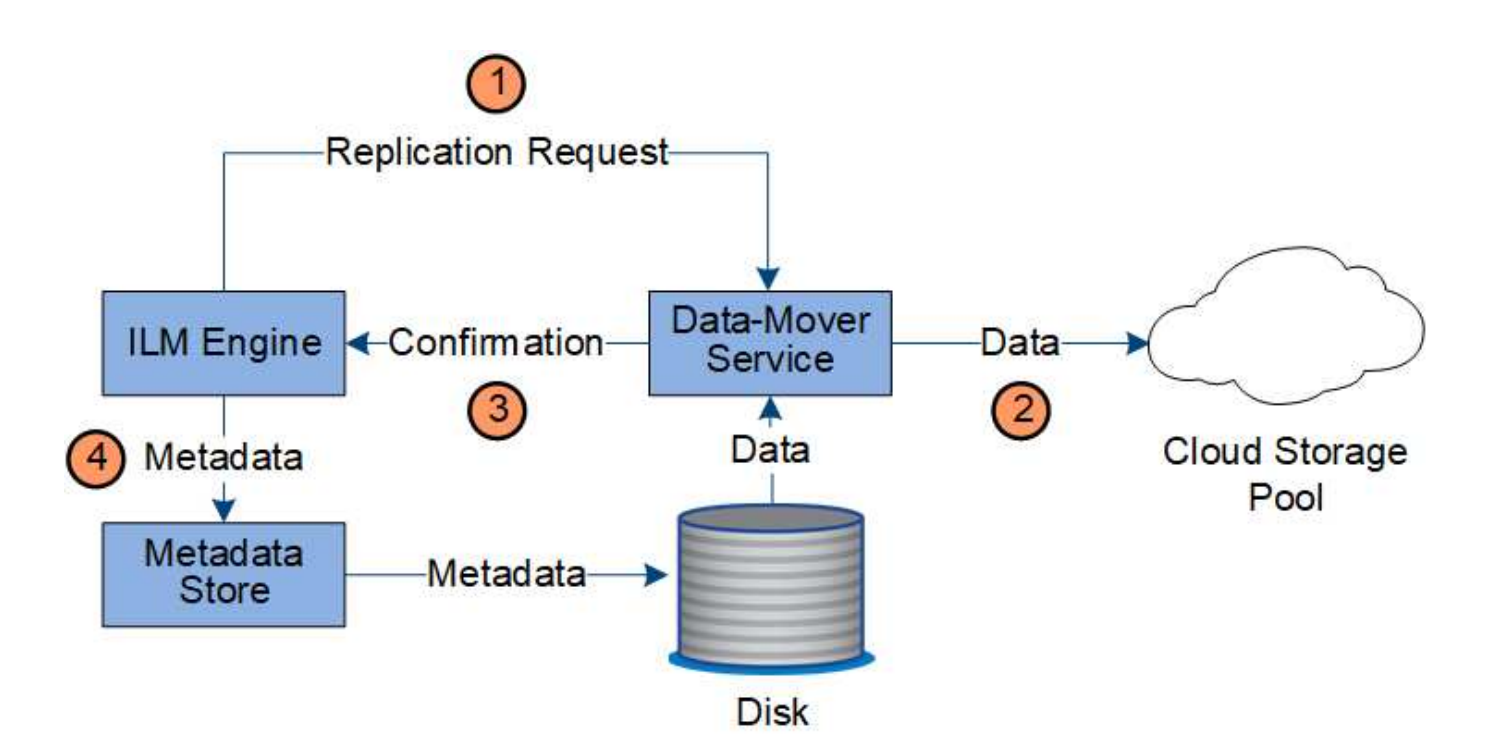

- 1. The ILM engine selects a Data Mover service to replicate to the Cloud Storage Pool.
- 2. The Data Mover service sends the object data to the Cloud Storage Pool.
- 3. The Data Mover service notifies the ILM engine that the object data has been stored.
- 4. The ILM engine updates the metadata store with object location metadata.

#### **Content protection: archive**

An archive operation consists of a defined data flow between the StorageGRID system and the client.

If the ILM policy requires that a copy of object data be archived, the ILM engine, which is a component of the LDR service, sends a request to the Archive Node, which in turn sends a copy of the object data to the targeted archival storage system.

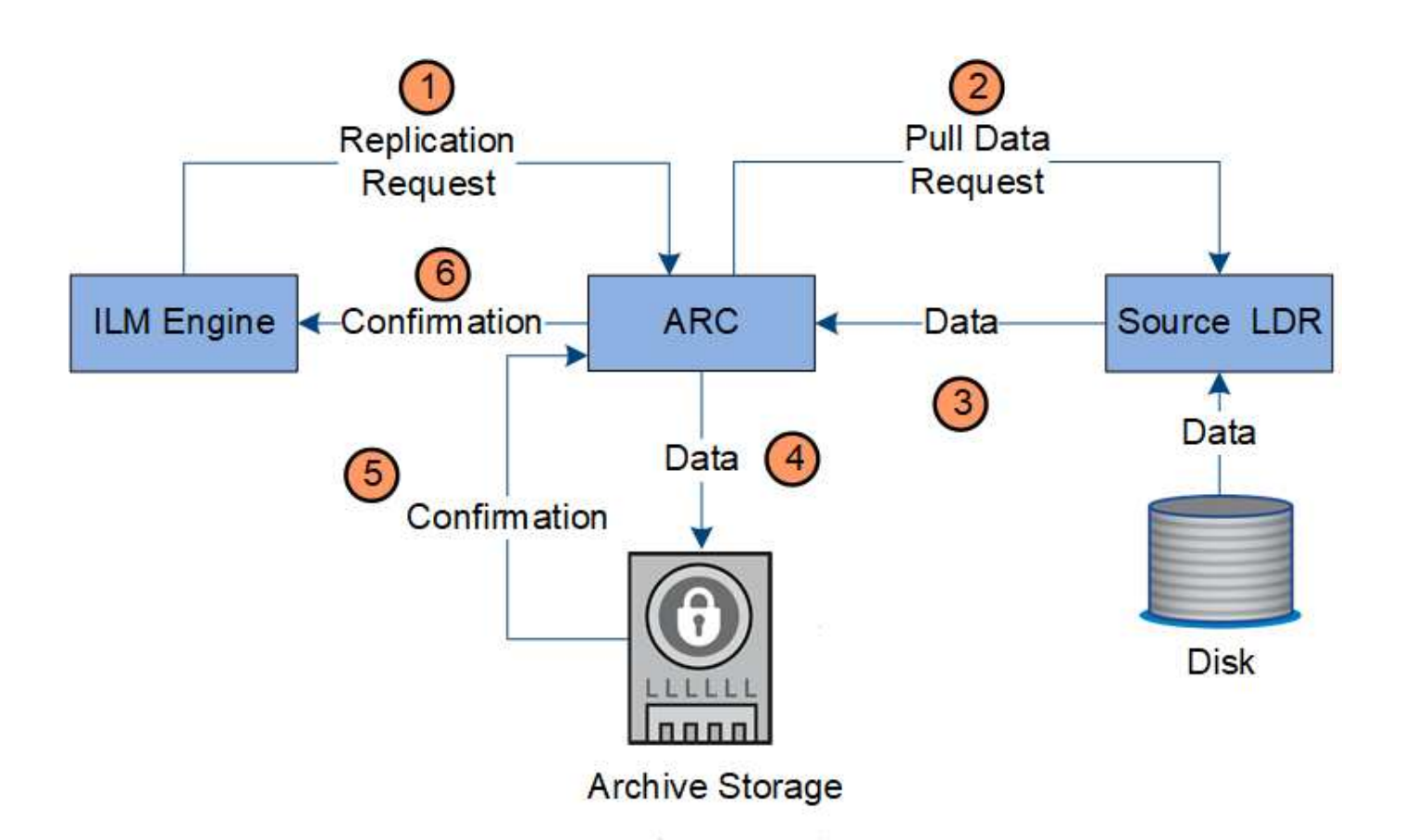

- 1. The ILM engine sends a request to the ARC service to store a copy on archive media.
- 2. The ARC service queries the ADC service for the best source location and sends a request to the source LDR service.
- 3. The ARC service retrieves object data from the LDR service.
- 4. The ARC service sends the object data to the archive media destination.
- 5. The archive media notifies the ARC service that the object data has been stored.
- 6. The ARC service notifies the ILM engine that the object data has been stored.

### **Retrieve data flow**

A retrieve operation consists of a defined data flow between the StorageGRID system and the client. The system uses attributes to track the retrieval of the object from a Storage Node or, if necessary, a Cloud Storage Pool or Archive Node.

The Storage Node's LDR service queries the metadata store for the location of the object data and retrieves it from the source LDR service. Preferentially, retrieval is from a Storage Node. If the object is not available on a Storage Node, the retrieval request is directed to a Cloud Storage Pool or to an Archive Node.

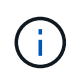

If the only object copy is on AWS Glacier storage or the Azure Archive tier, the client application must issue an S3 POST Object restore request to restore a retrievable copy to the Cloud Storage Pool.

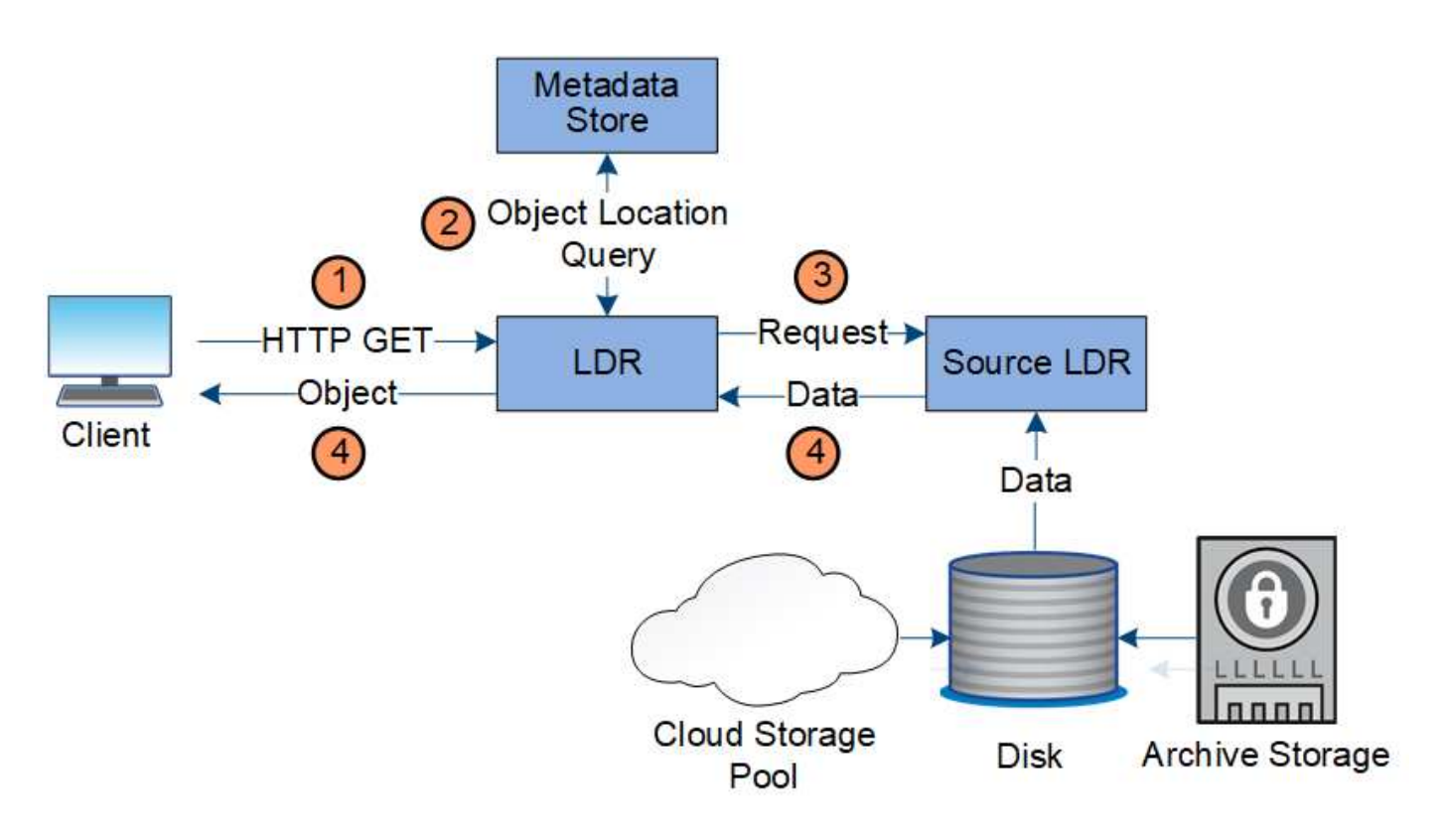

- 1. The LDR service receives a retrieval request from the client application.
- 2. The LDR service queries the metadata store for the object data location and metadata.
- 3. LDR service forwards the retrieval request to the source LDR service.
- 4. The source LDR service returns the object data from the queried LDR service and the system returns the object to the client application.

# **Delete data flow**

All object copies are removed from the StorageGRID system when a client performs a delete operation or when the object's lifetime expires, triggering its automatic removal. There is a defined data flow for object deletion.

### **Deletion hierarchy**

StorageGRID provides several methods for controlling when objects are retained or deleted. Objects can be deleted by client request or automatically. StorageGRID always prioritizes any S3 Object Lock settings over client delete requests, which are prioritized over S3 bucket lifecycle and ILM placement instructions.

- **S3 Object Lock**: If the global S3 Object Lock setting is enabled for the grid, S3 clients can create buckets with S3 Object Lock enabled and then use the S3 REST API to specify retain-until-date and legal hold settings for each object version added to that bucket.
	- An object version that is under a legal hold cannot be deleted by any method.
	- Before an object version's retain-until-date is reached, that version cannot be deleted by any method.
	- Objects in buckets with S3 Object Lock enabled are retained by ILM "forever". However, after its retainuntil-date is reached, an object version can be deleted by a client request or the expiration of the bucket lifecycle.
	- If S3 clients apply a default retain-until-date to the bucket, they do not need to specify a retain-until-

date for each object.

- **Client delete request**: An S3 or Swift client can issue a delete object request. When a client deletes an object, all copies of the object are removed from the StorageGRID system.
- **S3 bucket lifecycle**: S3 clients can add a lifecycle configuration to their buckets that specifies an Expiration action. If a bucket lifecycle exists, StorageGRID automatically deletes all copies of an object when the date or number of days specified in the Expiration action are met, unless the client deletes the object first.
- **ILM placement instructions**: Assuming that the bucket does not have S3 Object Lock enabled and that there is no bucket lifecycle, StorageGRID automatically deletes an object when the last time period in the ILM rule ends and there are no further placements specified for the object.

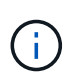

The Expiration action in an S3 bucket lifecycle always overrides ILM settings. As a result, an object might be retained on the grid even after any ILM instructions for placing the object have lapsed.

#### **Data flow for client deletes**

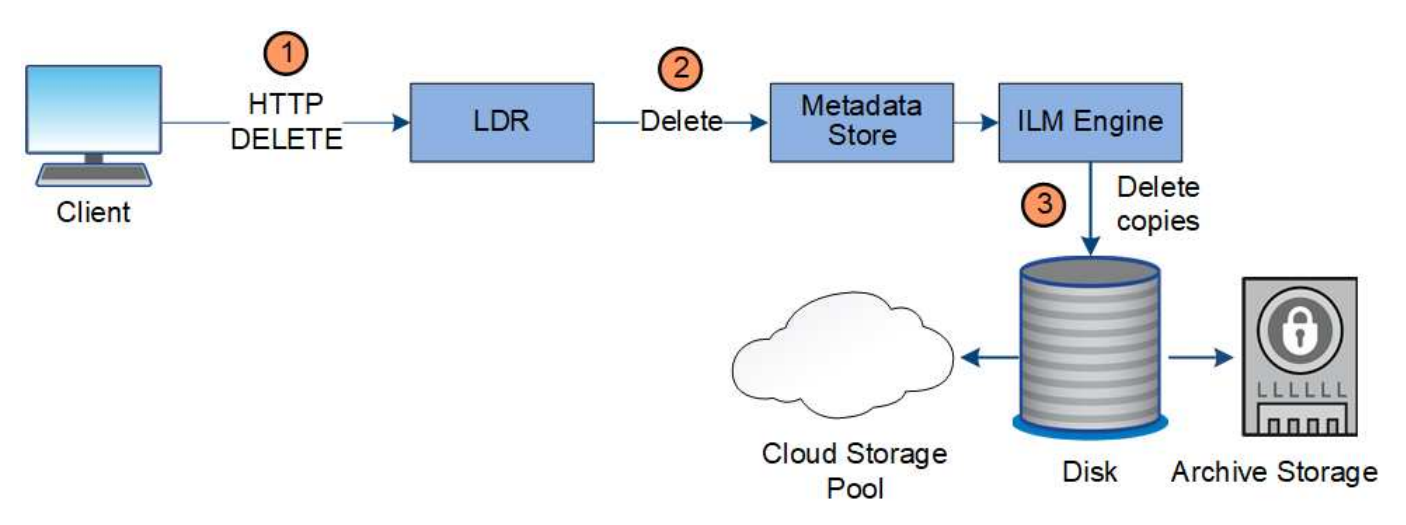

- 1. The LDR service receives a delete request from the client application.
- 2. The LDR service updates the metadata store so the object looks deleted to client requests, and instructs the ILM engine to remove all copies of object data.
- 3. The object is removed from the system. The metadata store is updated to remove object metadata.

#### **Data flow for ILM deletes**

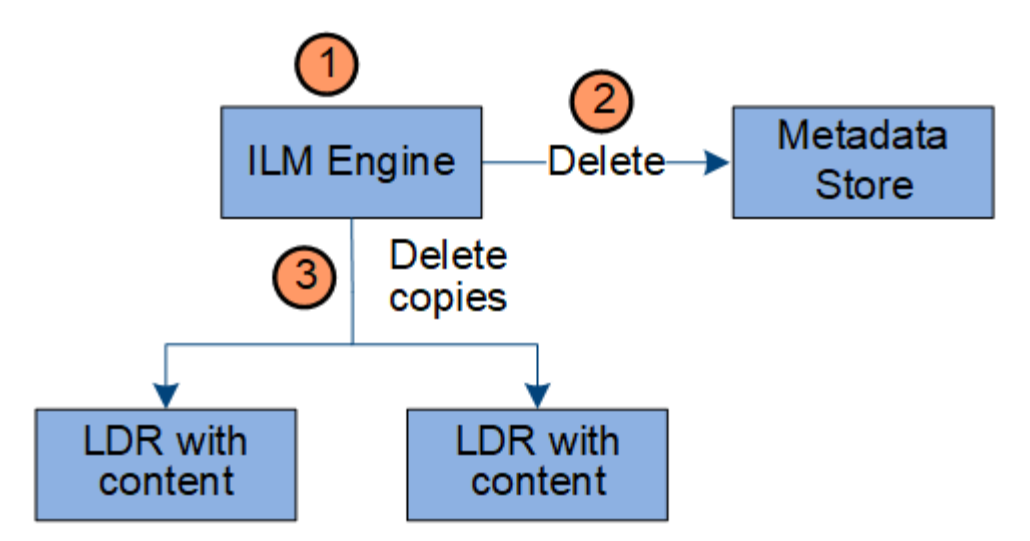

- 1. The ILM engine determines that the object needs to be deleted.
- 2. The ILM engine notifies the metadata store. The metadata store updates object metadata so that the object looks deleted to client requests.
- 3. The ILM engine removes all copies of the object. The metadata store is updated to remove object metadata.

# <span id="page-26-0"></span>**How to use StorageGRID**

# <span id="page-26-1"></span>**Explore the Grid Manager**

The Grid Manager is the browser-based graphical interface that allows you to configure, manage, and monitor your StorageGRID system.

When you sign in to the Grid Manager, you are connecting to an Admin Node. Each StorageGRID system includes one primary Admin Node and any number of non-primary Admin Nodes. You can connect to any Admin Node, and each Admin Node displays a similar view of the StorageGRID system.

You can access the Grid Manager using a [supported web browser.](https://docs.netapp.com/us-en/storagegrid-116/admin/web-browser-requirements.html)

### **Grid Manager Dashboard**

When you first sign in to the Grid Manager, you can use the Dashboard to monitor system activities at a glance.

The Dashboard includes summary information about system health, storage use, ILM processes, and S3 and Swift operations.

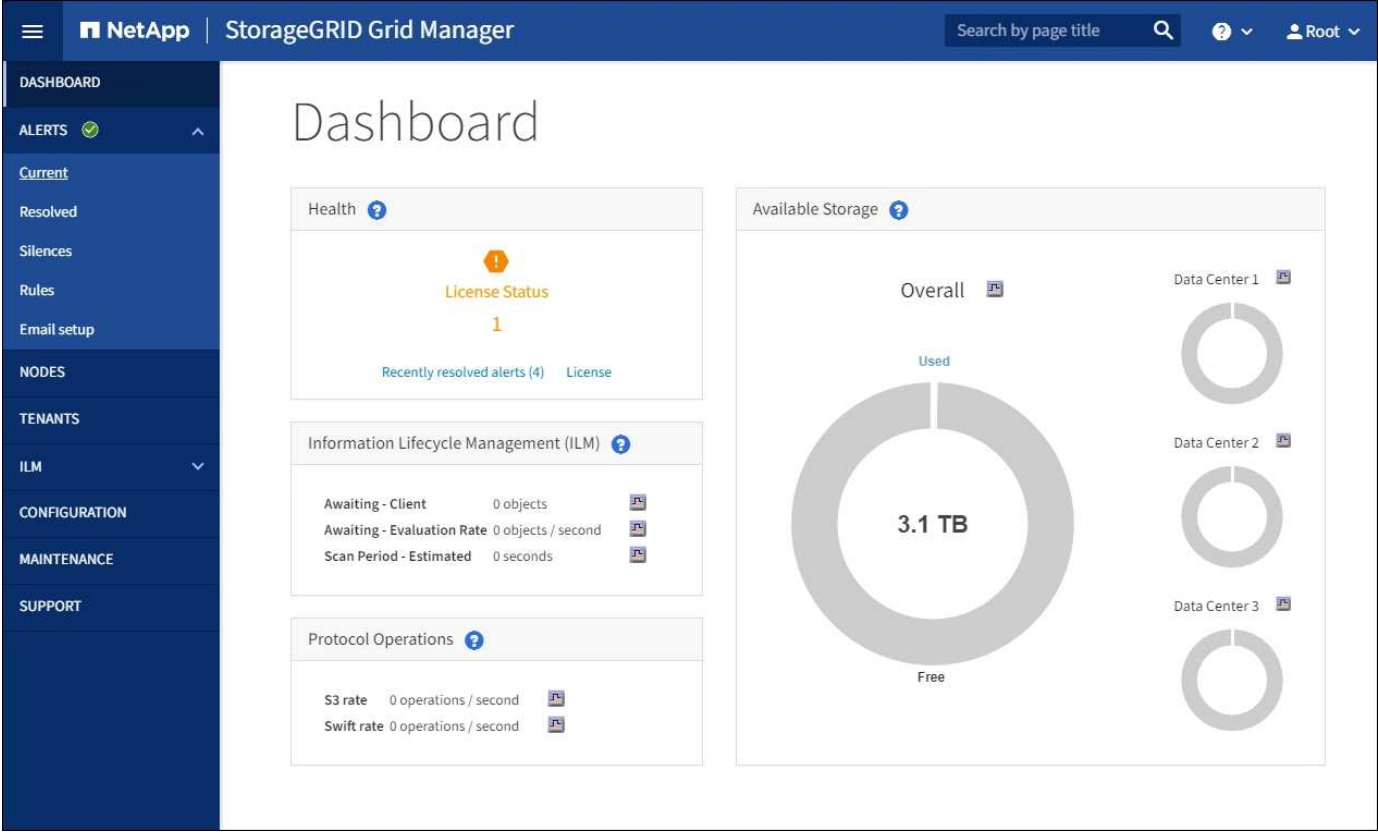

For an explanation of the information on each panel, click the help icon  $\Omega$  for that panel.

#### **Learn more**

• [Monitor and troubleshoot](https://docs.netapp.com/us-en/storagegrid-116/monitor/index.html)

#### **Search field**

The **Search** field in the header bar allows you to quickly navigate to a specific page within Grid Manager. For example, you can enter **km** to access the Key Management Server (KMS) page. You can use **Search** to find entries in the sidebar of the Grid Manager and on the Configuration, Maintenance, and Support menus.

#### **Alerts menu**

The Alerts menu provides an easy-to-use interface for detecting, evaluating, and resolving issues that might occur during StorageGRID operation.

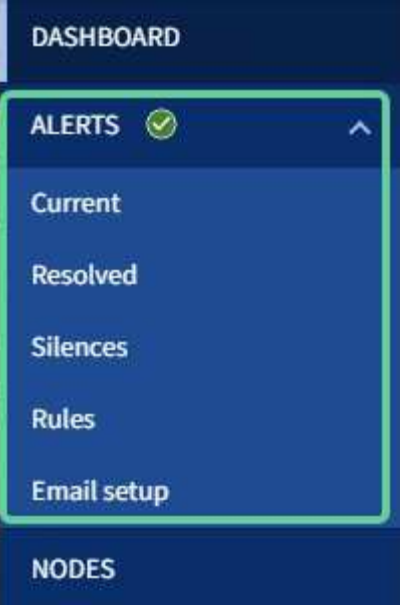

From the Alerts menu, you can do the following:

- Review current alerts
- Review resolved alerts
- Configure silences to suppress alert notifications
- Define alert rules for conditions that trigger alerts
- Configure the email server for alert notifications

#### **Learn more**

- [Monitor and manage alerts](#page-51-0)
- [Monitor and troubleshoot](https://docs.netapp.com/us-en/storagegrid-116/monitor/index.html)

#### **Nodes page**

The Nodes page displays information about the entire grid, each site in the grid, and each node at a site.

The Nodes home page displays combined metrics for the entire grid. To view information for a particular site or node, select the site or node.

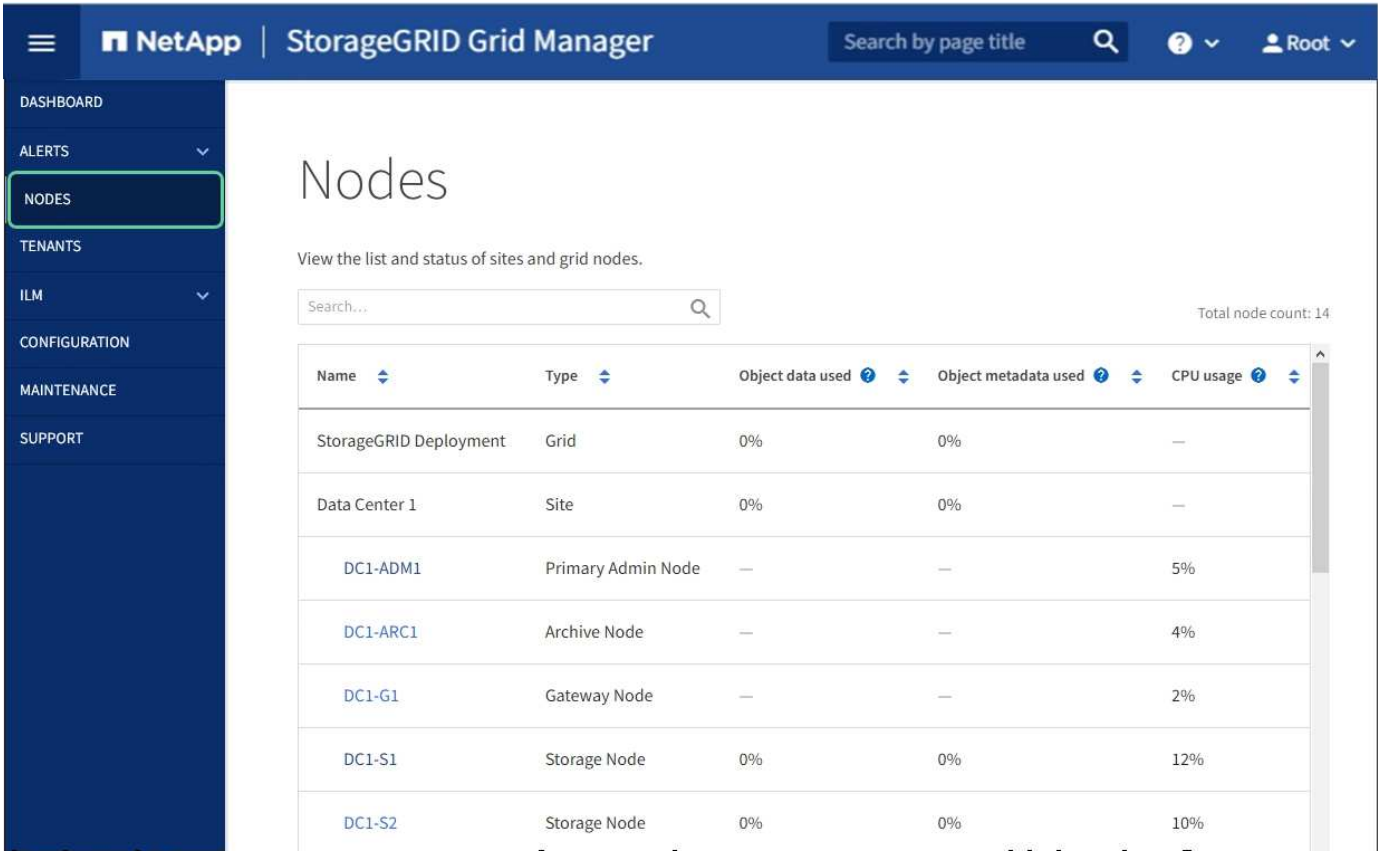

#### **Learn more**

- [View the Nodes page](#page-46-0)
- [Monitor and troubleshoot](https://docs.netapp.com/us-en/storagegrid-116/monitor/index.html)

#### **Tenants page**

The Tenants page allows you to create and monitor the storage tenant accounts for your StorageGRID system. You must create at least one tenant account to specify who can store and retrieve objects and which functionality is available to them.

The Tenants page also provides usage details for each tenant, including the amount of storage used and the number of objects. If you set a quota when you created the tenant, you can see how much of that quota has been used.

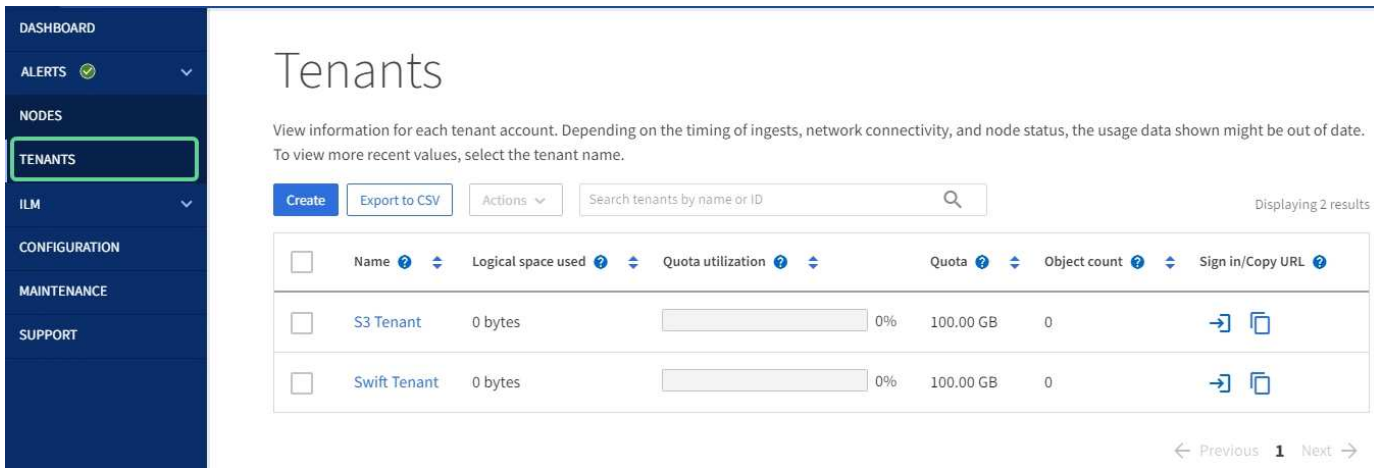

#### **Learn more**

- [Manage tenants and client connections](#page-38-0)
- [Administer StorageGRID](https://docs.netapp.com/us-en/storagegrid-116/admin/index.html)
- [Use a tenant account](https://docs.netapp.com/us-en/storagegrid-116/tenant/index.html)

#### **ILM menu**

The ILM menu allows you to configure the information lifecycle management (ILM) rules and policies that govern data durability and availability. You can also enter an object identifier to view the metadata for that object.

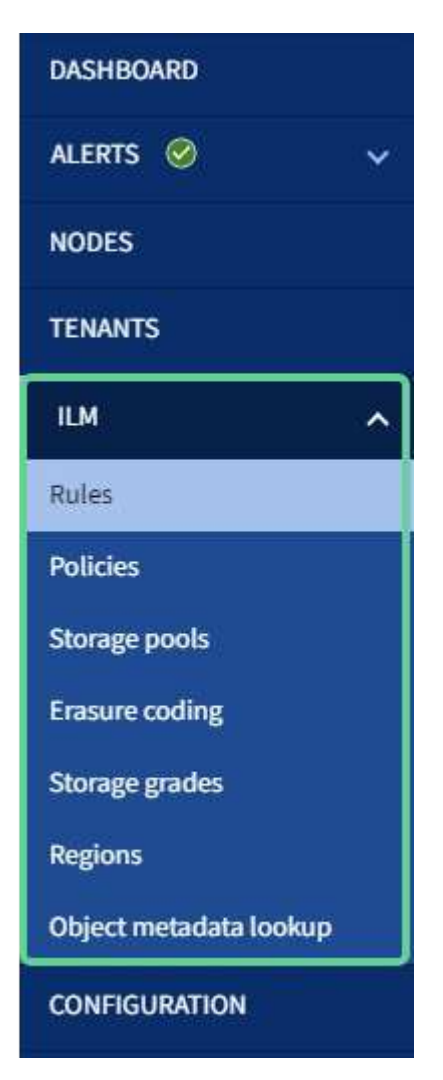

#### **Learn more**

- [Use information lifecycle management](#page-43-0)
- [Manage objects with ILM](https://docs.netapp.com/us-en/storagegrid-116/ilm/index.html)

#### **Configuration menu**

The Configuration menu allows you to specify network settings, security settings, system settings, monitoring options, and access control options.

# Configuration

Configure your StorageGRID system.

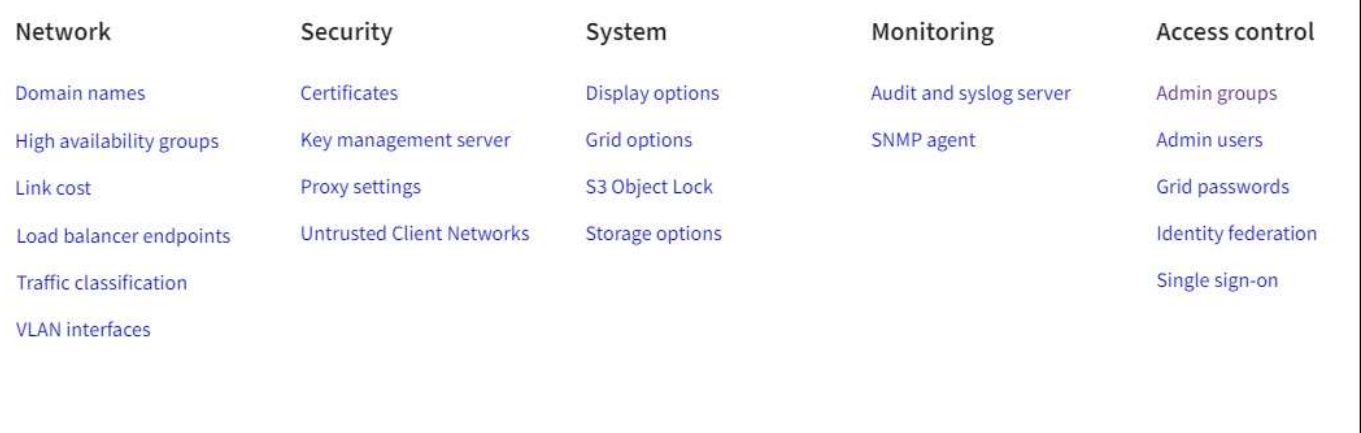

#### **Learn more**

- [Configure network settings](#page-39-0)
- [Manage tenants and client connections](#page-38-0)
- [Review audit messages](#page-53-0)
- [Control StorageGRID access](#page-37-0)
- [Administer StorageGRID](https://docs.netapp.com/us-en/storagegrid-116/admin/index.html)
- [Monitor and troubleshoot](https://docs.netapp.com/us-en/storagegrid-116/monitor/index.html)
- [Review audit logs](https://docs.netapp.com/us-en/storagegrid-116/audit/index.html)

#### **Maintenance menu**

The Maintenance menu allows you to perform maintenance tasks, system maintenance, and network maintenance.

# Maintenance

Perform maintenance procedures on your StorageGRID system.

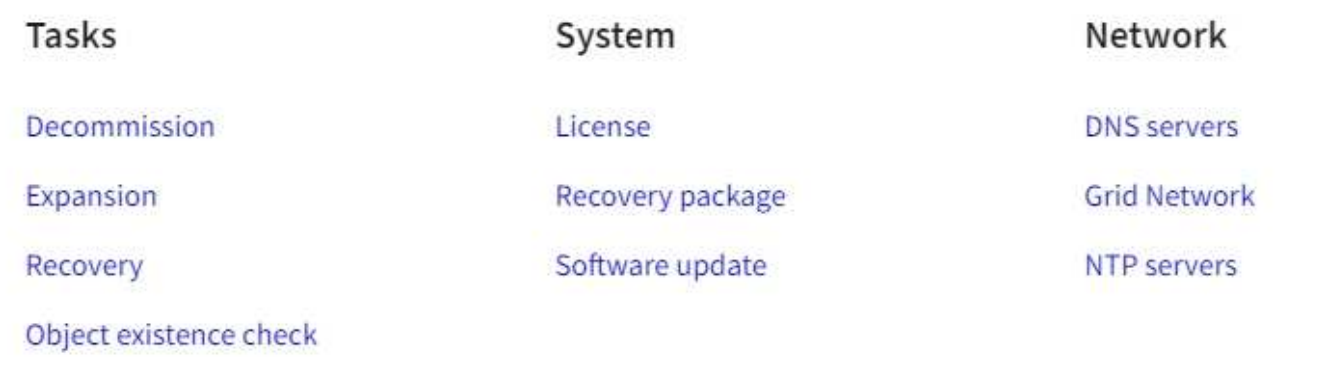

#### **Tasks**

Maintenance tasks include:

- Decommission operations to remove unused grid nodes and sites.
- Expansion operations to add new grid nodes and sites.
- Recovery operations to replace a failed node and restore data.
- Object existence check to verify the existence (although not the correctness) of object data.

#### **System**

System maintenance tasks you can perform include:

- Reviewing details for the current StorageGRID license or uploading a new license.
- Generating a Recovery Package.
- Performing StorageGRID software updates, including software upgrades, hotfixes, and updates to the SANtricity OS software on selected appliances.

#### **Network**

Network maintenance tasks you can perform include:

- Editing information about DNS servers.
- Configuring the subnets that are used on the Grid Network.
- Editing information about NTP servers.

#### **Learn more**

- [Perform maintenance](#page-54-0)
- [Download the Recovery Package](#page-61-0)
- [Expand your grid](https://docs.netapp.com/us-en/storagegrid-116/expand/index.html)
- [Upgrade software](https://docs.netapp.com/us-en/storagegrid-116/upgrade/index.html)
- [Recover and maintain](https://docs.netapp.com/us-en/storagegrid-116/maintain/index.html)
- [SG6000 storage appliances](https://docs.netapp.com/us-en/storagegrid-116/sg6000/index.html)
- [SG5700 storage appliances](https://docs.netapp.com/us-en/storagegrid-116/sg5700/index.html)
- [SG5600 storage appliances](https://docs.netapp.com/us-en/storagegrid-116/sg5600/index.html)

#### **Support menu**

The Support menu provides options that help technical support analyze and troubleshoot your system. There are two parts to the Support menu: Tools and Alarms (legacy).

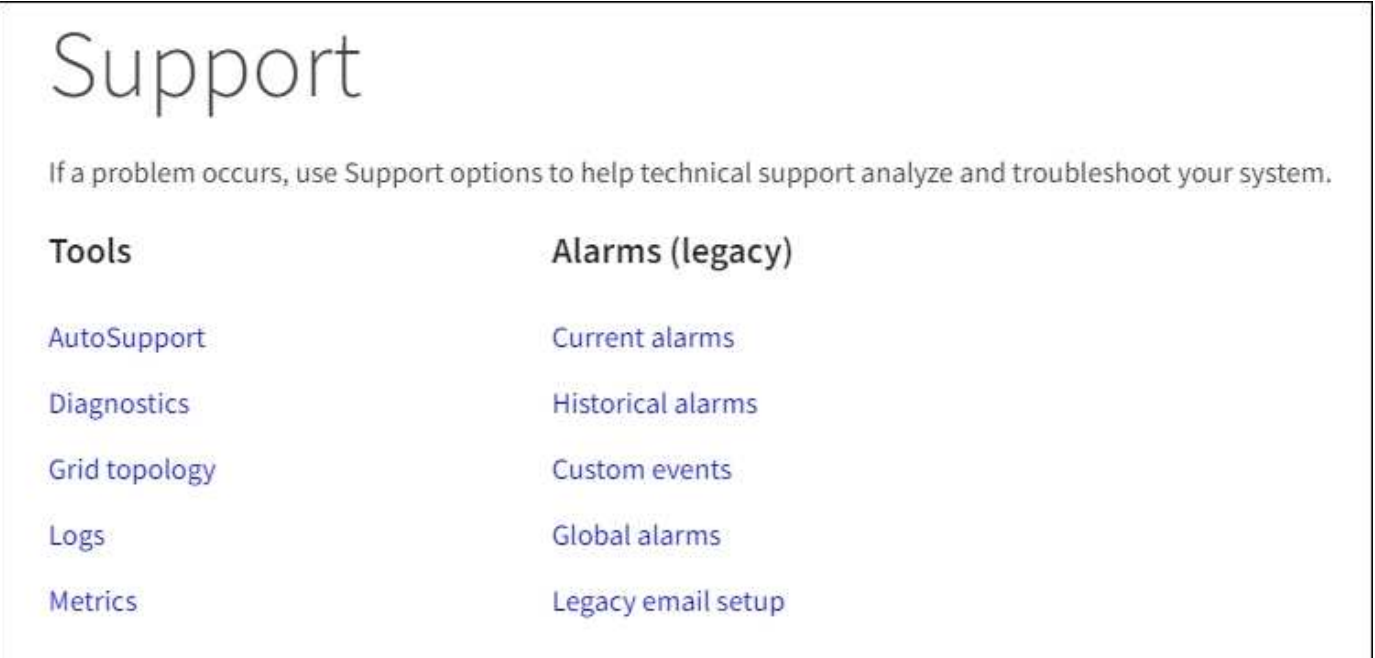

#### **Tools**

From the Tools section of the Support menu, you can:

- Enable AutoSupport.
- Perform a set of diagnostic checks on the current state of the grid.
- Access the grid topology tree to view detailed information about grid nodes, services, and attributes.
- Retrieve log files and system data.
- Review detailed metrics and charts.

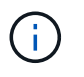

The tools available from the **Metrics** option are intended for use by technical support. Some features and menu items within these tools are intentionally non-functional.

#### **Alarms (legacy)**

From the Alarms (legacy) section of the Support menu, you can review current, historical, and global alarms, set up custom events, and set up email notifications for legacy alarms and AutoSupport.

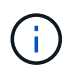

While the legacy alarm system continues to be supported, the alert system offers significant benefits and is easier to use.

#### **Learn more**

- [StorageGRID architecture and network topology](#page-5-0)
- [StorageGRID attributes](#page-46-0)
- [Use StorageGRID support options](#page-62-0)
- [Administer StorageGRID](https://docs.netapp.com/us-en/storagegrid-116/admin/index.html)
- [Monitor and troubleshoot](https://docs.netapp.com/us-en/storagegrid-116/monitor/index.html)

#### **Help menu**

The Help option provides access to the StorageGRID Documentation Center for the current release and to the API documentation. You can also determine which version of StorageGRID is currently installed.

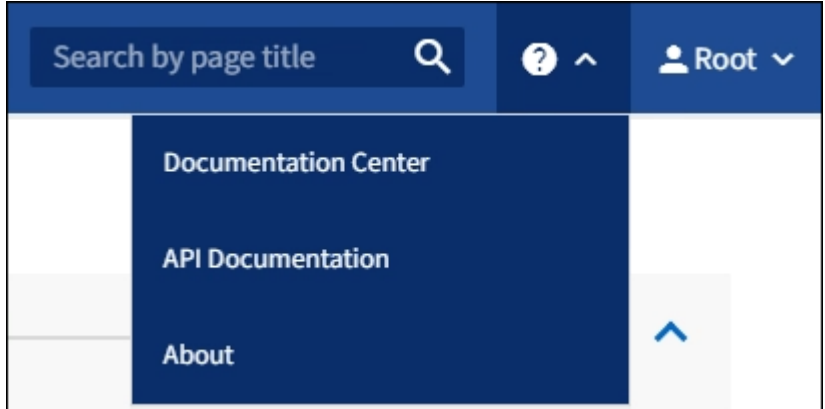

#### **Learn more**

• [Administer StorageGRID](https://docs.netapp.com/us-en/storagegrid-116/admin/index.html)

# <span id="page-34-0"></span>**Explore the Tenant Manager**

The Tenant Manager is the browser-based graphical interface that tenant users access to configure, manage, and monitor their storage accounts.

When tenant users sign in to the Tenant Manager, they are connecting to an Admin Node.

### **Tenant Manager Dashboard**

After a grid administrator creates a tenant account using the Grid Manager or the Grid Management API, tenant users can sign in to the Tenant Manager.

The Tenant Manager Dashboard allows tenant users to monitor storage usage at a glance. The Storage usage panel contains a list of the largest buckets (S3) or containers (Swift) for the tenant. The Space used value is the total amount of object data in the bucket or container. The bar chart represents the relative sizes of these buckets or containers.

The value shown above the bar chart is a sum of the space used for all of the tenant's buckets or containers. If the maximum number of gigabytes, terabytes, or petabytes available for the tenant was specified when the account was created, the amount of quota used and remaining are also shown.

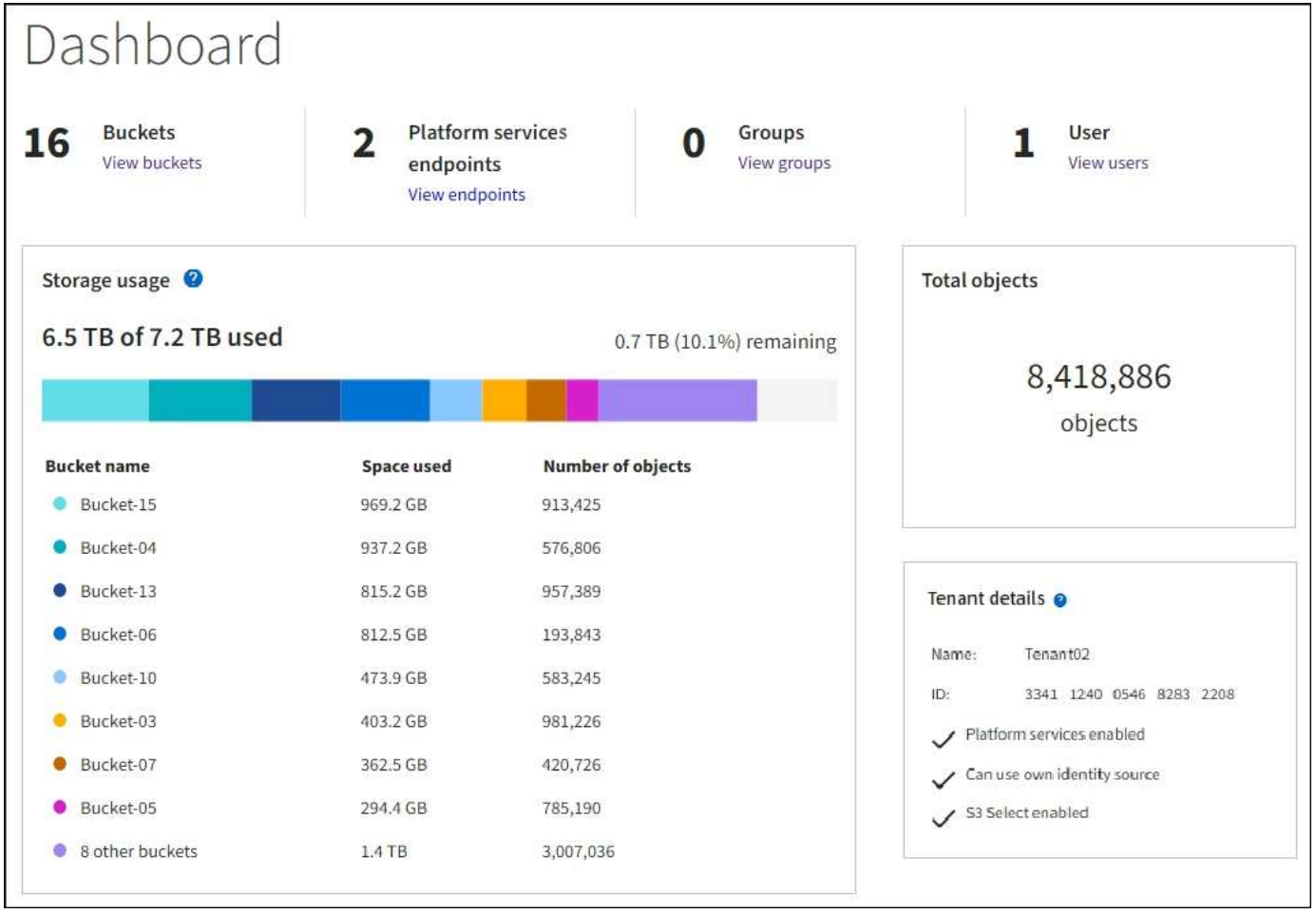

### **Storage menu (S3 tenants only)**

The Storage menu is provided for S3 tenant accounts only. This menu allows S3 users to manage access keys, create and delete buckets, and manage platform service endpoints.

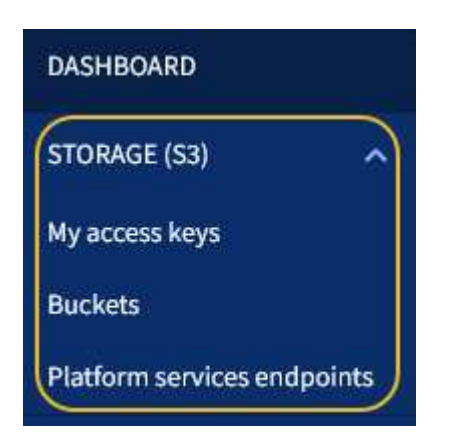

#### **My access keys**

S3 tenant users can manage access keys as follows:

- Users who have the Manage Your Own S3 Credentials permission can create or remove their own S3 access keys.
- Users who have the Root Access permission can manage the access keys for the S3 root account, their own account, and all other users. Root access keys also provide full access to the tenant's buckets and

objects unless explicitly disabled by a bucket policy.

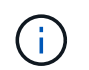

Managing the access keys for other users takes place from the Access Management menu.

#### **Buckets**

S3 tenant users with the appropriate permissions can perform the following tasks related to buckets:

- Create buckets
- Enable S3 Object Lock for a new bucket (assumes that S3 Object Lock is enabled for the StorageGRID system)
- Update consistency level settings
- Apply a default retention setting
- Configure cross-origin resource sharing (CORS)
- Enable and disable last access time update settings for the buckets belonging to the tenant
- Delete empty buckets
- Manage the objects in a bucket using the [experimental S3 Console](https://docs.netapp.com/us-en/storagegrid-116/tenant/use-s3-console.html)

If a grid administrator has enabled the use of platform services for the tenant account, an S3 tenant user with the appropriate permissions can also perform these tasks:

- Configure S3 event notifications, which can be sent to a destination service that supports the AWS Simple Notification Service™ (SNS).
- Configure CloudMirror replication, which enables the tenant to automatically replicate objects to an external S3 bucket.
- Configure search integration, which sends object metadata to a destination search index whenever an object is created, deleted, or its metadata or tags are updated.

#### **Platform services endpoints**

If a grid administrator has enabled the use of platform services for the tenant account, an S3 tenant user with the Manage Endpoints permission can configure a destination endpoint for each platform service.

#### **Access Management menu**

The Access Management menu allows StorageGRID tenants to import user groups from a federated identity source and assign management permissions. Tenants can also manage local tenant groups and users, unless single sign-on (SSO) is in effect for the entire StorageGRID system.

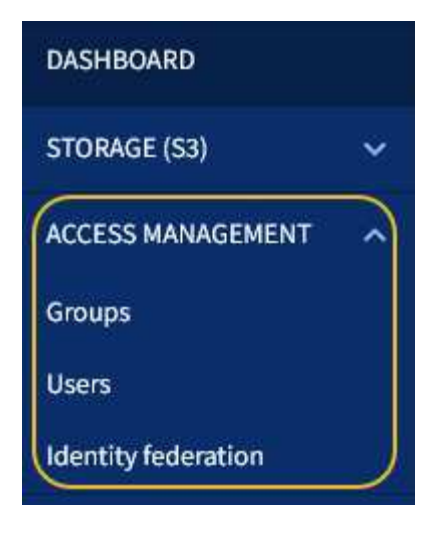

#### **Related information**

- [Explore the Grid Manager](#page-26-1)
- [Use a tenant account](https://docs.netapp.com/us-en/storagegrid-116/tenant/index.html)

# <span id="page-37-0"></span>**Control StorageGRID access**

You control who can access StorageGRID and which tasks users can perform by creating or importing groups and users and assigning permissions to each group. Optionally, you can enable single sign-on (SSO), create client certificates, and change grid passwords.

#### **Control access to the Grid Manager**

You determine who can access the Grid Manager and the Grid Management API by importing groups and users from an identity federation service or by setting up local groups and local users.

Using identity federation makes setting up groups and users faster, and it allows users to sign in to StorageGRID using familiar credentials. You can configure identity federation if you use Active Directory, OpenLDAP, or Oracle Directory Server.

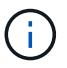

Contact technical support if you want to use another LDAP v3 service.

You determine which tasks each user can perform by assigning different permissions to each group. For example, you might want users in one group to be able to manage ILM rules and users in another group to perform maintenance tasks. A user must belong to at least one group to access the system.

Optionally, you can configure a group to be read-only. Users in a read-only group can only view settings and features. They cannot make any changes or perform any operations in the Grid Manager or Grid Management API.

#### **Enable single sign-on**

The StorageGRID system supports single sign-on (SSO) using the Security Assertion Markup Language 2.0 (SAML 2.0) standard. When SSO is enabled, all users must be authenticated by an external identity provider before they can access the Grid Manager, the Tenant Manager, the Grid Management API, or the Tenant Management API. Local users cannot sign in to StorageGRID.

When SSO is enabled and users sign in to StorageGRID, they are redirected to your organization's SSO page

to validate their credentials. When users sign out of one Admin Node, they are automatically signed out of all Admin Nodes.

# **Change grid passwords**

The provisioning passphrase is required for many installation and maintenance procedures, and for downloading the StorageGRID Recovery Package. The passphrase is also required to download backups of the grid topology information and encryption keys for the StorageGRID system. You can change this passphrase as required.

# **Related information**

- [Administer StorageGRID](https://docs.netapp.com/us-en/storagegrid-116/admin/index.html)
- [Use a tenant account](https://docs.netapp.com/us-en/storagegrid-116/tenant/index.html)

# <span id="page-38-0"></span>**Manage tenants and client connections**

As a grid administrator, you create and manage the tenant accounts that S3 and Swift clients use to store and retrieve objects, and manage the configuration options that control how clients connect to your StorageGRID system.

# **Tenant accounts**

A tenant account allows you to specify who can use your StorageGRID system to store and retrieve objects, and which functionality is available to them. Tenant accounts allow client applications that support the S3 REST API or the Swift REST API to store and retrieve objects on StorageGRID. Each tenant account uses either the S3 client protocol or the Swift client protocol.

You must create at least one tenant account for each client protocol that will be used to store objects on your StorageGRID system. Optionally, you can create additional tenant accounts if you want to segregate the objects stored on your system by different entities. Each tenant account has its own federated or local groups and users, and its own buckets (containers for Swift) and objects.

You can use the Grid Manager or the Grid Management API to create tenant accounts. When creating a tenant account, you specify the following information:

- Display name for the tenant (the tenant's account ID is assigned automatically and cannot be changed).
- Whether the tenant account will use the S3 or Swift.
- For S3 tenant accounts: Whether the tenant account is allowed to use platform services. If the use of platform services is allowed, the grid must be configured to support their use.
- Optionally, a storage quota for the tenant account—the maximum number of gigabytes, terabytes, or petabytes available for the tenant's objects. A tenant's storage quota represents a logical amount (object size), not a physical amount (size on disk).
- If identity federation is enabled for the StorageGRID system, which federated group has Root Access permission to configure the tenant account.
- If single sign-on (SSO) is not in use for the StorageGRID system, whether the tenant account will use its own identity source or share the grid's identity source, and the initial password for the tenant's local root user.

If S3 tenant accounts need to comply with regulatory requirements, grid administrators can enable the global S3 Object Lock setting for the StorageGRID system. When S3 Object Lock is enabled for the system, all S3 tenant accounts can create buckets with S3 Object Lock enabled and then specify retention and legal hold

settings for the object versions in that bucket.

After a tenant account is created, tenant users can sign in to the Tenant Manager.

### **Client connections to StorageGRID nodes**

Before tenant users can use S3 or Swift clients to store and retrieve data in StorageGRID, you must decide how these clients will connect to StorageGRID nodes.

Client applications can store or retrieve objects by connecting to any of the following:

- The Load Balancer service on Admin Nodes or Gateway Nodes. This is the recommended connection.
- The CLB service on Gateway Nodes.

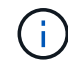

The CLB service is deprecated.

• Storage Nodes, with or without an external load balancer.

When configuring StorageGRID so that clients can use the Load Balancer service, you perform the following steps:

- 1. Optionally configure high availability (HA) groups. If you create an HA group, the interfaces of multiple Admin Nodes and Gateway Nodes are placed into an active-backup configuration. Client connections are made using the virtual IP address of the HA group.
- 2. Configure endpoints for the Load Balancer service. The Load Balancer service on Admin Nodes or Gateway Nodes distributes incoming network connections from client applications to Storage Nodes. When creating a load balancer endpoint, you specify a port number, whether the endpoint accepts HTTP or HTTPS connections, the type of client (S3 or Swift) that will use the endpoint, and the certificate to be used for HTTPS connections (if applicable).
- 3. Optionally specify that a node's Client Network is untrusted to ensure that all connections to the node's Client Network occur on the load balancer endpoints.

#### **Related information**

- [Administer StorageGRID](https://docs.netapp.com/us-en/storagegrid-116/admin/index.html)
- [Use a tenant account](https://docs.netapp.com/us-en/storagegrid-116/tenant/index.html)
- [Use S3](https://docs.netapp.com/us-en/storagegrid-116/s3/index.html)
- [Use Swift](https://docs.netapp.com/us-en/storagegrid-116/swift/index.html)
- [Explore the Tenant Manager](#page-34-0)
- [Configure network settings](#page-39-0)

# <span id="page-39-0"></span>**Configure network settings**

You can configure various network settings from the Grid Manager to fine tune the operation of your StorageGRID system.

### **Domain names**

If you plan to support S3 virtual hosted-style requests, you must configure the list of endpoint domain names that S3 clients connect to. Examples include s3.example.com, s3.example.co.uk, and s3 east.example.com.

The configured server certificates must match the endpoint domain names.

#### **High availability groups**

You can use high availability (HA) groups to provide highly available data connections for S3 and Swift clients or to provide highly available connections to the Grid Manager and the Tenant Manager.

When you create an HA group, you select a network interface for one or more nodes. Each HA group provides access to the shared services on the selected nodes.

- HA groups that include interfaces on Gateway Nodes, Admin Nodes, or both provide highly available data connections for S3 and Swift clients.
- HA groups that include interfaces on Admin Nodes only provide highly available connections to the Grid Manager and the Tenant Manager.

The interfaces can belong to the Grid Network (eth0), the Client Network (eth2), or a VLAN network.

You can assign up to 10 virtual IP (VIP) addresses to each HA group. You specify one interface to be the Primary interface and rank any other interfaces in priority order. The Primary interface is the active interface unless a failure occurs. If the active interface fails, the VIP addresses move to the first backup interface in the priority order. If that interface fails, the VIP addresses move to the next backup interface, and so on.

#### **Link costs**

You can adjust link costs to reflect the latency between sites. When two or more data center sites exist, link costs prioritize which data center site should provide a requested service.

#### **Load balancer endpoints**

You can use a load balancer to handle ingest and retrieval workloads from S3 and Swift clients. Load balancing maximizes speed and connection capacity by distributing the workloads and connections across multiple Storage Nodes.

If you want to use the StorageGRID load balancer service, which is included on Admin Nodes and Gateway Nodes, you must configure one or more load balancer endpoints. Each endpoint defines a Gateway Node or Admin Node port for S3 and Swift requests to Storage Nodes.

#### **Traffic classification**

You can create traffic classification policies to identify and handle different types of network traffic, including traffic related to specific buckets, tenants, client subnets, or load balancer endpoints. These policies can assist with traffic limiting and monitoring.

### **VLAN interfaces**

You can create virtual LAN (VLAN) interfaces to isolate and partition traffic for security, flexibility, and performance. Each VLAN interface is associated with one or more parent interfaces on Admin Nodes and Gateway Nodes. You can use VLAN interfaces in HA groups and in load balancer endpoints to segregate client or admin traffic by application or tenant.

For example, your network might use VLAN 100 for FabricPool traffic and VLAN 200 for an archive application.

#### **Related information**

• [Administer StorageGRID](https://docs.netapp.com/us-en/storagegrid-116/admin/index.html)

• [Manage tenants and client connections](#page-38-0)

# **Configure security settings**

You can configure various security settings from the Grid Manager to help secure your StorageGRID system.

# **Certificates**

StorageGRID uses two types of security certificates:

- Server certificates are required when you use HTTPS connections. Server certificates are used to establish secure connections between clients and servers, authenticating the identity of a server to its clients and providing a secure communication path for data. The server and the client each have a copy of the certificate.
- Client certificates authenticate a client or user identity to the server, providing more secure authentication than passwords alone. Client certificates do not encrypt data.

You can view all StorageGRID certificates on the **CONFIGURATION** > **Security** > **Certificates** page.

# **Key management servers**

You can configure one or more external key management servers (KMS) to provide encryption keys to StorageGRID services and storage appliances. Each KMS or KMS cluster uses the Key Management Interoperability Protocol (KMIP) to provide an encryption key to the appliance nodes at the associated StorageGRID site. Using key management servers lets you protect StorageGRID data even if an appliance is removed from the data center. After the appliance volumes are encrypted, you cannot access any data on the appliance unless the node can communicate with the KMS.

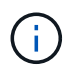

To use encryption key management, you must enable the **Node Encryption** setting for each appliance during installation, before the appliance is added to the grid.

# **Proxy settings**

If you are using S3 platform services or Cloud Storage Pools, you can configure a non-transparent proxy server between Storage Nodes and the external S3 endpoints. If you send AutoSupport messages using HTTPS or HTTP, you can configure a non-transparent proxy server between Admin Nodes and technical support.

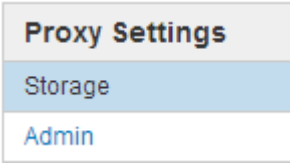

# **Untrusted Client Networks**

If you are using a Client Network, you can help secure StorageGRID from hostile attacks by specifying that the Client Network on each node be untrusted. If a node's Client Network is untrusted, the node only accepts inbound connections on ports explicitly configured as load balancer endpoints.

For example, you might want a Gateway Node to refuse all inbound traffic on the Client Network except for HTTPS S3 requests. Or, you might want to enable outbound S3 platform service traffic from a Storage Node, while preventing any inbound connections to that Storage Node on the Client Network.

#### **Related information**

- [Administer StorageGRID](https://docs.netapp.com/us-en/storagegrid-116/admin/index.html)
- [Manage tenants and client connections](#page-38-0)

# **Configure system settings**

You can configure various system settings from the Grid Manager to fine tune the operation of your StorageGRID system.

### **Display options**

Display options allow you to specify the timeout period for user sessions and to suppress email notifications for legacy alarms and event-triggered AutoSupport messages.

### **Grid options**

You can use Grid Options to configure the settings for all of the objects stored in your StorageGRID system, including stored object compression, stored object encryption. and stored object hashing.

You can also use these options to specify global settings for S3 and Swift client operations.

## **S3 Object Lock**

The StorageGRID S3 Object Lock feature is an object-protection solution that is equivalent to S3 Object Lock in Amazon Simple Storage Service (Amazon S3). You can enable the global S3 Object Lock setting for a StorageGRID system to allow S3 tenant accounts to create buckets with S3 Object Lock enabled. The tenant can then use an S3 client application to optionally specify retention settings (retain until date, legal hold, or both) for the objects in those buckets. In addition, each bucket that has S3 Object Lock enabled can optionally have a default retention mode and retention period, which apply if objects are added to the bucket without their own retention settings.

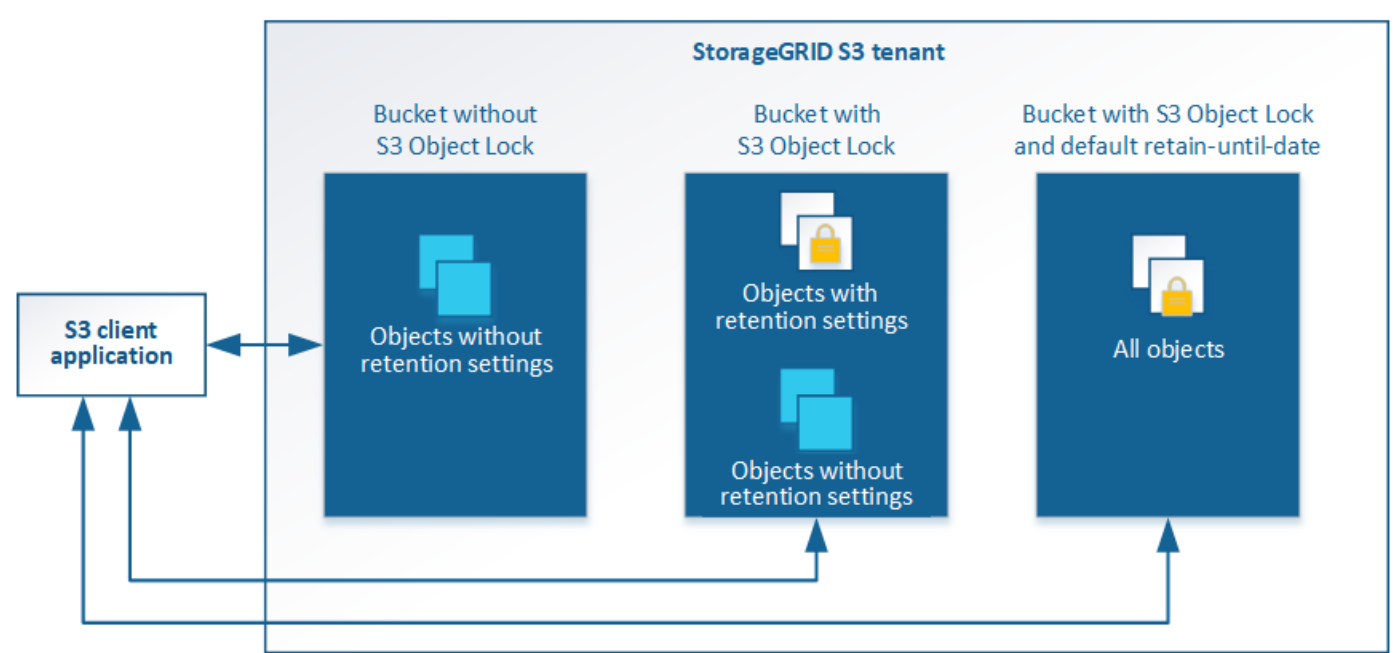

### StorageGRID with S3 Object Lock setting enabled

## **Storage options**

Storage options allow you to control object segmentation and to override storage volume watermark settings to manage a Storage Node's usable storage space.

# <span id="page-43-0"></span>**Use information lifecycle management**

You use information lifecycle management (ILM) to control the placement, duration, and data protection for all objects in your StorageGRID system. ILM rules determine how StorageGRID stores objects over time. You configure one or more ILM rules and then add them to an ILM policy.

ILM rules define:

- Which objects should be stored. A rule can apply to all objects, or you can specify filters to identify which objects a rule applies to. For example, a rule can apply only to objects associated with certain tenant accounts, specific S3 buckets or Swift containers, or specific metadata values.
- The storage type and location. Objects can be stored on Storage Nodes, in Cloud Storage Pools, or on Archive Nodes.
- The type of object copies made. Copies can be replicated or erasure coded.
- For replicated copies, the number of copies made.
- For erasure coded copies, the erasure-coding scheme used.
- The changes over time to an object's storage location and type of copies.
- How object data is protected as objects are ingested into the grid (synchronous placement or dual commit).

Note that object metadata is not managed by ILM rules. Instead, object metadata is stored in a Cassandra database in what is known as a metadata store. Three copies of object metadata are automatically maintained at each site to protect the data from loss. The copies are evenly distributed across all Storage Nodes.

### **Example ILM rule**

This example ILM rule applies to the objects belonging to Tenant A. It makes two replicated copies of those objects and stores each copy at a different site. The two copies are retained "forever," which means that StorageGRID will not automatically delete them. Instead, StorageGRID will retain these objects until they are deleted by a client delete request or by the expiration of a bucket lifecycle.

This rule uses the Balanced option for ingest behavior: the two-site placement instruction is applied as soon as Tenant A saves an object to StorageGRID, unless it is not possible to immediately make both required copies. For example, if Site 2 is unreachable when Tenant A saves an object, StorageGRID will make two interim copies on Storage Nodes at Site 1. As soon as Site 2 becomes available, StorageGRID will make the required copy at that site.

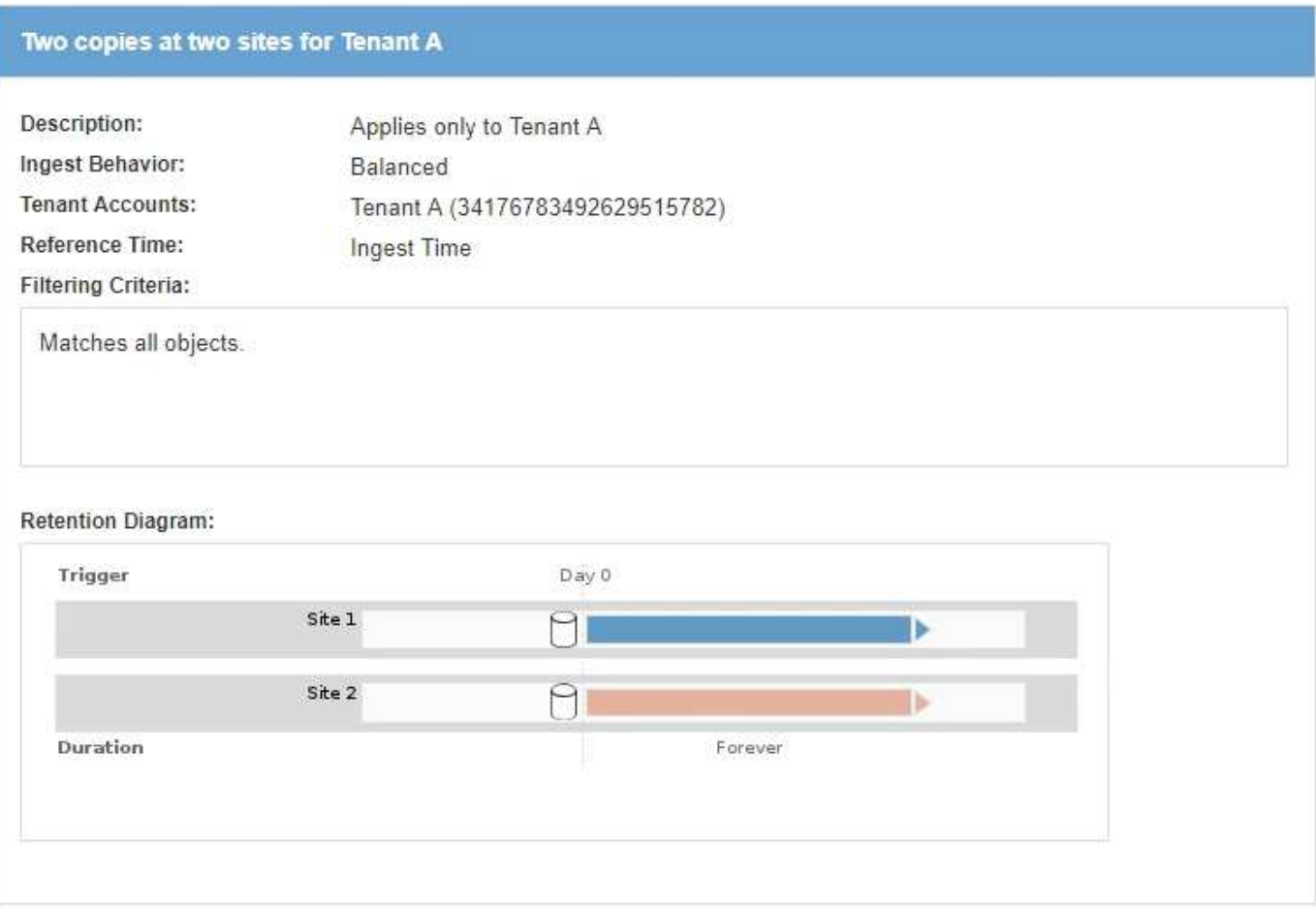

### **How an ILM policy evaluates objects**

The active ILM policy for your StorageGRID system controls the placement, duration, and data protection of all objects.

When clients save objects to StorageGRID, the objects are evaluated against the ordered set of ILM rules in the active policy, as follows:

- 1. If the filters for the first rule in the policy match an object, the object is ingested according to that rule's ingest behavior and stored according to that rule's placement instructions.
- 2. If the filters for the first rule do not match the object, the object is evaluated against each subsequent rule in the policy until a match is made.
- 3. If no rules match an object, the ingest behavior and placement instructions for the default rule in the policy are applied. The default rule is the last rule in a policy and cannot use any filters. It must apply to all tenants, all buckets, and all object versions.

### **Example ILM policy**

This example ILM policy uses three ILM rules.

#### Configure ILM Policy

Create a proposed policy by selecting and arranging rules. Then, save the policy and edit it later as required. Click Simulate to verify a saved policy using test objects. When you are ready, click Activate to make this policy the active ILM policy for the grid.

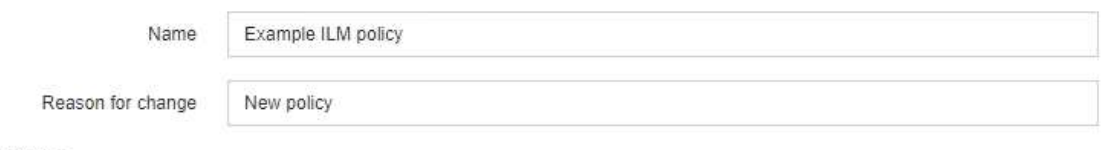

Rules

- 1. Select the rules you want to add to the policy.
- 2. Determine the order in which the rules will be evaluated by dragging and dropping the rows. The default rule will be automatically placed at the end of the policy and cannot be moved.

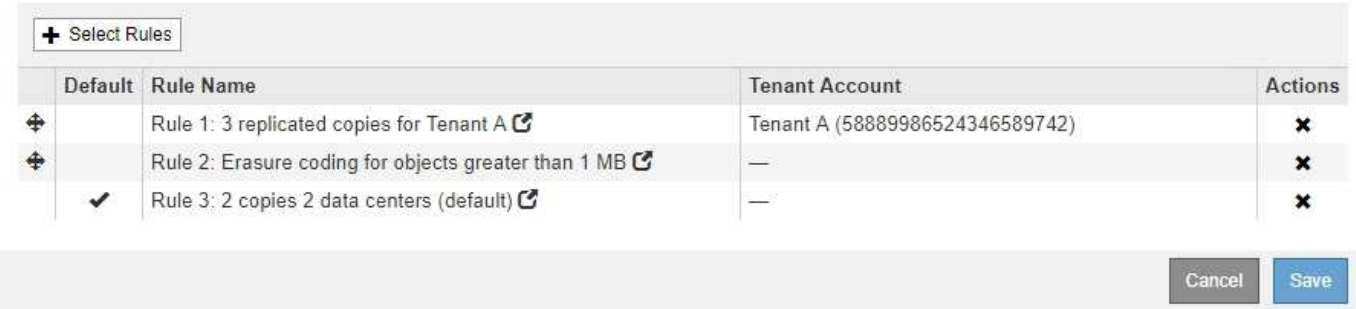

In this example, Rule 1 matches all objects belonging to Tenant A. These objects are stored as three replicated copies at three sites. Objects belonging to other tenants are not matched by Rule 1, so they are evaluated against Rule 2.

Rule 2 matches all objects from other tenants but only if they are greater than 1 MB. These larger objects are stored using 6+3 erasure coding at three sites. Rule 2 does not match objects 1 MB or smaller, so these objects are evaluated against Rule 3.

Rule 3 is the last and default rule in the policy, and it does not use filters. Rule 3 makes two replicated copies of all objects not matched by Rule 1 or Rule 2 (objects not belonging to Tenant A that are 1 MB or smaller).

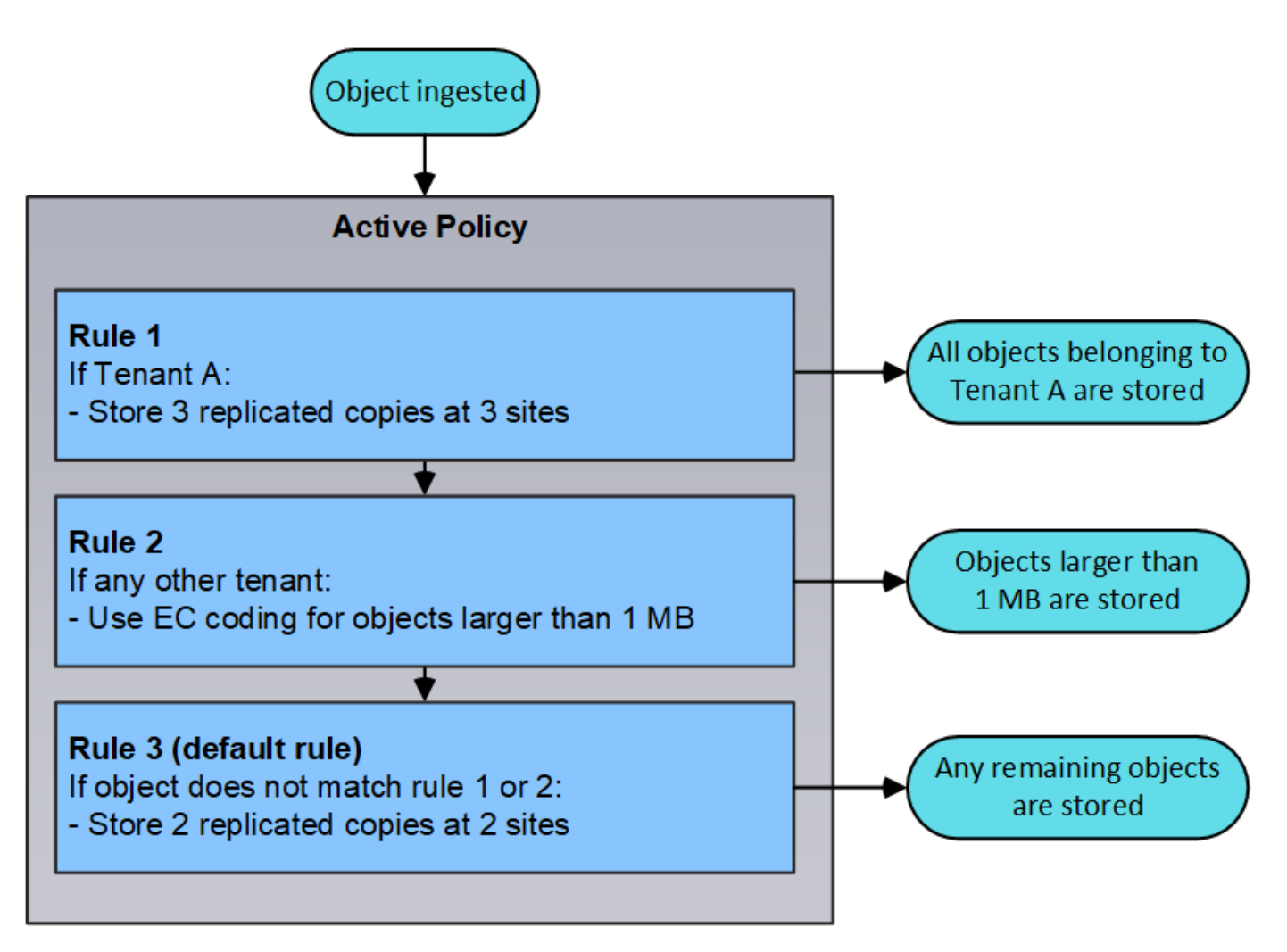

# **Related information**

• [Manage objects with ILM](https://docs.netapp.com/us-en/storagegrid-116/ilm/index.html)

# **Monitor operations**

### <span id="page-46-0"></span>**View the Nodes page**

When you need more detailed information about your StorageGRID system than the Dashboard provides, you can use the Nodes page to view metrics for the entire grid, each site in the grid, and each node at a site.

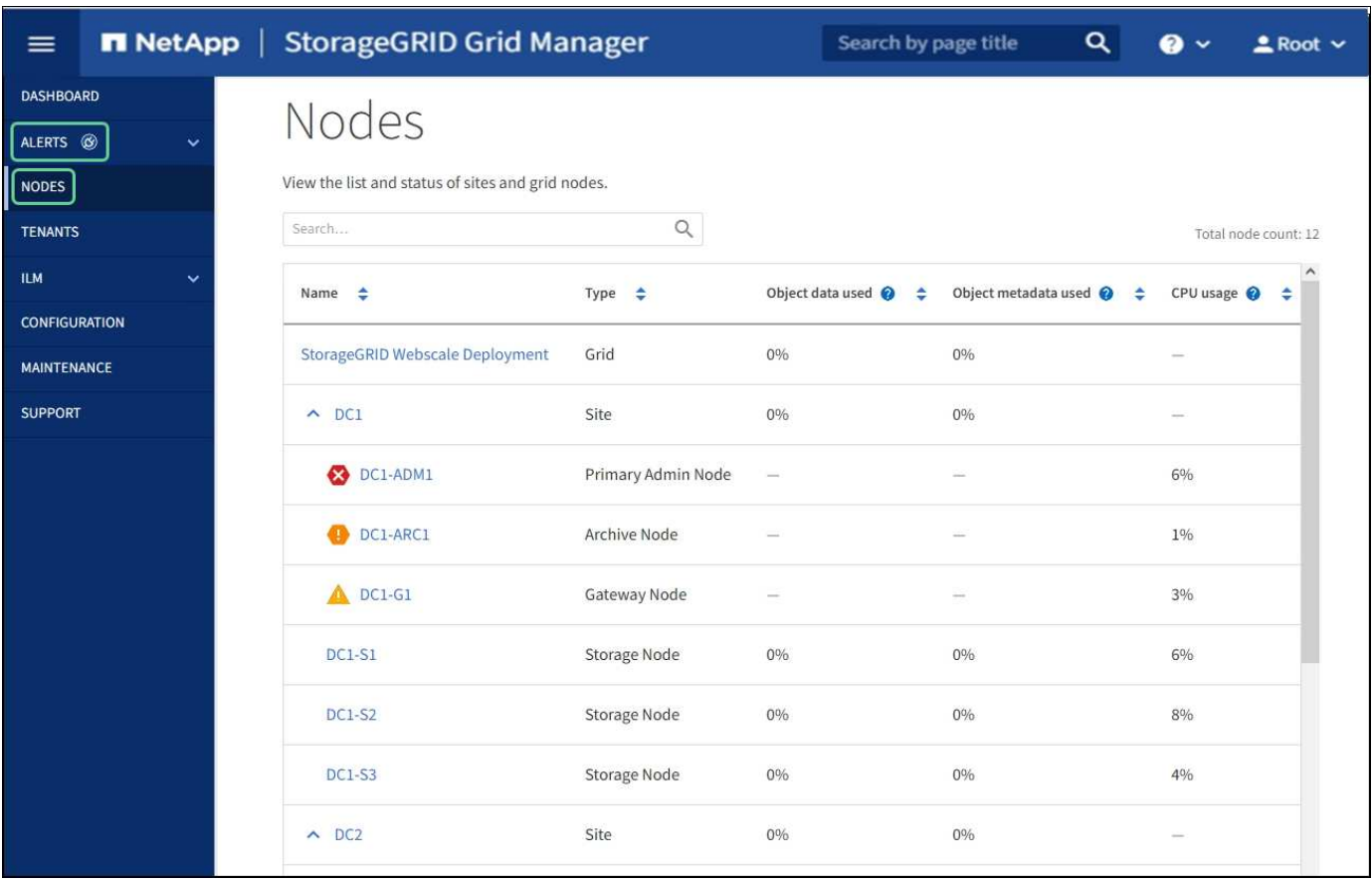

The Nodes table lists all the sites and nodes in your StorageGRID system. Summary information is displayed for each node. If a node has an active alert, an icon appears next to the node name. If the node is connected and has no active alerts, no icon is shown.

#### **Connection state icons**

•

**Not connected - Unknown**  $\bullet$ : The node is not connected to the grid for an unknown reason. For example, the network connection between nodes has been lost or the power is down. The **Unable to communicate with node** alert might also be triggered. Other alerts might be active as well. This situation requires immediate attention.

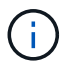

A node might appear as Unknown during managed shutdown operations. You can ignore the Unknown state in these cases.

• **Not connected - Administratively down** : The node is not connected to the grid for an expected reason. For example, the node, or services on the node, has been gracefully shut down, the node is rebooting, or the software is being upgraded. One or more alerts might also be active.

If a node is disconnected from the grid, it might have an underlying alert, but only the "Not connected" icon appears. To see the active alerts for a node, select the node.

#### **Alert icons**

If there is an active alert for a node, one of the following icons appears next to the node name:

• **Critical**  $\bullet$ : An abnormal condition exists that has stopped the normal operations of a StorageGRID node or service. You must address the underlying issue immediately. Service disruption and loss of data might result if the issue is not resolved.

• **Major** : An abnormal condition exists that is either affecting current operations or approaching the threshold for a critical alert. You should investigate major alerts and address any underlying issues to ensure that the abnormal condition does not stop the normal operation of a StorageGRID node or service.

• **Minor A**: The system is operating normally, but an abnormal condition exists that could affect the system's ability to operate if it continues. You should monitor and resolve minor alerts that do not clear on their own to ensure they do not result in a more serious problem.

#### **Details for a system, site, or node**

To view the available information, select the name of the grid, site, or node as follows:

- Select the grid name to see an aggregate summary of the statistics for your entire StorageGRID system. (The screenshot shows a system named StorageGRID Deployment.)
- Select a specific data center site to see an aggregate summary of the statistics for all nodes at that site.
- Select a specific node to view detailed information for that node.

#### **Tabs for the Nodes page**

The tabs at the top of the Nodes page are based on what you select from the tree at the left.

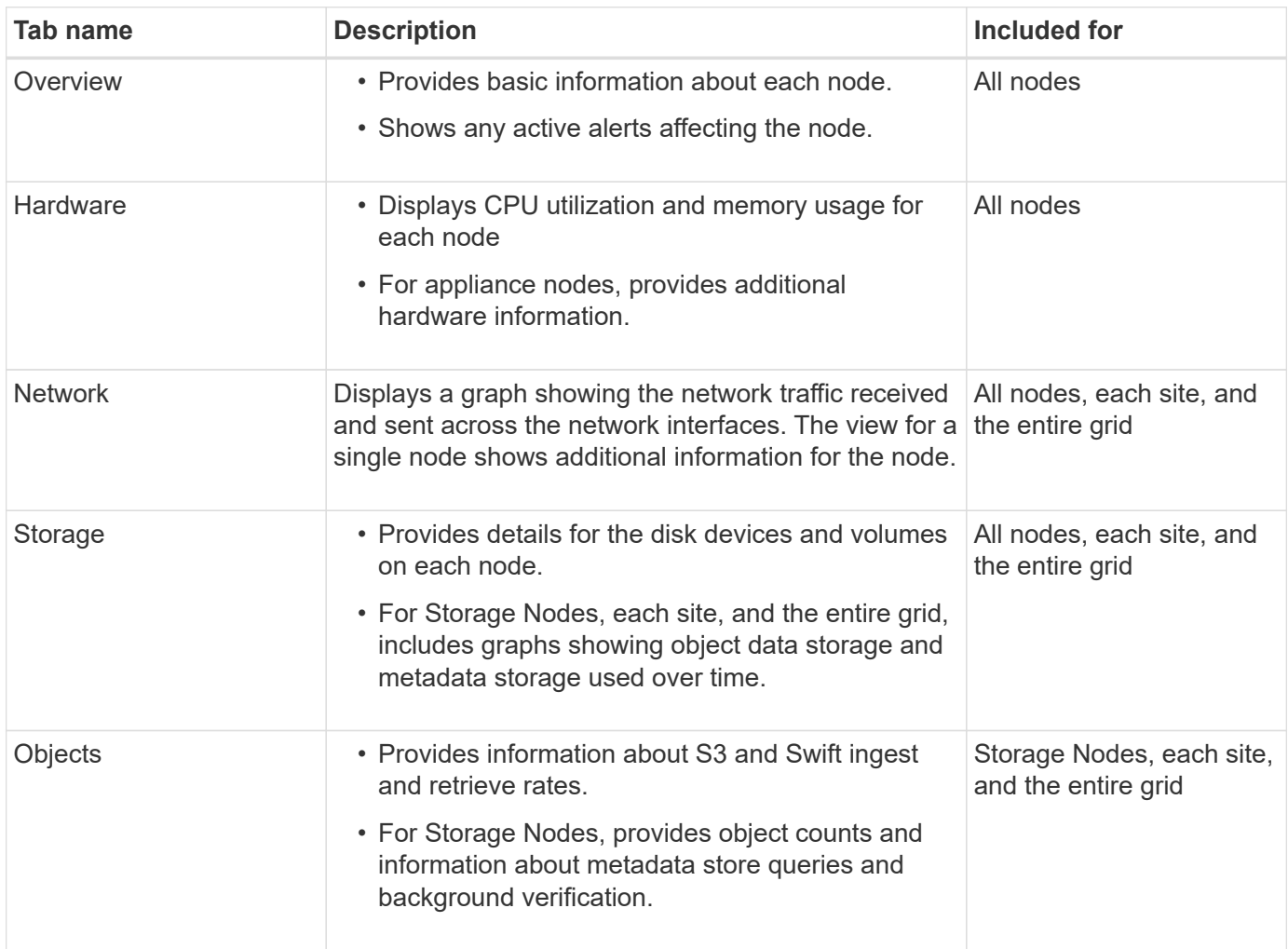

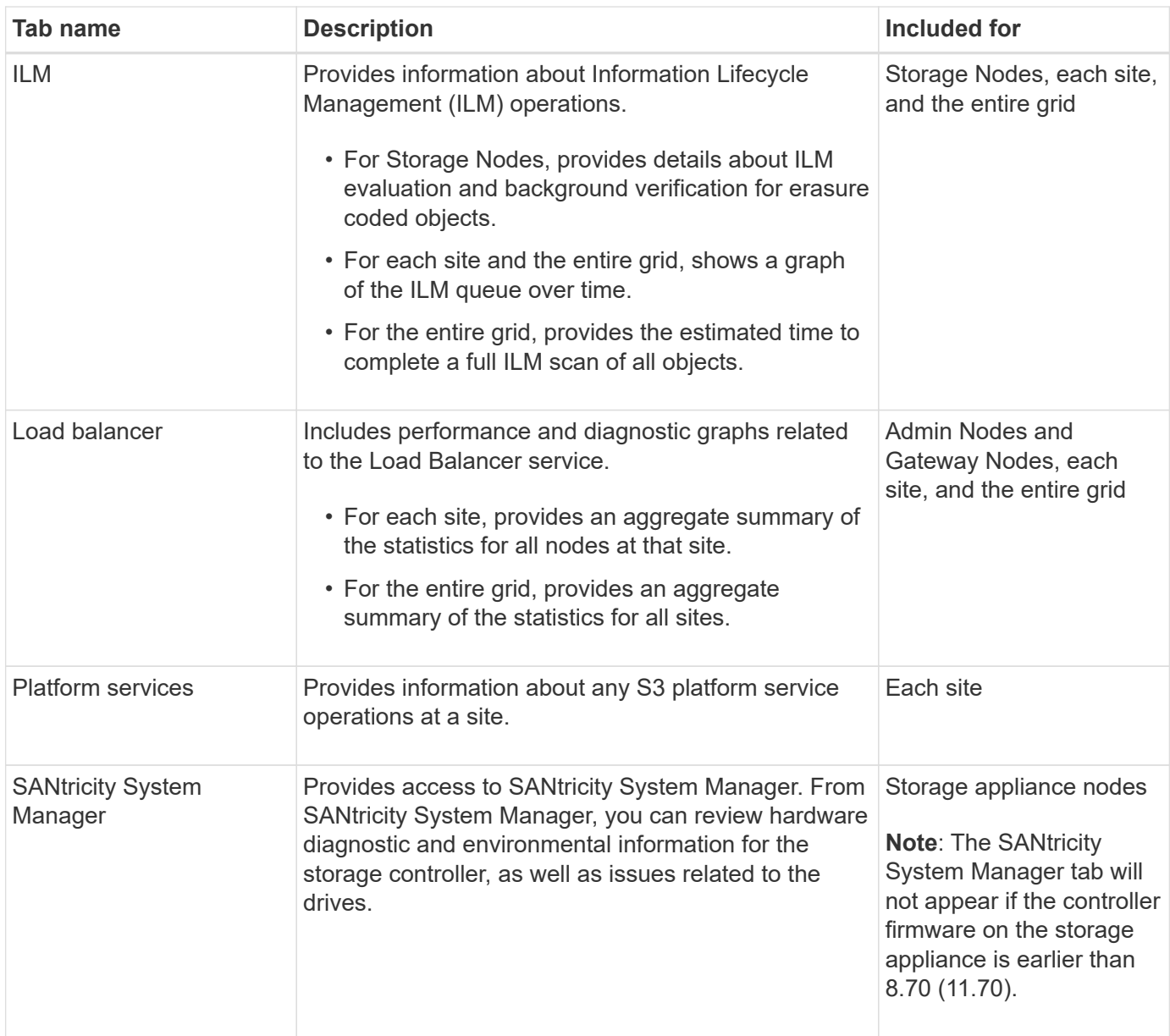

#### **Prometheus metrics**

The Prometheus service on Admin Nodes collects time series metrics from the services on all nodes.

The metrics collected by Prometheus are used in a number of places in the Grid Manager:

• **Nodes page**: The graphs and charts on the tabs available from the Nodes page use the Grafana visualization tool to display the time-series metrics collected by Prometheus. Grafana displays time-series data in graph and chart formats, while Prometheus serves as the backend data source.

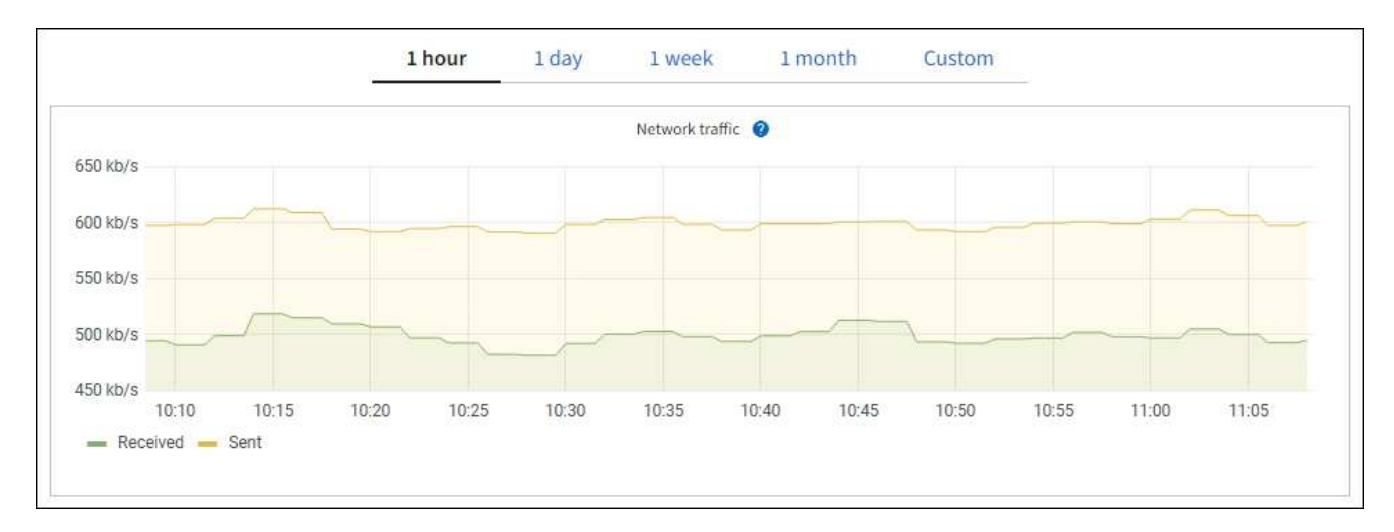

- **Alerts**: Alerts are triggered at specific severity levels when alert rule conditions that use Prometheus metrics evaluate as true.
- **Grid Management API**: You can use Prometheus metrics in custom alert rules or with external automation tools to monitor your StorageGRID system. A complete list of Prometheus metrics is available from the Grid Management API. (From the top of the Grid Manager, select the help icon and select **API Documentation** > **metrics**.) While more than a thousand metrics are available, only a relatively small number are required to monitor the most critical StorageGRID operations.

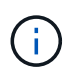

Metrics that include *private* in their names are intended for internal use only and are subject to change between StorageGRID releases without notice.

• The **SUPPORT** > **Tools** > **Diagnostics** page and the **SUPPORT** > **Tools** > **Metrics** page: These pages, which are primarily intended for use by technical support, provide a number of tools and charts that use the values of Prometheus metrics.

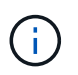

Some features and menu items within the Metrics page are intentionally non-functional and are subject to change.

#### **StorageGRID attributes**

Attributes report values and statuses for many of the functions of the StorageGRID system. Attribute values are available for each grid node, each site, and the entire grid.

StorageGRID attributes are used in a number of places in the Grid Manager:

- **Nodes page**: Many of the values shown on the Nodes page are StorageGRID attributes. (Prometheus metrics are also shown on the Nodes pages.)
- **Alarms**: When attributes reach defined threshold values, StorageGRID alarms (legacy system) are triggered at specific severity levels.
- **Grid Topology tree**: Attribute values are shown in the Grid Topology tree (**SUPPORT** > **Tools** > **Grid topology**).
- **Events**: System events occur when certain attributes record an error or fault condition for a node, including errors such as network errors.

#### **Attribute values**

Attributes are reported on a best-effort basis and are approximately correct. Attribute updates can be lost under some circumstances, such as the crash of a service or the failure and rebuild of a grid node.

In addition, propagation delays might slow the reporting of attributes. Updated values for most attributes are sent to the StorageGRID system at fixed intervals. It can take several minutes before an update is visible in the system, and two attributes that change more or less simultaneously can be reported at slightly different times.

#### **Related information**

- [Monitor and troubleshoot](https://docs.netapp.com/us-en/storagegrid-116/monitor/index.html)
- [Monitor and manage alerts](#page-51-0)
- [Use StorageGRID support options](#page-62-0)

#### <span id="page-51-0"></span>**Monitor and manage alerts**

The alert system provides an easy-to-use interface for detecting, evaluating, and resolving the issues that can occur during StorageGRID operation.

The alert system is designed to be your primary tool for monitoring any issues that might occur in your StorageGRID system.

- The alert system focuses on actionable problems in the system. Alerts are triggered for events that require your immediate attention, not for events that can safely be ignored.
- The Current Alerts and Resolved Alerts pages provide a user friendly interface for viewing current and historical problems. You can sort the listing by individual alerts and alert groups. For example, you might want to sort all alerts by node/site to see which alerts are affecting a specific node. Or, you might want to sort the alerts in a group by time triggered to find the most recent instance of a specific alert.
- Multiple alerts of the same type are grouped into one email to reduce the number of notifications. In addition, multiple alerts of the same type are shown as a group on the Current Alerts and Resolved Alerts pages. You can expand and collapse alert groups to show or hide the individual alerts. For example, if several nodes are reporting the **Unable to communicate with node** alert, only one email is sent and the alert is shown as a group on the Current Alerts page.

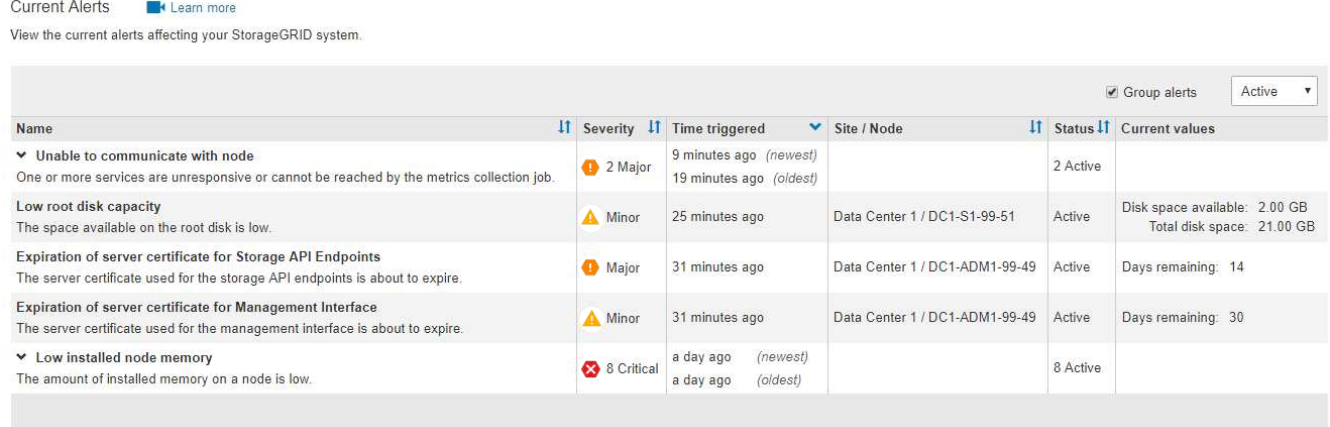

• Alerts use intuitive names and descriptions to help you understand more quickly what the problem is. Alert notifications include details about the node and site affected, the alert severity, the time when the alert rule was triggered, and the current value of metrics related to the alert.

• Alert email notifications and the alert listings on the Current Alerts and Resolved Alerts pages provide recommended actions for resolving an alert. These recommended actions often include direct links to StorageGRID documentation to make it easier to find and access more detailed troubleshooting procedures.

#### Low installed node memory

The amount of installed memory on a node is low.

#### **Recommended actions**

Increase the amount of RAM available to the virtual machine or Linux host. Check the threshold value for the major alert to determine the default minimum requirement for a StorageGRID node.

See the instructions for your platform:

- VMware installation
- Red Hat Enterprise Linux or CentOS installation
- Ubuntu or Debian installation

#### **Time triggered**

2019-07-15 17:07:41 MDT (2019-07-15 23:07:41 UTC)

**Status** Active (silence this alert  $\mathbf C$ )

Site / Node Data Center 2 / DC2-S1-99-56

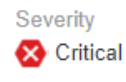

**Total RAM size** 8.38 GB

Condition View conditions | Edit rule G

Clos

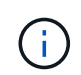

The legacy alarm system is deprecated. The user interface and APIs for the legacy alarm system will be removed in a future release. The alert system offers significant benefits and is easier to use.

#### **Manage alerts**

All StorageGRID users can view alerts. If you have the Root Access or Manage Alerts permission, you can also manage alerts, as follows:

- If you need to temporarily suppress the notifications for an alert at one or more severity levels, you can easily silence a specific alert rule for a specified duration. You can silence an alert rule for the entire grid, a single site, or a single node.
- You can edit the default alert rules as required. You can disable an alert rule completely, or change its trigger conditions and duration.
- You can create custom alert rules to target the specific conditions that are relevant to your situation and to provide your own recommended actions. To define the conditions for a custom alert, you create expressions using the Prometheus metrics available from the Metrics section of the Grid Management API.

For example, this expression causes an alert to be triggered if the amount of installed RAM for a node is less than 24,000,000,000 bytes (24 GB).

node\_memory\_MemTotal < 24000000000

#### **Related information**

### **Use SNMP monitoring**

If you want to monitor StorageGRID using the Simple Network Management Protocol (SNMP), you can use the Grid Manager to configure the SNMP agent.

Each StorageGRID node runs an SNMP agent, or daemon, that provides a management information base (MIB). The StorageGRID MIB contains table and notification definitions for alerts and alarms. Each StorageGRID node also supports a subset of MIB-II objects.

Initially, SNMP is disabled on all nodes. When you configure the SNMP agent, all StorageGRID nodes receive the same configuration.

The StorageGRID SNMP agent supports all three versions of the SNMP protocol. The agent provides readonly MIB access for queries, and it can send two types of event-driven notifications to a management system:

- **Traps** are notifications sent by the SNMP agent that do not require acknowledgment by the management system. Traps serve to notify the management system that something has happened within StorageGRID, such as an alert being triggered. Traps are supported in all three versions of SNMP.
- **Informs** are similar to traps, but they require acknowledgment by the management system. If the SNMP agent does not receive an acknowledgment within a certain amount of time, it resends the inform until an acknowledgment is received or the maximum retry value has been reached. Informs are supported in SNMPv2c and SNMPv3.

Trap and inform notifications are sent in the following cases:

- A default or custom alert is triggered at any severity level. To suppress SNMP notifications for an alert, you must configure a silence for the alert. Alert notifications are sent by whichever Admin Node is configured to be the preferred sender.
- Certain alarms (legacy system) are triggered at specified severity levels or higher.

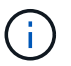

SNMP notifications are not sent for every alarm or every alarm severity.

#### **Related information**

• [Monitor and troubleshoot](https://docs.netapp.com/us-en/storagegrid-116/monitor/index.html)

#### <span id="page-53-0"></span>**Review audit messages**

Audit messages can help you get a better understanding of the detailed operations of your StorageGRID system. You can use audit logs to troubleshoot issues and to evaluate performance.

During normal system operation, all StorageGRID services generate audit messages, as follows:

- System audit messages are related to the auditing system itself, grid node states, system-wide task activity, and service backup operations.
- Object storage audit messages are related to the storage and management of objects within StorageGRID, including object storage and retrievals, grid-node to grid-node transfers, and verifications.
- Client read and write audit messages are logged when an S3 or Swift client application makes a request to

create, modify, or retrieve an object.

• Management audit messages log user requests to the Management API.

Each Admin Node stores audit messages in text files. The audit share contains the active file (audit.log) as well as compressed audit logs from previous days. Additionally, each node in your grid stores a limited amount of audit messages in a local log file (localaudit.log).

For easy access to audit logs, you can configure client access to the audit share for both NFS and CIFS (CIFS is deprecated). You can also access audit log files directly from the command line of the Admin Node.

Optionally, you can send audit information stored on Admin Nodes and local nodes to an external syslog server. Using an external syslog server can make it easier to manage your audit information and reduce network traffic. See [Configure audit messages and log destinations](https://docs.netapp.com/us-en/storagegrid-116/monitor/configure-audit-messages.html) for more information.

For details on the audit log file, the format of audit messages, the types of audit messages, and the tools available to analyze audit messages, see the [instructions for audit messages.](https://docs.netapp.com/us-en/storagegrid-116/audit/index.html) To learn how to configure audit client access, see [Configure audit client access](https://docs.netapp.com/us-en/storagegrid-116/admin/configuring-audit-client-access.html).

#### **Related information**

- [Review audit logs](https://docs.netapp.com/us-en/storagegrid-116/audit/index.html)
- [Administer StorageGRID](https://docs.netapp.com/us-en/storagegrid-116/admin/index.html)

# <span id="page-54-0"></span>**Perform maintenance**

You perform various maintenance procedures to keep your StorageGRID system up-todate and to ensure it is performing efficiently. The Grid Manager provides tools and options to facilitate the process of performing maintenance tasks.

### **Software updates**

You can perform three types of software updates from the Software Update page in the Grid Manager:

- StorageGRID software upgrade
- StorageGRID hotfix
- SANtricity OS upgrade

### **StorageGRID software upgrades**

When a new StorageGRID feature release is available, the Software Upgrade page guides you through the process of uploading the required file and upgrading your StorageGRID system. You must upgrade all grid nodes for all data center sites from the primary Admin Node.

During a StorageGRID software upgrade, client applications can continue to ingest and retrieve object data.

#### **Hotfixes**

If issues with the software are detected and resolved between feature releases, you might need to apply a hotfix to your StorageGRID system.

StorageGRID hotfixes contain software changes that are made available outside of a feature or patch release. The same changes are included in a future release.

The StorageGRID Hotfix page, shown below, allows you to upload a hotfix file.

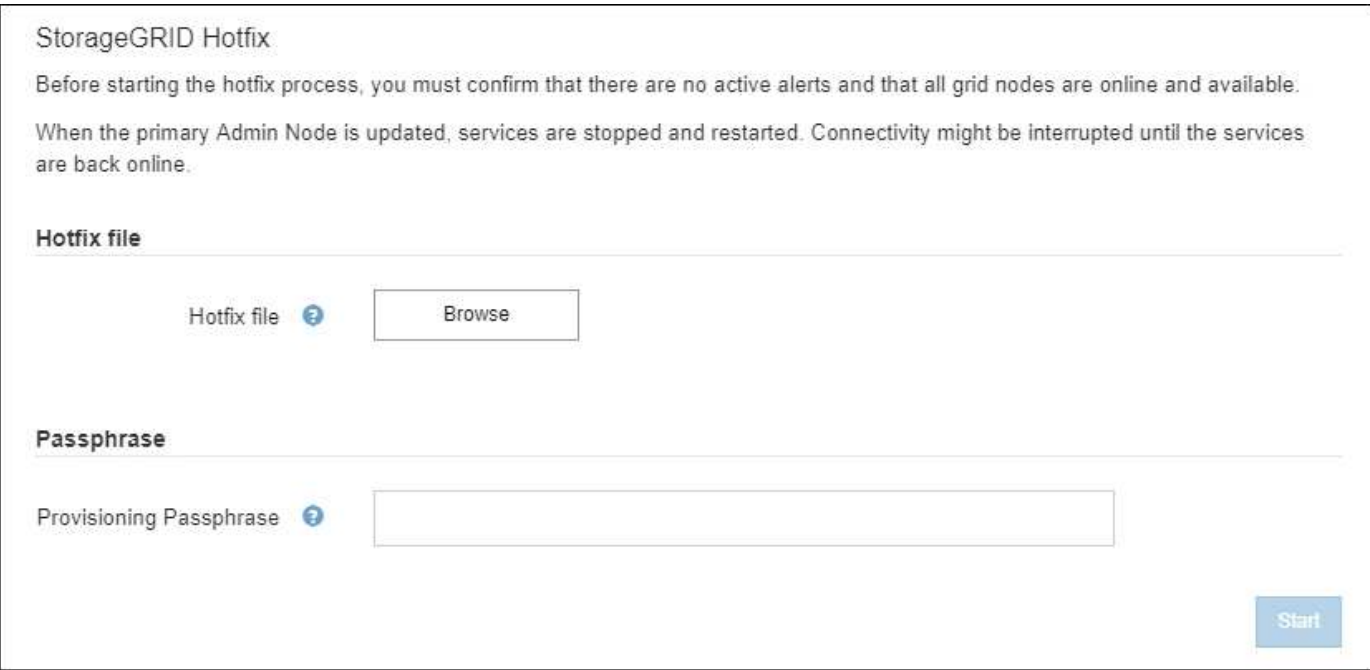

The hotfix is applied first to the primary Admin Node. Then, you must approve the application of the hotfix to other grid nodes until all nodes in your StorageGRID system are running the same software version. You can customize the approval sequence by selecting to approve individual grid nodes, groups of grid nodes, or all grid nodes.

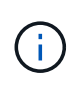

While all grid nodes are updated with the new hotfix version, the actual changes in a hotfix might only affect specific services on specific types of nodes. For example, a hotfix might only affect the LDR service on Storage Nodes.

#### **SANtricity OS upgrades**

You might need to upgrade the SANtricity OS Software on the storage controllers of your storage appliances, if the controllers are not functioning optimally. You can upload the SANtricity OS file to the primary Admin Node in your StorageGRID system and apply the upgrade from the Grid Manager.

The SANtricity page, shown below, allows you to upload the SANtricity OS upgrade file.

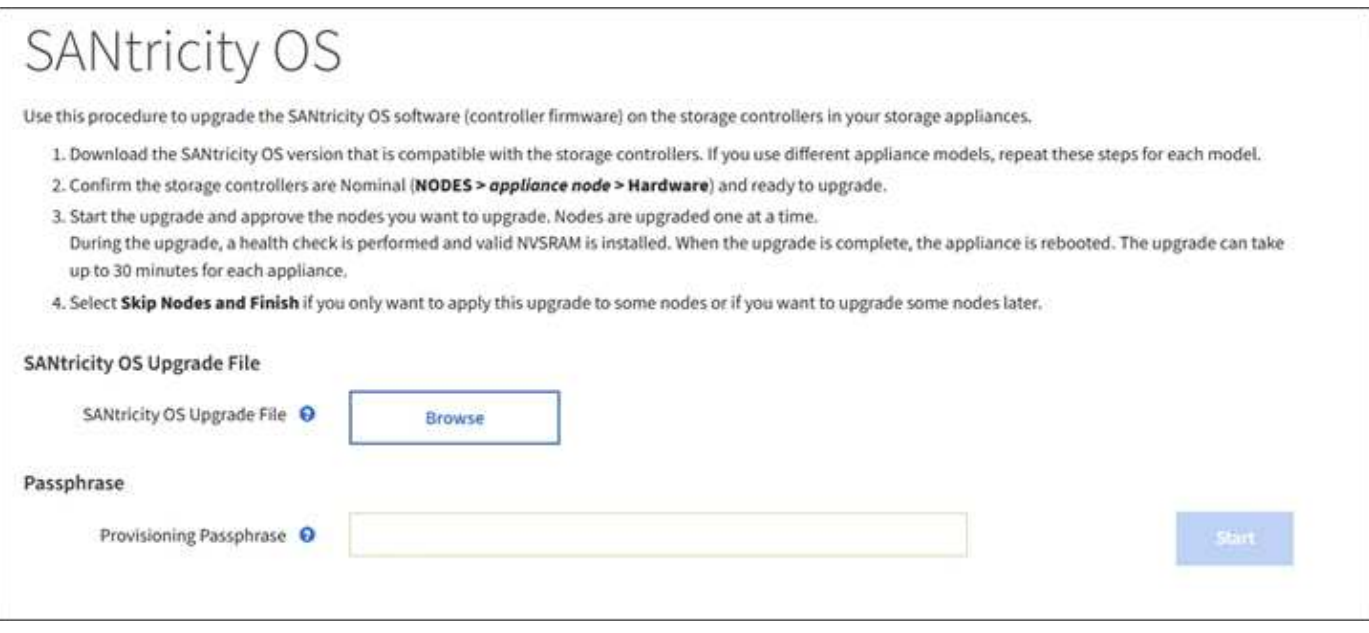

After you upload the file, you can approve the upgrade on individual Storage Nodes or all nodes. The ability to selectively approve nodes makes it easier for you to schedule the upgrade. After you approve a node for upgrade, the system performs a health check and installs the upgrade if it is applicable to the node.

#### **Expansion procedures**

You can expand a StorageGRID system by adding storage volumes to Storage Nodes, adding new grid nodes to an existing site, or adding a new data center site. If you have Storage Nodes that use the SG6060 or SG6060X storage appliance, you can add one or two expansion shelves to double or triple the storage capacity of the node.

You can perform expansions without interrupting the operation of your current system. When you add nodes or a site, you first deploy the new nodes and then perform the expansion procedure from the Grid Expansion page.

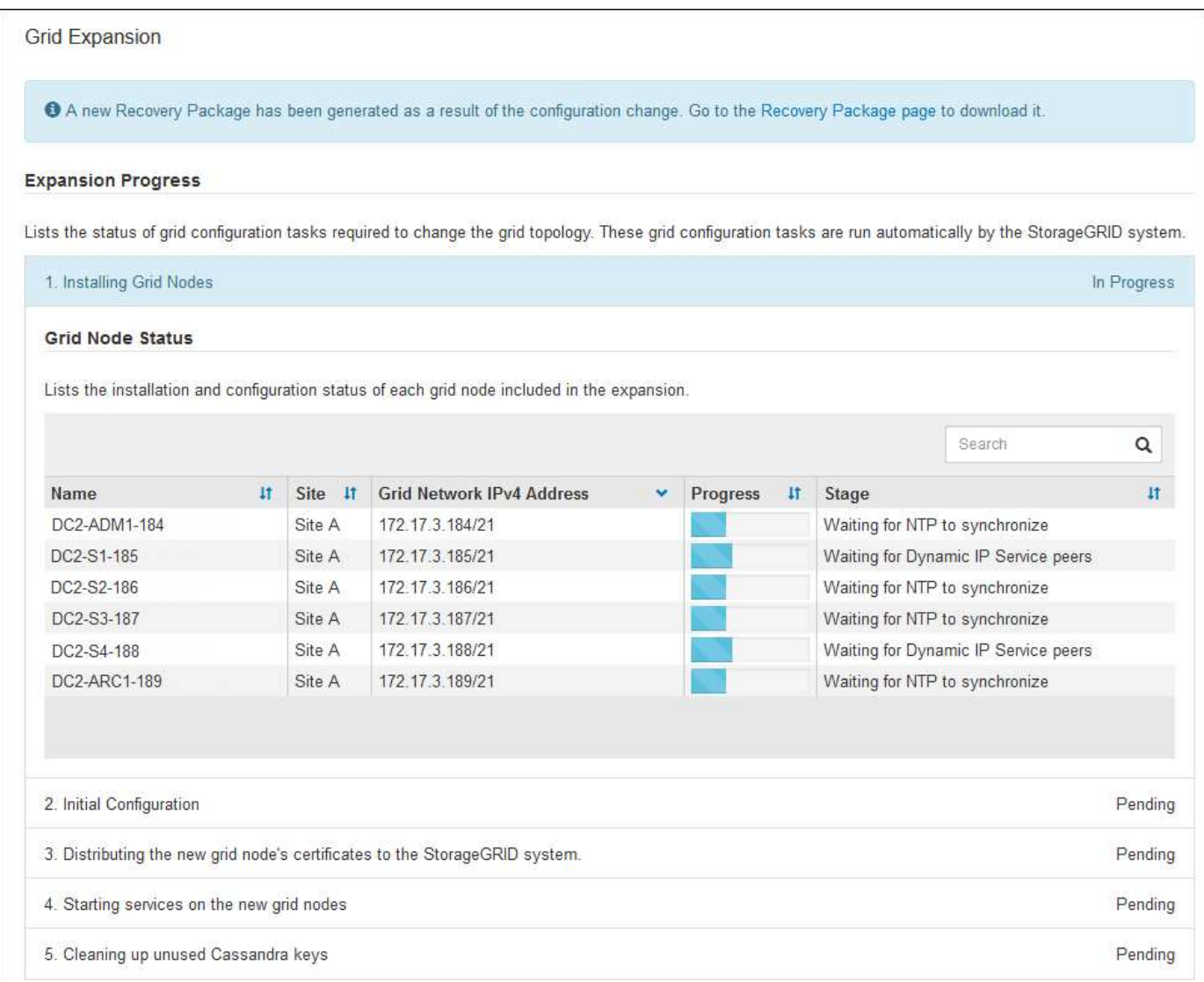

### **Node recovery procedures**

Grid nodes can fail if a hardware, virtualization, operating system, or software fault renders the node inoperable or unreliable.

The steps to recover a grid node depend on the platform where the grid node is hosted and on the type of grid node. Each type of grid node has a specific recovery procedure, which you must follow exactly. Generally, you try to preserve data from the failed grid node where possible, repair or replace the failed node, use the Recovery page to configure the replacement node, and restore the node's data.

For example, this flowchart shows the recovery procedure if an Admin Node has failed.

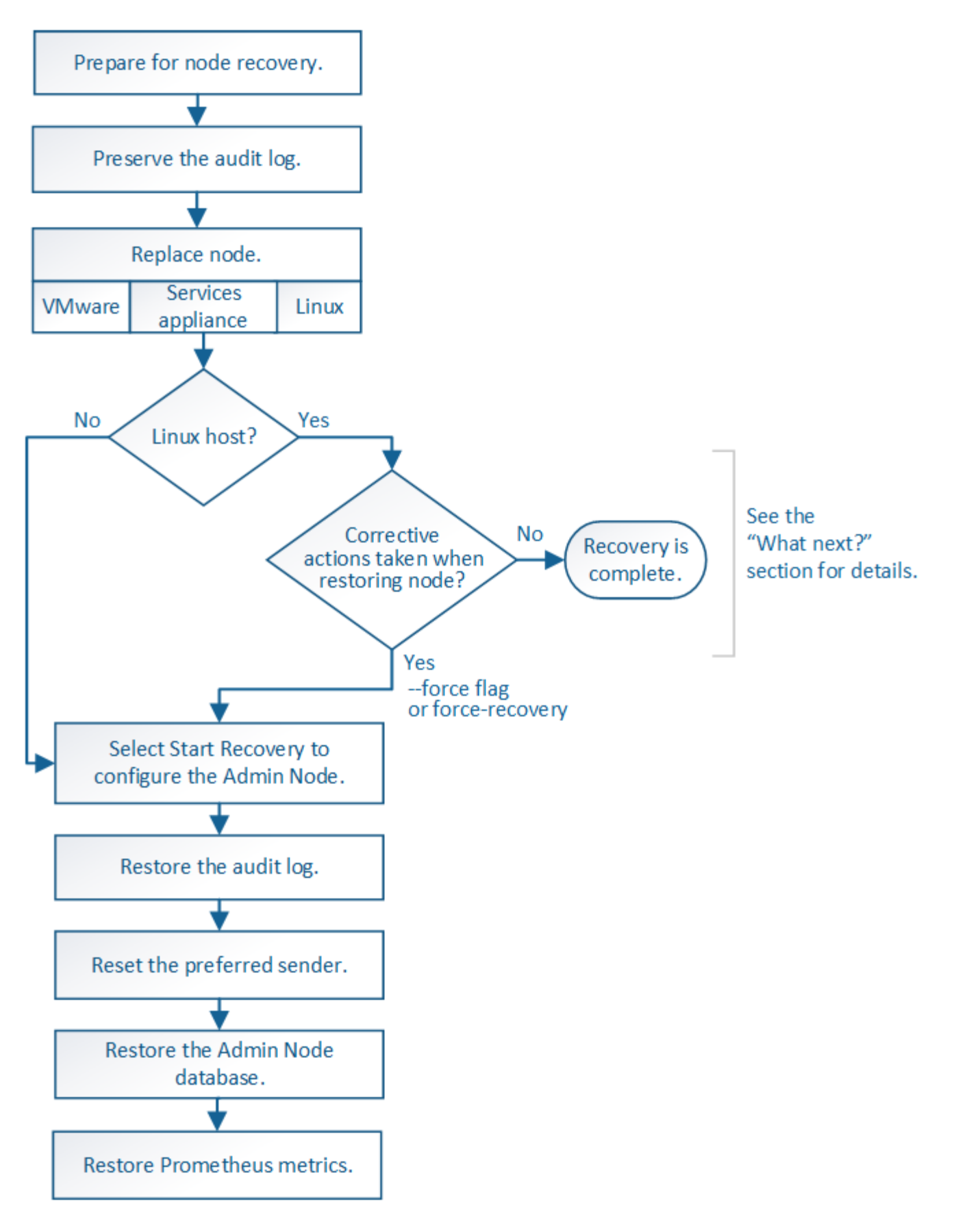

#### **Decommission procedures**

You might want to permanently remove grid nodes or an entire data center site from your StorageGRID system.

For example, you might want to decommission one or more grid nodes in these cases:

- You have added a larger Storage Node to the system and you want to remove one or more smaller Storage Nodes, while at the same time preserving objects.
- You require less total storage.
- You no longer require a Gateway Node or a non-primary Admin Node.
- Your grid includes a disconnected node that you cannot recover or bring back online.

You can use the Decommission Nodes page in the Grid Manager to remove the following types of grid nodes:

- Storage Nodes, unless not enough nodes would remain at the site to support certain requirements
- Gateway Nodes
- Non-primary Admin Nodes

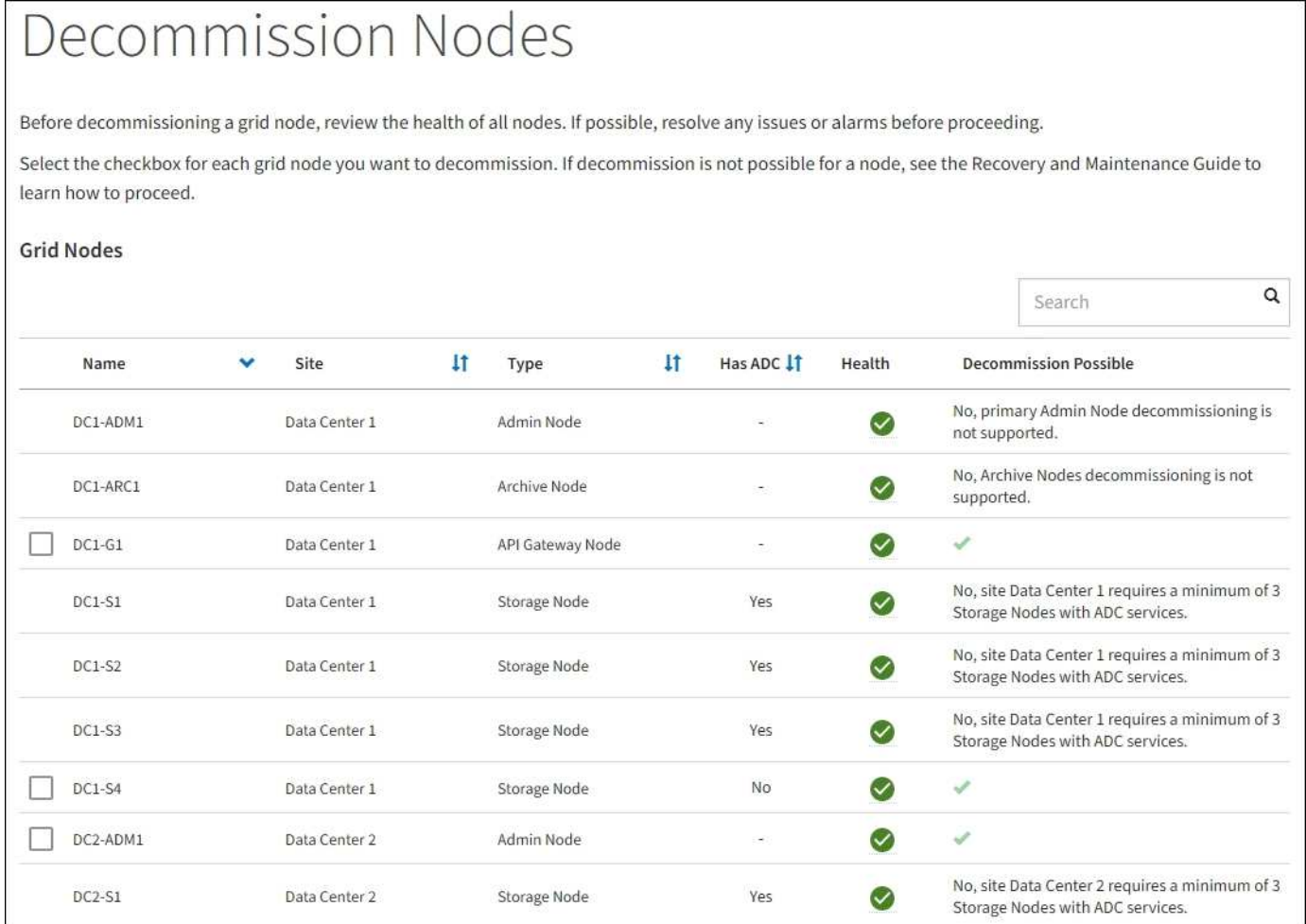

You can use the Decommission Site page in the Grid Manager to remove a site. A connected site decommission removes an operational site and preserves data. A disconnected site decommission removes a failed site but does not preserve data. The Decommission Site wizard guides you through the process of selecting the site, viewing site details, revising the ILM policy, removing site references from ILM rules, and resolving any node conflicts.

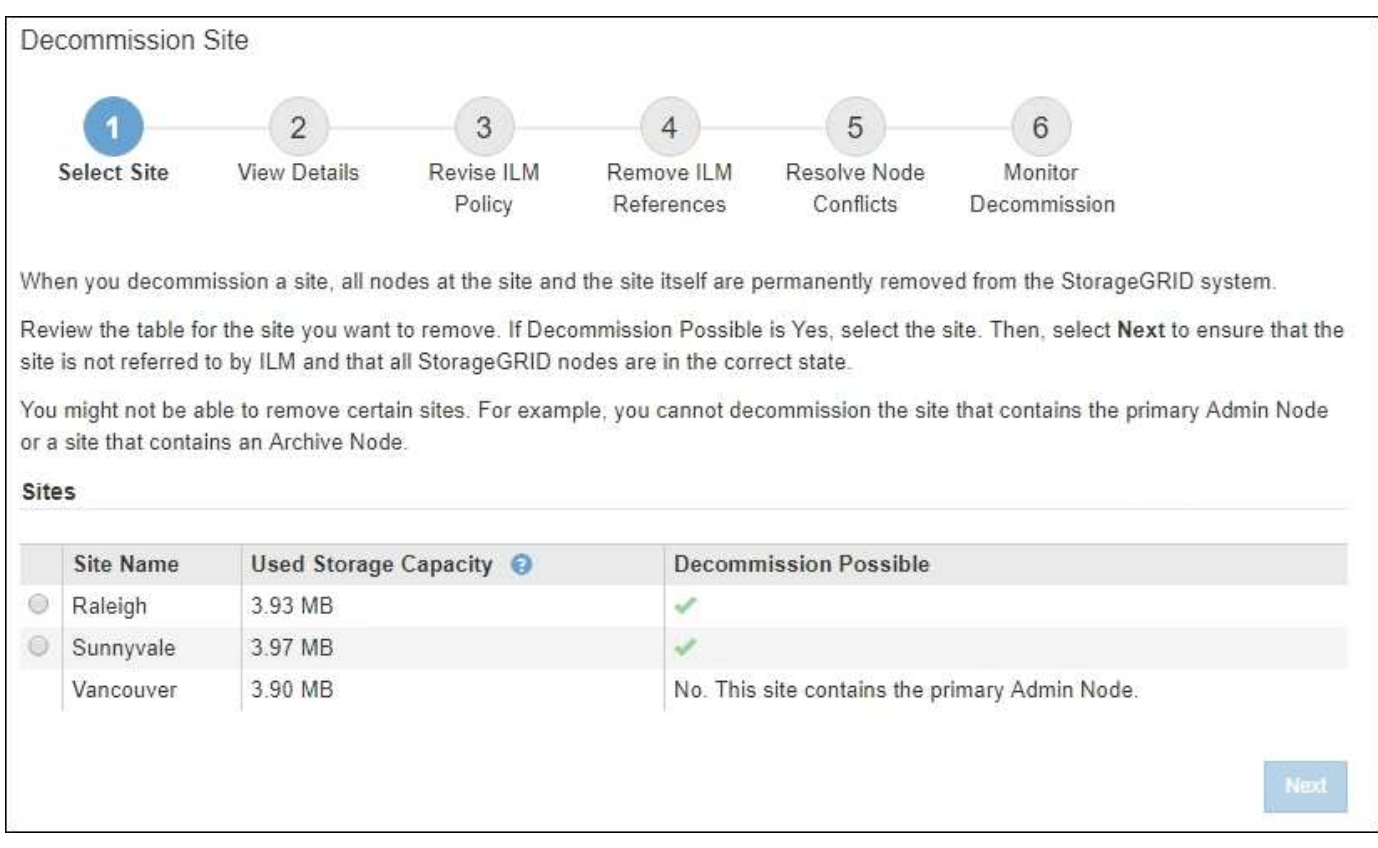

### **Network maintenance procedures**

Some of the network maintenance procedures you might need to perform include the following:

- Updating the subnets on the Grid Network
- Using the Change IP tool to change the networking configuration that was initially set during grid deployment
- Adding, removing, or updating domain name system (DNS) servers
- Adding, removing, or updating network time protocol (NTP) servers to ensure that data is synchronized accurately between grid nodes
- Restoring network connectivity to nodes that might have become isolated from the rest of the grid

### **Host-level and middleware procedures**

Some maintenance procedures are specific to StorageGRID nodes that are deployed on Linux or VMware, or are specific to other components of the StorageGRID solution. For example, you might want to migrate a grid node to a different Linux host or perform maintenance on an Archive Node that is connected to Tivoli Storage Manager (TSM).

### **Appliance node cloning**

Appliance node cloning lets you easily replace an existing appliance node in your grid with an appliance of newer design or increased capabilities that is part of the same logical StorageGRID site. The process transfers all data to the new appliance, placing it in service to replace the old appliance node and leaving the old appliance in a pre-install state. Cloning provides a hardware-upgrade process that is easy to perform, and provides an alternate method for replacing appliances.

#### **Grid node procedures**

You might need to perform certain procedures on a specific grid node. For example, you might need to reboot a grid node or manually stop and restart a specific grid node service. Some grid node procedures can be performed from the Grid Manager; others require you to log in to the grid node and use the node's command line.

#### **Related information**

- [Administer StorageGRID](https://docs.netapp.com/us-en/storagegrid-116/admin/index.html)
- [Upgrade software](https://docs.netapp.com/us-en/storagegrid-116/upgrade/index.html)
- [Expand your grid](https://docs.netapp.com/us-en/storagegrid-116/expand/index.html)
- [Recover and maintain](https://docs.netapp.com/us-en/storagegrid-116/maintain/index.html)

# <span id="page-61-0"></span>**Download the Recovery Package**

The Recovery Package is a downloadable .zip file that contains deployment-specific files and software needed to install, expand, upgrade, and maintain a StorageGRID system.

The Recovery Package file also contains system-specific configuration and integration information, including server hostnames and IP addresses, and highly confidential passwords needed during system maintenance, upgrade, and expansion. The Recovery Package is required to recover from the failure of the primary Admin Node.

When installing a StorageGRID system, you are required to download the Recovery Package file and to confirm that you can successfully access the contents of this file. You should also download the file each time the grid topology of the StorageGRID system changes because of maintenance or upgrade procedures.

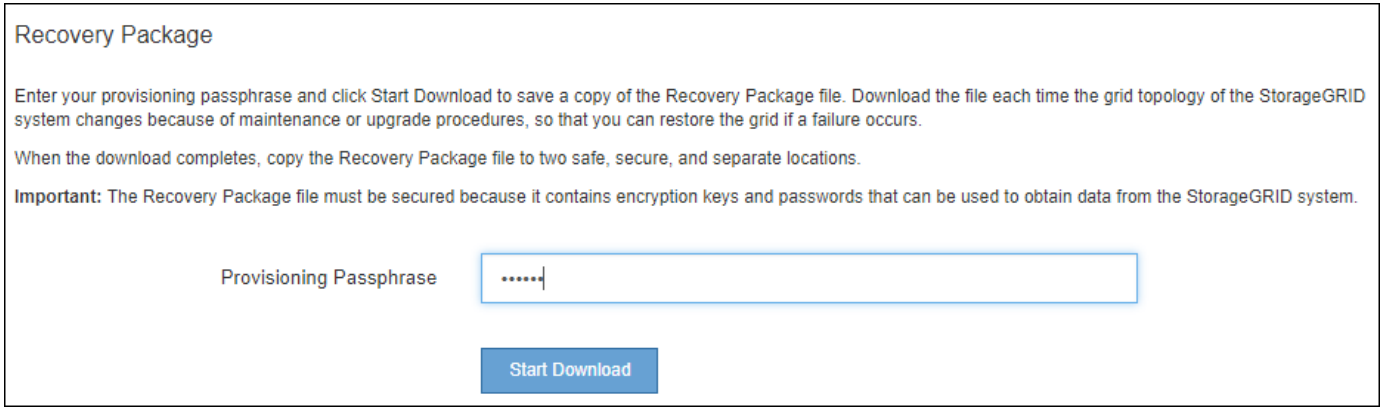

After downloading the Recovery Package file and confirming you can extract the contents, copy the Recovery Package file to two safe, secure, and separate locations.

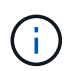

The Recovery Package file must be secured because it contains encryption keys and passwords that can be used to obtain data from the StorageGRID system.

#### **Related information**

- [Upgrade software](https://docs.netapp.com/us-en/storagegrid-116/upgrade/index.html)
- [Expand your grid](https://docs.netapp.com/us-en/storagegrid-116/expand/index.html)
- [Recover and maintain](https://docs.netapp.com/us-en/storagegrid-116/maintain/index.html)

# <span id="page-62-0"></span>**Use StorageGRID support options**

The Grid Manager provides options to help you work with technical support if an issue arises with your StorageGRID system.

# **Configure AutoSupport**

The AutoSupport feature enables your StorageGRID system to send health and status messages to technical support. Using AutoSupport can significantly speed problem determination and resolution. Technical support can also monitor the storage needs of your system and help you determine if you need to add new nodes or sites. Optionally, you can configure AutoSupport messages to be sent to one additional destination.

You configure AutoSupport using the Grid Manager (**SUPPORT** > **Tools** > **AutoSupport**). The **AutoSupport** page has two tabs: **Settings** and **Results**.

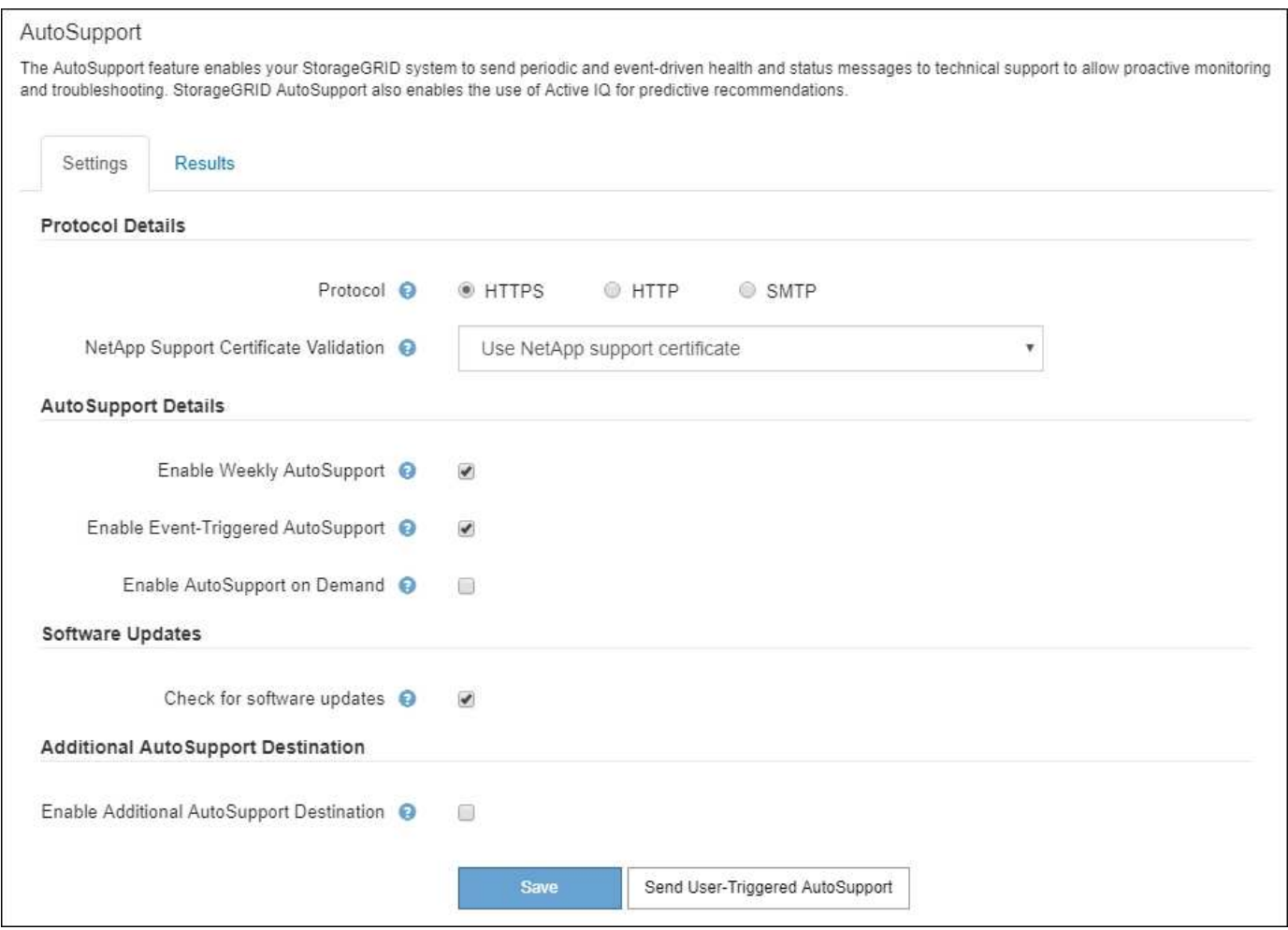

#### **Information included in AutoSupport messages**

AutoSupport messages include information such as the following:

- StorageGRID software version
- Operating system version
- System-level and location-level attribute information
- Recent alerts and alarms (legacy system)
- Current status of all grid tasks, including historical data
- Admin Node database usage
- Number of lost or missing objects
- Grid configuration settings
- NMS entities
- Active ILM policy
- Provisioned grid specification file
- Diagnostic metrics

You can enable the AutoSupport feature and the individual AutoSupport options when you first install StorageGRID, or you can enable them later. If AutoSupport is not enabled, a message appears on the Grid Manager Dashboard. The message includes a link to the AutoSupport configuration page.

The AutoSupport feature is disabled. You should enable AutoSupport to allow StorageGRID to send health and status messages to technical support for proactive monitoring and troubleshooting.

If you close the message, it will not appear again until your browser cache is cleared, even if AutoSupport remains disabled.

#### **Use Active IQ**

Active IQ is a cloud-based digital advisor that leverages predictive analytics and community wisdom from NetApp's installed base. Its continuous risk assessments, predictive alerts, prescriptive guidance, and automated actions help you prevent problems before they occur, leading to improved system health and higher system availability.

You must enable AutoSupport if you want to use the Active IQ dashboards and functionality on the NetApp Support site.

### [Active IQ Digital Advisor Documentation](https://docs.netapp.com/us-en/active-iq/index.html)

### **Collect StorageGRID logs**

To help troubleshoot a problem, you might need to collect log files and forward them to technical support.

StorageGRID uses log files to capture events, diagnostic messages, and error conditions. The bycast.log file is maintained for every grid node and is the primary troubleshooting file. StorageGRID also creates log files for individual StorageGRID services, log files related to deployment and maintenance activities, and log files related to third-party applications.

Users who have the appropriate permissions and who know the provisioning passphrase for your StorageGRID system can use the Logs page in the Grid Manager to gather log files, system data, and configuration data. When you collect logs, you select a node or nodes and specify a time period. Data is collected and archived in a .tar.gz file, which you can download to a local computer. Inside this file, there is one log file archive for each grid node.

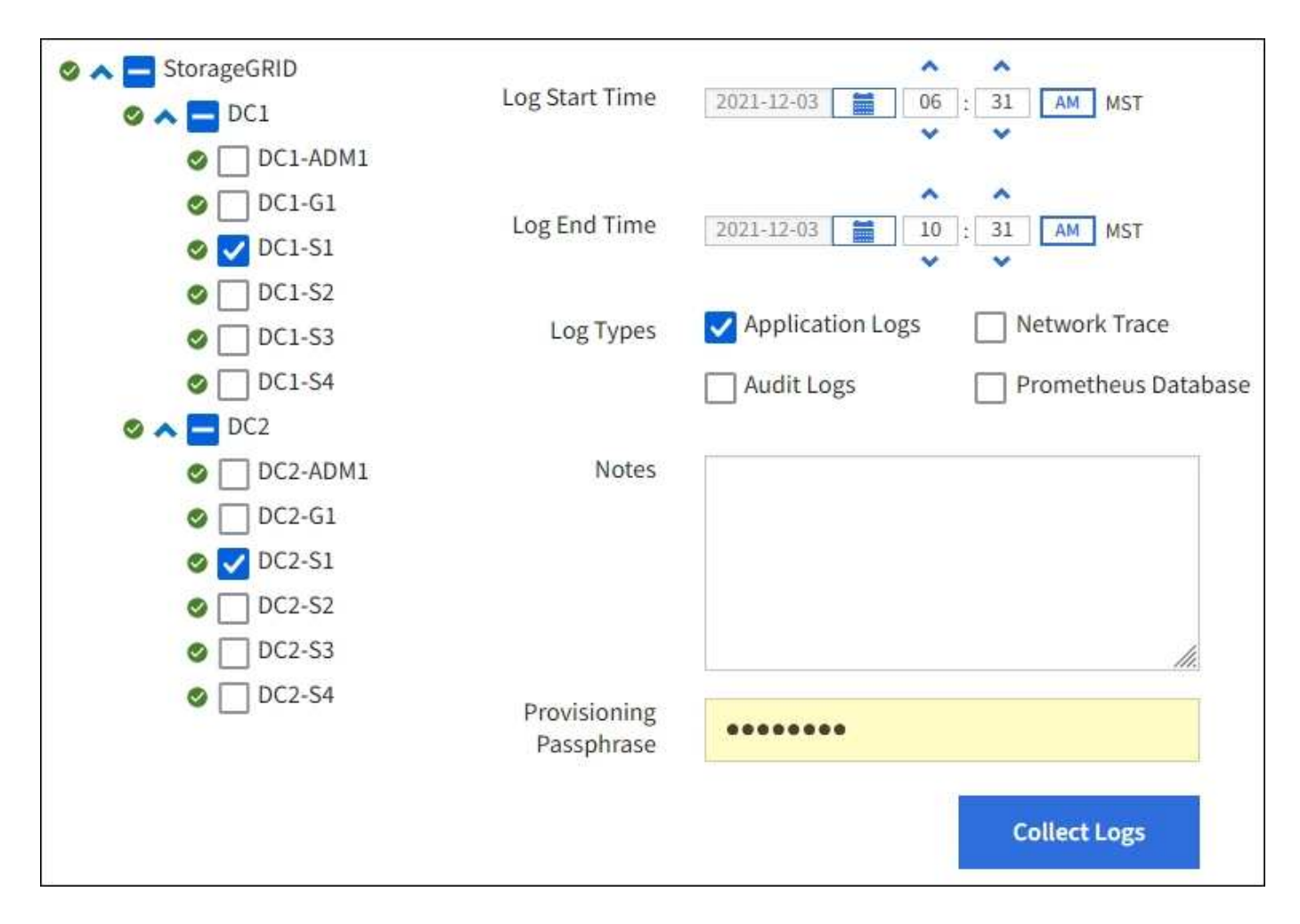

### **Use metrics and run diagnostics**

When troubleshooting an issue, you can work with technical support to review detailed metrics and charts for your StorageGRID system. You can also run pre-constructed diagnostic queries to proactively assess key values for your StorageGRID system.

#### **Metrics page**

The Metrics page provides access to the Prometheus and Grafana user interfaces. Prometheus is open-source software for collecting metrics. Grafana is open-source software for metrics visualization.

![](_page_64_Picture_5.jpeg)

The tools available on the Metrics page are intended for use by technical support. Some features and menu items within these tools are intentionally non-functional and are subject to change.

# Metrics Access charts and metrics to help troubleshoot issues. O The tools available on this page are intended for use by technical support. Some features and menu items within these tools are intentionally nonfunctional.

#### Prometheus

Prometheus is an open-source toolkit for collecting metrics. The Prometheus interface allows you to query the current values of metrics and to view charts of the values over time.

Access the Prometheus UI using the link below. You must be signed in to the Grid Manager.

 $\bullet$  https:// /metrics/graph

#### Grafana

Grafana is open-source software for metrics visualization. The Grafana interface provides pre-constructed dashboards that contain graphs of important metric values over time.

Access the Grafana dashboards using the links below. You must be signed in to the Grid Manager.

![](_page_65_Picture_49.jpeg)

The link in the Prometheus section of the Metrics page allows you to query the current values of StorageGRID metrics and to view graphs of the values over time.

![](_page_66_Picture_23.jpeg)

Metrics that include *private* in their names are intended for internal use only and are subject to change between StorageGRID releases without notice.

The links in the Grafana section of the Metrics page allow you to access pre-constructed dashboards containing graphs of StorageGRID metrics over time.

 $\bigodot$ 

![](_page_67_Figure_0.jpeg)

#### **Diagnostics page**

The Diagnostics page performs a set of pre-constructed diagnostic checks on the current state of the grid. In the example, all diagnostics have a Normal status.

Diagnostics

This page performs a set of diagnostic checks on the current state of the grid. A diagnostic check can have one of three statuses:

Normal: All values are within the normal range.

Attention: One or more of the values are outside of the normal range.

Caution: One or more of the values are significantly outside of the normal range.

Diagnostic statuses are independent of current alerts and might not indicate operational issues with the grid. For example, a diagnostic check might show Caution status even if no alert has been triggered.

![](_page_68_Picture_36.jpeg)

Clicking a specific diagnostic lets you see details about the diagnostic and its current results.

In this example, the current CPU utilization for every node in a StorageGRID system is shown. All node values are below the Attention and Caution thresholds, so the overall status of the diagnostic is Normal.

![](_page_68_Picture_37.jpeg)

## **Related information**

- [Administer StorageGRID](https://docs.netapp.com/us-en/storagegrid-116/admin/index.html)
- [Configure network settings](#page-39-0)

## **Copyright information**

Copyright © 2024 NetApp, Inc. All Rights Reserved. Printed in the U.S. No part of this document covered by copyright may be reproduced in any form or by any means—graphic, electronic, or mechanical, including photocopying, recording, taping, or storage in an electronic retrieval system—without prior written permission of the copyright owner.

Software derived from copyrighted NetApp material is subject to the following license and disclaimer:

THIS SOFTWARE IS PROVIDED BY NETAPP "AS IS" AND WITHOUT ANY EXPRESS OR IMPLIED WARRANTIES, INCLUDING, BUT NOT LIMITED TO, THE IMPLIED WARRANTIES OF MERCHANTABILITY AND FITNESS FOR A PARTICULAR PURPOSE, WHICH ARE HEREBY DISCLAIMED. IN NO EVENT SHALL NETAPP BE LIABLE FOR ANY DIRECT, INDIRECT, INCIDENTAL, SPECIAL, EXEMPLARY, OR CONSEQUENTIAL DAMAGES (INCLUDING, BUT NOT LIMITED TO, PROCUREMENT OF SUBSTITUTE GOODS OR SERVICES; LOSS OF USE, DATA, OR PROFITS; OR BUSINESS INTERRUPTION) HOWEVER CAUSED AND ON ANY THEORY OF LIABILITY, WHETHER IN CONTRACT, STRICT LIABILITY, OR TORT (INCLUDING NEGLIGENCE OR OTHERWISE) ARISING IN ANY WAY OUT OF THE USE OF THIS SOFTWARE, EVEN IF ADVISED OF THE POSSIBILITY OF SUCH DAMAGE.

NetApp reserves the right to change any products described herein at any time, and without notice. NetApp assumes no responsibility or liability arising from the use of products described herein, except as expressly agreed to in writing by NetApp. The use or purchase of this product does not convey a license under any patent rights, trademark rights, or any other intellectual property rights of NetApp.

The product described in this manual may be protected by one or more U.S. patents, foreign patents, or pending applications.

LIMITED RIGHTS LEGEND: Use, duplication, or disclosure by the government is subject to restrictions as set forth in subparagraph (b)(3) of the Rights in Technical Data -Noncommercial Items at DFARS 252.227-7013 (FEB 2014) and FAR 52.227-19 (DEC 2007).

Data contained herein pertains to a commercial product and/or commercial service (as defined in FAR 2.101) and is proprietary to NetApp, Inc. All NetApp technical data and computer software provided under this Agreement is commercial in nature and developed solely at private expense. The U.S. Government has a nonexclusive, non-transferrable, nonsublicensable, worldwide, limited irrevocable license to use the Data only in connection with and in support of the U.S. Government contract under which the Data was delivered. Except as provided herein, the Data may not be used, disclosed, reproduced, modified, performed, or displayed without the prior written approval of NetApp, Inc. United States Government license rights for the Department of Defense are limited to those rights identified in DFARS clause 252.227-7015(b) (FEB 2014).

### **Trademark information**

NETAPP, the NETAPP logo, and the marks listed at<http://www.netapp.com/TM>are trademarks of NetApp, Inc. Other company and product names may be trademarks of their respective owners.